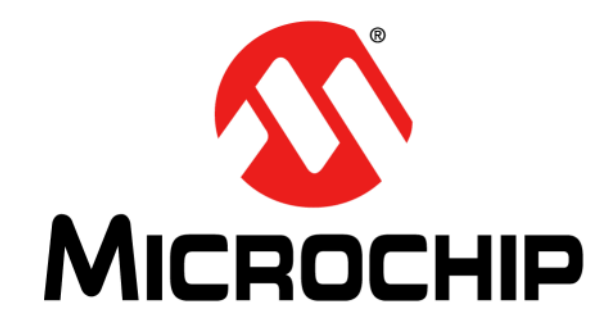

2010 Microchip Technology Inc. DS51662C

#### **Note the following details of the code protection feature on Microchip devices:**

- Microchip products meet the specification contained in their particular Microchip Data Sheet.
- Microchip believes that its family of products is one of the most secure families of its kind on the market today, when used in the intended manner and under normal conditions.
- There are dishonest and possibly illegal methods used to breach the code protection feature. All of these methods, to our knowledge, require using the Microchip products in a manner outside the operating specifications contained in Microchip's Data Sheets. Most likely, the person doing so is engaged in theft of intellectual property.
- Microchip is willing to work with the customer who is concerned about the integrity of their code.
- Neither Microchip nor any other semiconductor manufacturer can guarantee the security of their code. Code protection does not mean that we are guaranteeing the product as "unbreakable."

Code protection is constantly evolving. We at Microchip are committed to continuously improving the code protection features of our products. Attempts to break Microchip's code protection feature may be a violation of the Digital Millennium Copyright Act. If such acts allow unauthorized access to your software or other copyrighted work, you may have a right to sue for relief under that Act.

Information contained in this publication regarding device applications and the like is provided only for your convenience and may be superseded by updates. It is your responsibility to ensure that your application meets with your specifications. MICROCHIP MAKES NO REPRESENTATIONS OR WARRANTIES OF ANY KIND WHETHER EXPRESS OR IMPLIED, WRITTEN OR ORAL, STATUTORY OR OTHERWISE, RELATED TO THE INFORMATION, INCLUDING BUT NOT LIMITED TO ITS CONDITION, QUALITY, PERFORMANCE, MERCHANTABILITY OR FITNESS FOR PURPOSE**.** Microchip disclaims all liability arising from this information and its use. Use of Microchip devices in life support and/or safety applications is entirely at the buyer's risk, and the buyer agrees to defend, indemnify and hold harmless Microchip from any and all damages, claims, suits, or expenses resulting from such use. No licenses are conveyed, implicitly or otherwise, under any Microchip intellectual property rights.

### **QUALITY MANAGEMENT SYSTEM CERTIFIED BY DNV**  $=$  ISO/TS 16949:2002  $=$

#### **Trademarks**

The Microchip name and logo, the Microchip logo, dsPIC, KEELOQ, KEELOQ logo, MPLAB, PIC, PICmicro, PICSTART, PIC<sup>32</sup> logo, rfPIC and UNI/O are registered trademarks of Microchip Technology Incorporated in the U.S.A. and other countries.

FilterLab, Hampshire, HI-TECH C, Linear Active Thermistor, MXDEV, MXLAB, SEEVAL and The Embedded Control Solutions Company are registered trademarks of Microchip Technology Incorporated in the U.S.A.

Analog-for-the-Digital Age, Application Maestro, CodeGuard, dsPICDEM, dsPICDEM.net, dsPICworks, dsSPEAK, ECAN, ECONOMONITOR, FanSense, HI-TIDE, In-Circuit Serial Programming, ICSP, Mindi, MiWi, MPASM, MPLAB Certified logo, MPLIB, MPLINK, mTouch, Omniscient Code Generation, PICC, PICC-18, PICDEM, PICDEM.net, PICkit, PICtail, REAL ICE, rfLAB, Select Mode, Total Endurance, TSHARC, UniWinDriver, WiperLock and ZENA are trademarks of Microchip Technology Incorporated in the U.S.A. and other countries.

SQTP is a service mark of Microchip Technology Incorporated in the U.S.A.

All other trademarks mentioned herein are property of their respective companies.

© 2010, Microchip Technology Incorporated, Printed in the U.S.A., All Rights Reserved.

Printed on recycled paper.

#### ISBN: 978-1-60932-686-9

*Microchip received ISO/TS-16949:2002 certification for its worldwide headquarters, design and wafer fabrication facilities in Chandler and Tempe, Arizona; Gresham, Oregon and design centers in California and India. The Company's quality system processes and procedures are for its PIC® MCUs and dsPIC® DSCs, KEELOQ® code hopping devices, Serial EEPROMs, microperipherals, nonvolatile memory and analog products. In addition, Microchip's quality system for the design and manufacture of development systems is ISO 9001:2000 certified.*

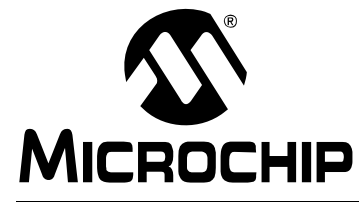

## PICDEM™ LCD 2 DEMONSTRATION **KIT USER'S GUIDE**

### **Table of Contents**

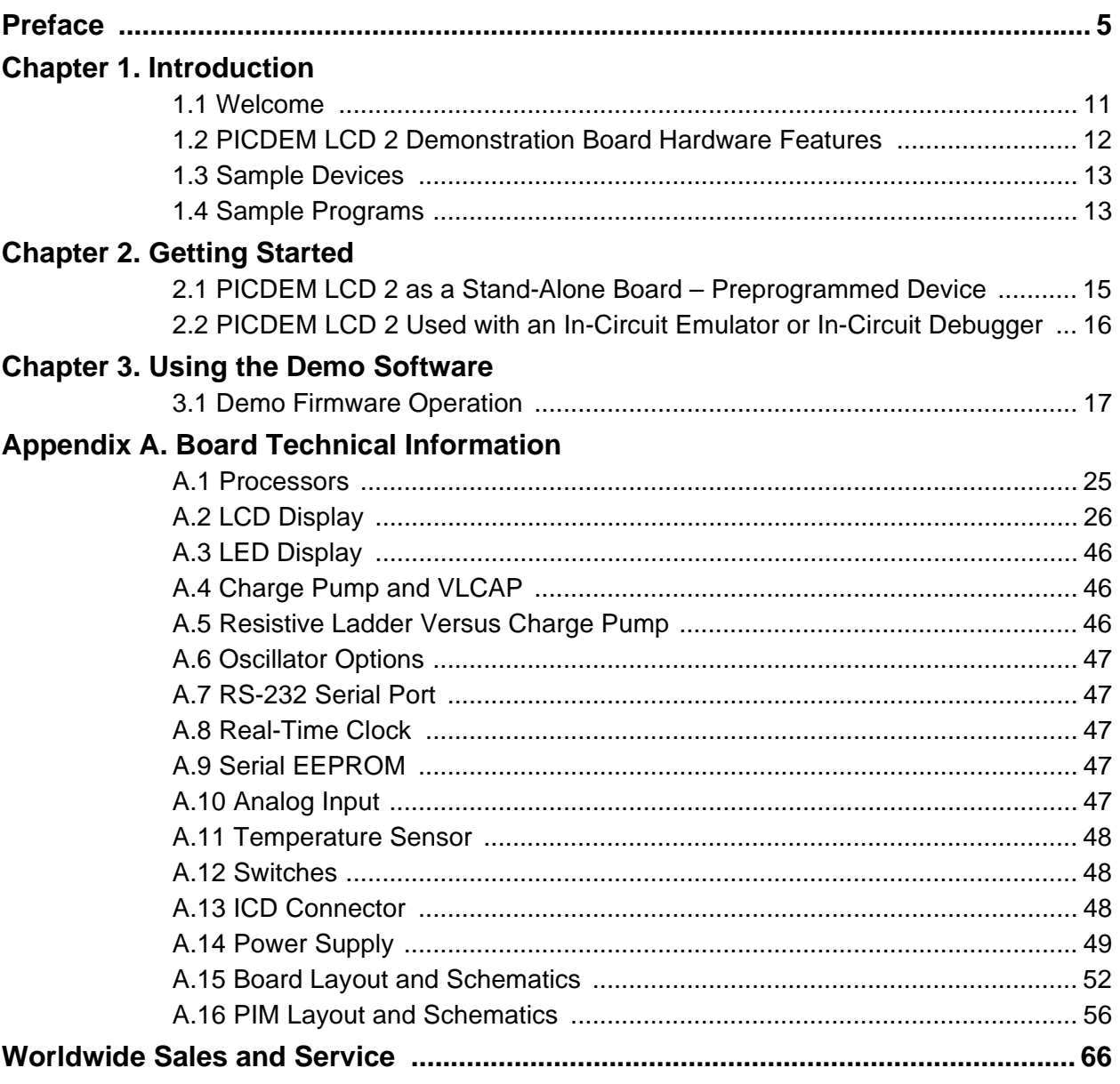

**NOTES:**

<span id="page-4-0"></span>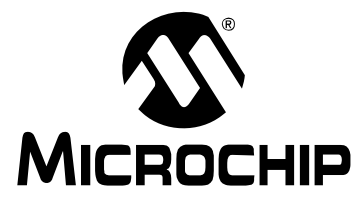

### **PICDEM™ LCD 2 DEMONSTRATION KIT USER'S GUIDE**

### **Preface**

### **NOTICE TO CUSTOMERS**

**All documentation becomes dated, and this manual is no exception. Microchip tools and documentation are constantly evolving to meet customer needs, so some actual dialogs and/or tool descriptions may differ from those in this document. Please refer to our web site (www.microchip.com) to obtain the latest documentation available.**

**Documents are identified with a "DS" number. This number is located on the bottom of each page, in front of the page number. The numbering convention for the DS number is "DSXXXXXA", where "XXXXX" is the document number and "A" is the revision level of the document.**

**For the most up-to-date information on development tools, see the MPLAB® IDE on-line help. Select the Help menu, and then Topics to open a list of available online help files.**

> The VL logo is a registered logo of Varitronix Limited. The illustrations on pages [26,](#page-25-1) [27,](#page-26-0) [31](#page-30-0), [36](#page-35-0), [39](#page-38-0) and [45](#page-44-0) are copyrighted materials of Varitronix and VL Electronics. Reprinted with permission.

#### **INTRODUCTION**

This chapter contains general information that will be useful to know before using the PICDEM™ LCD 2 Demonstration Board. Items discussed in this chapter include:

- • [Document Layout](#page-4-1)
- • [Conventions Used in this Guide](#page-5-0)
- • [Warranty Registration](#page-6-0)
- • [Recommended Reading](#page-6-1)
- • [The Microchip Web Site](#page-7-0)
- • [Development Systems Customer Change Notification Service](#page-7-1)
- • [Customer Support](#page-8-0)
- • [Document Revision History](#page-8-1)

#### <span id="page-4-2"></span><span id="page-4-1"></span>**DOCUMENT LAYOUT**

This document describes how to use the PICDEM LCD 2 as a development tool to emulate and debug firmware on a target board. The manual layout is as follows:

- **[Chapter 1. "Introduction"](#page-10-2)** Describes the hardware of the PICDEM LCD 2 Demonstration Board.
- **[Chapter 2. "Getting Started"](#page-14-2)** Describes how to use the PICDEM LCD 2 Demonstration Board.
- **[Chapter 3. "Using the Demo Software"](#page-16-2)**  Describes how to use the application in Demo mode and also how it can be customized.
- **[Appendix A. "Board Technical Information"](#page-22-1)** Shows the schematic and layout diagrams for the PICDEM LCD 2 Demonstration Board.

#### <span id="page-5-1"></span><span id="page-5-0"></span>**CONVENTIONS USED IN THIS GUIDE**

This manual uses the following documentation conventions:

#### **DOCUMENTATION CONVENTIONS**

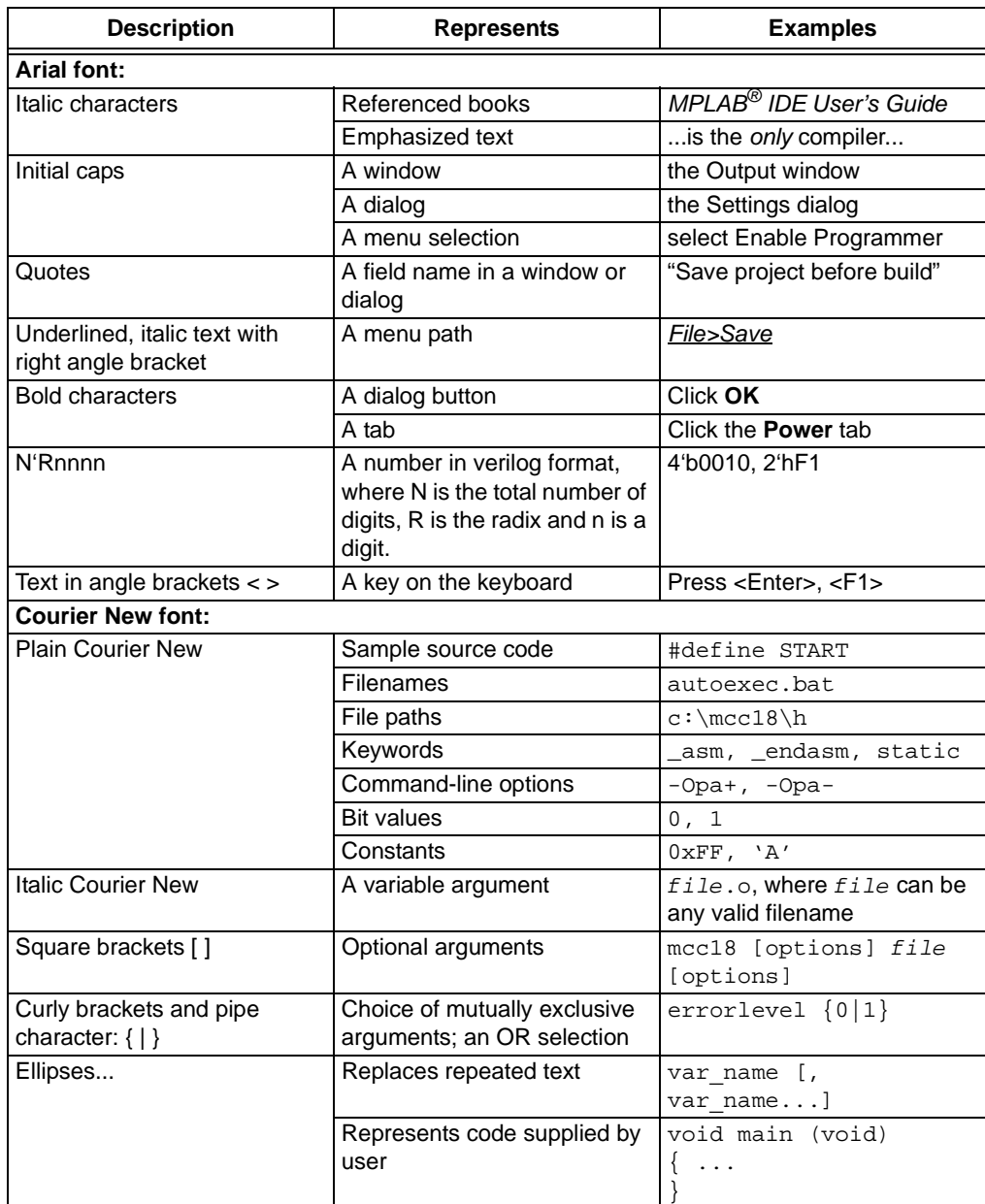

#### <span id="page-6-3"></span><span id="page-6-0"></span>**WARRANTY REGISTRATION**

Please complete the enclosed Warranty Registration Card and mail it promptly. Sending in the Warranty Registration Card entitles users to receive new product updates. Interim software releases are available at the Microchip web site.

#### <span id="page-6-2"></span><span id="page-6-1"></span>**RECOMMENDED READING**

For the latest information on using other tools, read the tool-specific Readme files in the Readmes subdirectory of the MPLAB® IDE installation directory. The Readme files contain update information and known issues that may not be included in this user's guide.

The following documents are comprehensive references for Microchip's enhanced microcontrollers with LCD driver:

*"PIC18F85J90 Family Data Sheet"* (DS39770) *"PIC18F87J90 Family Data Sheet"* (DS39933) *"PIC18F6390/6490/8390/8490 Data Sheet"* (DS39629) *"PIC16C9XX Data Sheet"* (DS30444) *"PIC16C925/926 Data Sheet"* (DS39544) *"PIC16F917/916/914/913 Data Sheet"* (DS41250) *"PIC16F/LF1946/47 Data Sheet"* (DS41414)

#### <span id="page-7-3"></span><span id="page-7-0"></span>**THE MICROCHIP WEB SITE**

Microchip provides online support via our web site at www.microchip.com. This web site is used as a means to make files and information easily available to customers. Accessible by using your favorite Internet browser, the web site contains the following information:

- **Product Support** Data sheets and errata, application notes and sample programs, design resources, user's guides and hardware support documents, latest software releases and archived software
- **General Technical Support** Frequently Asked Questions (FAQs), technical support requests, online discussion groups, Microchip consultant program member listing
- **Business of Microchip** Product selector and ordering guides, latest Microchip press releases, listing of seminars and events, listings of Microchip sales offices, distributors and factory representatives

#### <span id="page-7-1"></span>**DEVELOPMENT SYSTEMS CUSTOMER CHANGE NOTIFICATION SERVICE**

<span id="page-7-2"></span>Microchip's customer notification service helps keep customers current on Microchip products. Subscribers will receive e-mail notification whenever there are changes, updates, revisions or errata related to a specified product family or development tool of interest.

To register, access the Microchip web site at www.microchip.com, click on Customer Change Notification and follow the registration instructions.

The Development Systems product group categories are:

- **Compilers** The latest information on Microchip C compilers and other language tools. These include the MPLAB C18 and MPLAB C30 C compilers; MPASM™ and MPLAB ASM30 assemblers; MPLINK™ and MPLAB LINK30 object linkers; and MPLIB™ and MPLAB LIB30 object librarians.
- **Emulators** The latest information on Microchip in-circuit emulators.This includes the MPLAB ICE 2000 and MPLAB ICE 4000.
- **In-Circuit Debuggers** The latest information on the Microchip in-circuit debugger, MPLAB ICD 2.
- **MPLAB<sup>®</sup> IDE** The latest information on Microchip MPLAB IDE, the Windows<sup>®</sup> Integrated Development Environment for development systems tools. This list is focused on the MPLAB IDE, MPLAB SIM simulator, MPLAB IDE Project Manager and general editing and debugging features.
- **Programmers** The latest information on Microchip programmers. These include the MPLAB PM3 and PRO MATE<sup>®</sup> II device programmers and the PICSTART<sup>®</sup> Plus and PICkit™ 1 development programmers.

#### <span id="page-8-2"></span><span id="page-8-0"></span>**CUSTOMER SUPPORT**

Users of Microchip products can receive assistance through several channels:

- Distributor or Representative
- Local Sales Office
- Field Application Engineer (FAE)
- Technical Support

Customers should contact their distributor, representative or field application engineer (FAE) for support. Local sales offices are also available to help customers. A listing of sales offices and locations is included in the back of this document.

Technical support is available through the web site at: http://support.microchip.com

#### <span id="page-8-1"></span>**DOCUMENT REVISION HISTORY**

#### **Revision C (November 2010)**

• Added device information for the PIC16F/LF1946/7.

**NOTES:**

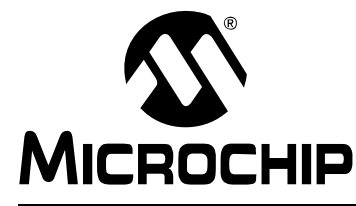

## <span id="page-10-2"></span>**PICDEM™ LCD 2 DEMONSTRATION KIT USER'S GUIDE**

### <span id="page-10-6"></span>**Chapter 1. Introduction**

#### <span id="page-10-1"></span><span id="page-10-0"></span>**1.1 WELCOME**

Thank you for purchasing the PICDEM LCD 2 Demonstration Kit from Microchip Technology Incorporated. The PICDEM LCD 2 demonstrates the capabilities of the PIC18FXXJ90, PIC18FXX90, PIC16X9XX, and PIC16X19XX families of devices.

<span id="page-10-7"></span>The PICDEM LCD 2 can be used stand-alone with a preprogrammed part, with an in-circuit emulator (e.g., MPLAB<sup>®</sup> ICE) or with an in-circuit debugger (e.g., MPLAB ICD 2). Sample programs are provided to demonstrate the unique features of the supported devices.

<span id="page-10-5"></span><span id="page-10-3"></span>The PICDEM LCD 2 Demonstration Kit comes with the following:

- <span id="page-10-8"></span>1. PICDEM LCD 2 Demonstration Board [\(Figure 1-1\)](#page-12-2)
- 2. Sample Plug-in Module (PIM)
- <span id="page-10-4"></span>3. CD-ROM which contains:
	- Sample Programs
	- *"PICDEM™ LCD 2 Demonstration Kit User's Guide"*

If you are missing any part of the kit, please contact your nearest Microchip sales office listed in the back of this publication for help.

#### <span id="page-11-0"></span>**1.2 PICDEM LCD 2 DEMONSTRATION BOARD HARDWARE FEATURES**

<span id="page-11-2"></span><span id="page-11-1"></span>The PICDEM LCD 2 Demonstration Board has the following hardware features; each feature's number corresponding to the number in [Figure 1-1](#page-12-2):

- 1. The demonstration board provides a daughter board option for the PIC18F85J90, PIC18F87J90, PIC18F8490, PIC16F914/917, PIC16F946, and PIC16F/LF1946/47 families of devices and MPLAB ICE. The board is also supplied with a PIM populated with a PIC18F85J90 device.
	- **Note:** [Optional PIMs populated with PIC18FXX90, PIC18FXX90, PIC16F9XX,](http://www.microchipdirect.com)  [and PIC16X19XX devices are available for purchase from Microchip Direct](http://www.microchipdirect.com)  (www.microchipdirect.com).

The MPLAB ICE can be plugged onto the board without any transition socket for PIC18FXX90 devices. For other devices, a transition socket may be needed.

- 2. On-board adjustable voltage regulator for direct input from 9V, 100 mA AC/DC wall adapter or 3V button cell battery.
- 3. Jumper J15 to select different power options.
- 4. Green power-on indicator LED for direct input from 9V.
- 5. Varitronix custom segmented LCD display.
- 6. Jumpers, COM0, COM1, COM2 and COM3, to disconnect COM pins from on-board LCD and allow the usage of any customized LCD glass.
- <span id="page-11-4"></span>7. RS-232 connection and associated hardware for direct connection to RS-232 interface.
- 8. Jumpers, JP13 and JP14, to disconnect TX and RX.
- 9. In-Circuit Debugger (ICD) connector.
- 10. R44, 10 k $\Omega$ , potentiometer for devices with analog inputs.
- <span id="page-11-3"></span>11. Five push button switches (S1 through S5) for external stimulus and Reset.
- 12. Jumpers, JP19, JP18, JP1 and JP2, to disconnect switches from RB6, RB7, RA6 and RA7 input pins.
- 13. Jumper, J11, to select either 10 k $\Omega$  (POT R44) or the S1-S4 switches to AN0 (RA0).
- 14. Two green LEDs connected to RC3 and RC4 (device dependent).
- 15. Jumpers in J14 to disconnect LEDs from RC3 and RC4.
- 16. A slide switch (S6) to select either the resistor ladder or the charge pump option for generating the bias values for the LCD pins.
- 17. Jumper, JP21, to physically tie the resistor ladder to ground.
- 18. Unpopulated holes provided for crystal connection.
- 19. Jumpers, JP11 and JP12, to disconnect crystal from OSC1 and OSC2.
- 20. 32.768 kHz crystal with Timer1 for Real-Time Clock (RTC) operation.
- 21. A Microwire EEPROM 93AA46C provided on a socket.
- 22. Jumpers, JP15 and JP16, to disconnect EEPROM from CK and DT. Jumper, J6, to connect CS to GND or to RC4 (device dependent). Jumper, J13, to select either 128 x 8 or 64 x 16 memory organization.
- 23. Thermistor for sensing temperature.
- 24. Jumper, JP5, to connect thermistor to AN1 (RA1) (device dependent).
- 25. Jumper, JP17, to select either Vcc or I/O to power the peripherals.
- 26. Unpopulated option for TC77 temperature sensor.
- 27. Prototype area for user hardware.
- 28. PICtail™ daughter board connection. (The pin names on the board are valid only for the PIC18F8490 device. For other devices, the PICtail daughter board pin connections may be different or not connected.)

### **Introduction**

<span id="page-12-3"></span><span id="page-12-2"></span>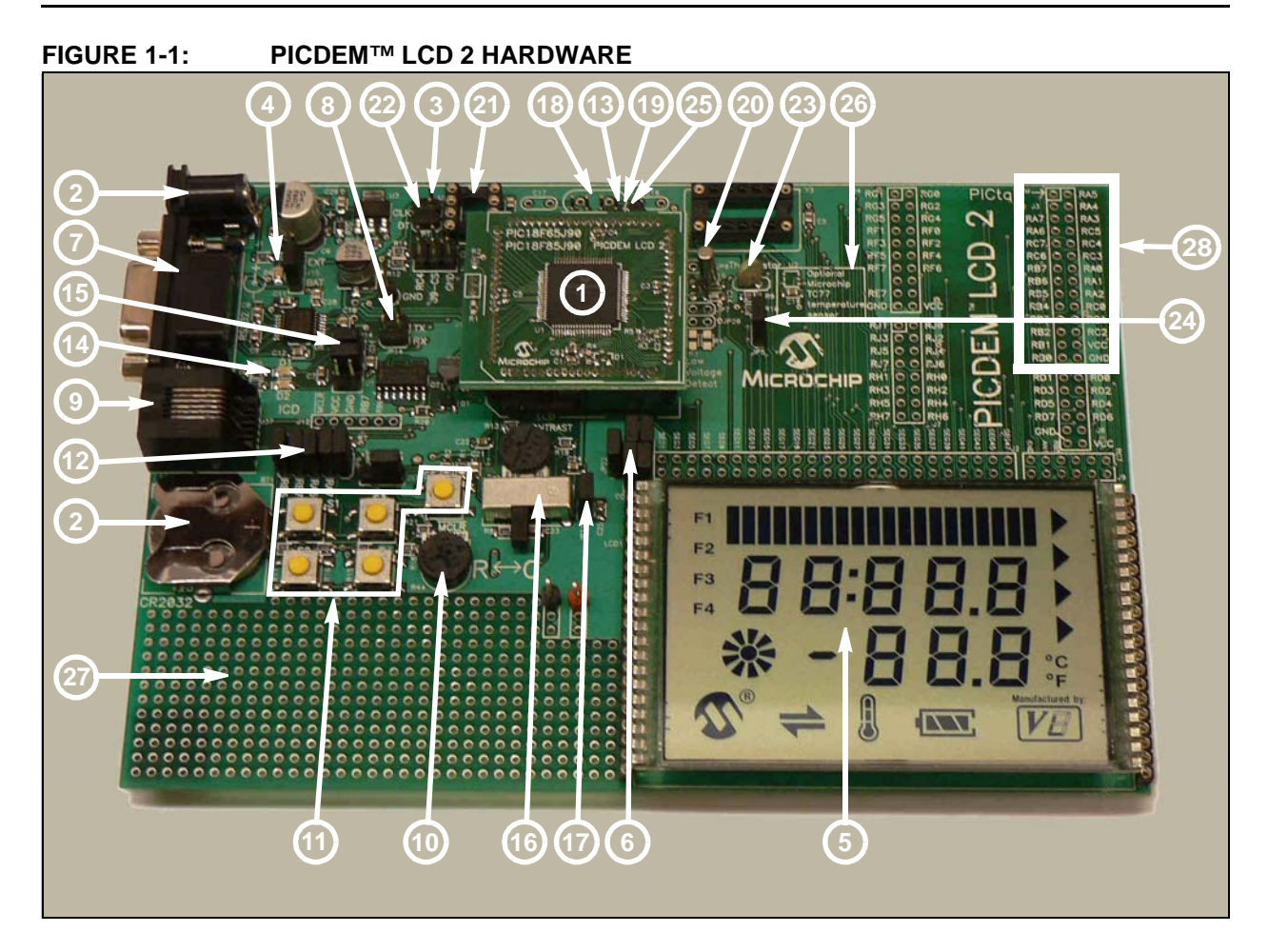

#### <span id="page-12-4"></span><span id="page-12-0"></span>**1.3 SAMPLE DEVICES**

A PIM, populated with the PIC18F85J90, is included.

#### <span id="page-12-1"></span>**1.4 SAMPLE PROGRAMS**

<span id="page-12-5"></span>The PICDEM LCD 2 Demonstration Kit includes a CD-ROM with sample demonstration programs. Depending on the device, these programs may be used with some of the included sample devices with an In-Circuit Emulator (ICE) or with an In-Circuit Debugger (ICD). For each type of device (PIC16F946, PIC16F917, PIC18F8490, PIC18F85J90, PIC18F87J90 and PIC16F/LF1946/47), demo source code, several C and/or .asm files and compiled code (one HEX file) are provided.

**NOTES:**

<span id="page-14-0"></span>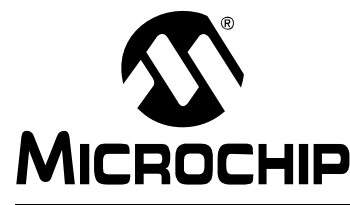

### <span id="page-14-2"></span>**PICDEM™ LCD 2 DEMONSTRATION KIT USER'S GUIDE**

### **Chapter 2. Getting Started**

The PICDEM LCD 2 may be used as a stand-alone board with a preprogrammed device, with an In-Circuit Emulator (ICE) or with an In-Circuit Debugger (ICD). For a list of PIC® microcontroller compatible ICEs or ICDs, please refer to the *"Microchip Development Systems Ordering Guide"* (DS30177)*.*

#### <span id="page-14-1"></span>**2.1 PICDEM LCD 2 AS A STAND-ALONE BOARD – PREPROGRAMMED DEVICE**

<span id="page-14-6"></span>The PICDEM LCD 2 may be demonstrated immediately by following the steps listed below:

<span id="page-14-7"></span>• Apply power to the PICDEM LCD 2. For information on acceptable power sources, see **[Appendix A. "Board Technical Information"](#page-22-1)**.

**Note:** In the event that the preprogrammed PICDEM LCD 2 Demonstration Board with the PIC18F85J90 PIM does not operate, check the following conditions: - The jumper, J15, is configured as per the power supply used. The slide switch, S6, is switched to C. - JP1, JP2, JP6, JP18 and JP19 are connected. - The middle two jumpers of J14 are connected. - JP9 and JP10 are connected. - J11 connecting POT to AN0 and JP17 connecting Vcc to I/O. The status of all other jumpers will not affect the preprogrammed demonstration. Refer to [Figure A-1](#page-23-0) in **[Appendix A. "Board Technical Information"](#page-22-1)**.

To reprogram the sample device, the following will be necessary:

- 1. User source code may be programmed to the device or the sample program may be restored from the file on the included CD-ROM.
- 2. An assembler, such as the MPASM™ Assembler (available with MPLAB IDE), or a compiler, such as MPLAB C18 C Compiler (PIC18XXXX/18XXJXX devices only) must be used.

<span id="page-14-5"></span><span id="page-14-4"></span><span id="page-14-3"></span>Source code must be assembled or compiled into a HEX file before it can be programmed into the device. Microchip Technology's MPASM Assembler or MPLAB C18 C Compiler may be used. Both are compatible with MPLAB IDE; however, other assemblers/compilers may be used.

3. Once the sample program is in the HEX file format, it can be programmed to a Flash device using an MPLAB ICD 2 or PM3 with an ICSP™ module. Microchip Technology's MPLAB ICD 2 is compatible with MPLAB IDE.

If the code protection bit(s) have not been programmed, the on-chip program memory can be read out for verification purposes.

#### <span id="page-15-0"></span>**2.2 PICDEM LCD 2 USED WITH AN IN-CIRCUIT EMULATOR OR IN-CIRCUIT DEBUGGER**

<span id="page-15-3"></span><span id="page-15-2"></span>To use the PICDEM LCD 2 with an In-Circuit Emulator (ICE) or In-Circuit Debugger (ICD), refer to the tool's user's guide for instructions on how to power-up and configure the ICE/ICD, as well as how to connect to target boards.

Configure the PICDEM LCD 2 for the desired oscillator as described in [Table 2-1.](#page-15-1) Refer to the ICE/ICD user's guide for any oscillator configuration requirements.

<span id="page-15-4"></span>

| <b>Oscillator Selection on</b><br><b>PICDEM™ LCD 2</b> | Modification on PICDEM™ LCD 2                                                                                                    |
|--------------------------------------------------------|----------------------------------------------------------------------------------------------------|
| Crystal                                                | JP9 and JP10 not connected. No canned oscillator on board,<br>crystal in Y2, JP11 and JP12 connected, caps in C16 and C17.                   |
| <b>Canned Oscillator</b>                               | Put canned oscillator on socket Y3. Y2 empty, JP9, JP11 and<br>JP12 not connected.                                                           |
| Device Internal Oscillator                             | JP11 and JP12 not connected. No canned oscillator on board.                                                                                  |
| Ceramic Resonator – no<br>internal caps                | JP9 and JP10 not connected. No canned oscillator on board.<br>resonator in Y2, JP11 and JP12 connected, caps in C16 and<br>C <sub>17</sub> . |
| Ceramic Resonator - with<br>internal caps              | JP9 and JP10 not connected. No canned oscillator on board,<br>resonator in Y2, JP11 and JP12 connected, C16 and C17<br>empty.                |

<span id="page-15-1"></span>**TABLE 2-1: OSCILLATOR SELECTION**

**Note:** The MPLAB ICE can be plugged onto the board without any transition socket for PIC18FXX90 devices. For other devices, a transition socket may be needed.

<span id="page-16-0"></span>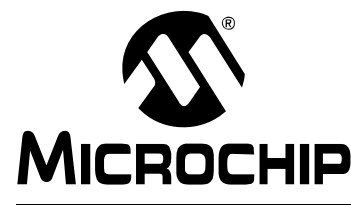

### <span id="page-16-2"></span>**PICDEM™ LCD 2 DEMONSTRATION KIT USER'S GUIDE**

### **Chapter 3. Using the Demo Software**

<span id="page-16-5"></span>The demo programs are preprogrammed into the sample devices. Also, this program is included on the CD-ROM program disk for user reference. This demo program uses the functions or macros provided by the firmware LCD driver module to display the required characters, strings or icons on the LCD.

#### <span id="page-16-1"></span>**3.1 DEMO FIRMWARE OPERATION**

The demo firmware is made up of four components, which are individually displayed on the LCD. The PIC microcontroller's internal RC oscillator is used as the system clock source.

<span id="page-16-7"></span>1. **Voltmeter (F1)**

This mode uses the A/D module to measure the voltage of the R44 pot through analog channel AN0, and displays a voltage between 0.00V and 3.30V on the LCD using the LCD module. Voltage is continually updated until the mode is exited by pressing either the S1 or S2 switch.

**2. Thermometer (F2)**

<span id="page-16-6"></span>This mode uses the A/D module to measure the voltage of the thermistor R11 through analog channel AN1, and converts to temperature both in Celsius and Fahrenheit and displays the temperature on the LCD using the LCD module. Temperature is continually updated until the mode is exited by pressing either the S1 or S2 switch.

<span id="page-16-4"></span>**3. Clock (F3)(1)**

This mode uses the Timer1 module and a 32 kHz clock crystal. Once this mode is entered from the main menu, the Real-Time Clock will start counting from 00:00:00. The S3 switch is used to increment minutes and the S4 switch is used to increment hours. To perform the increment operations, press and hold the switches. The clock keeps running continuously until the mode is exited by pressing either the S1 or S2 switch.

<span id="page-16-3"></span>4. **Charge Pump and Software Contrast (F4)(1)**

This mode is available only for the PIC18F85J90 and PIC18F87J90 families of devices and uses the on-board charge pump and LCD voltage regulator. The LCD module is configured in Charge Pump mode and software contrast is achieved by either pressing S3 to increase the contrast or S4 to decrease the contrast until the mode is exited by pressing either the S1 or S2 switch. By exiting this mode, the Voltmeter mode is entered and retains the contrast level.

**Note 1:** For low-power battery operation in JP17, remove jumper on Vcc and I/O and connect I/O and RB0.

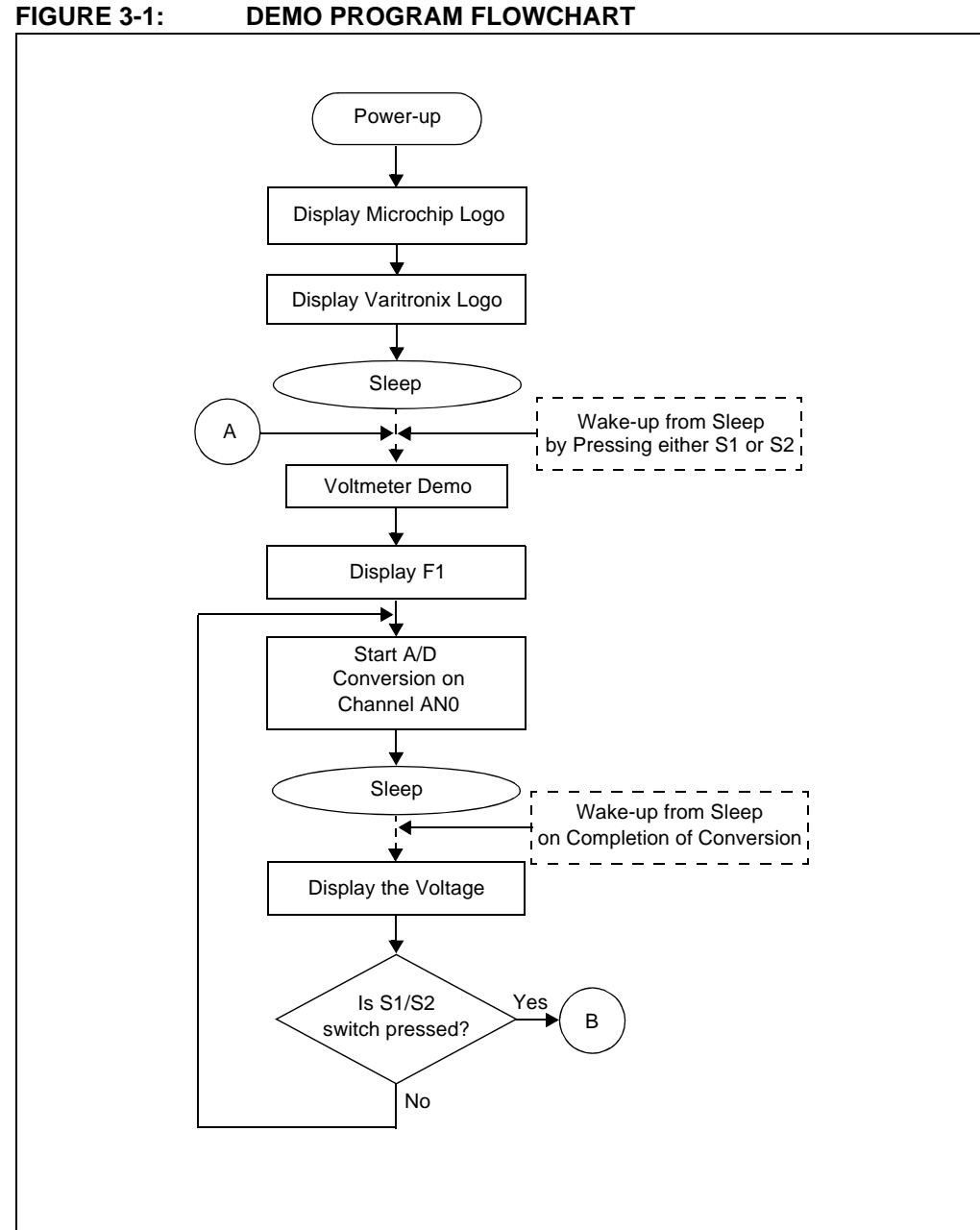

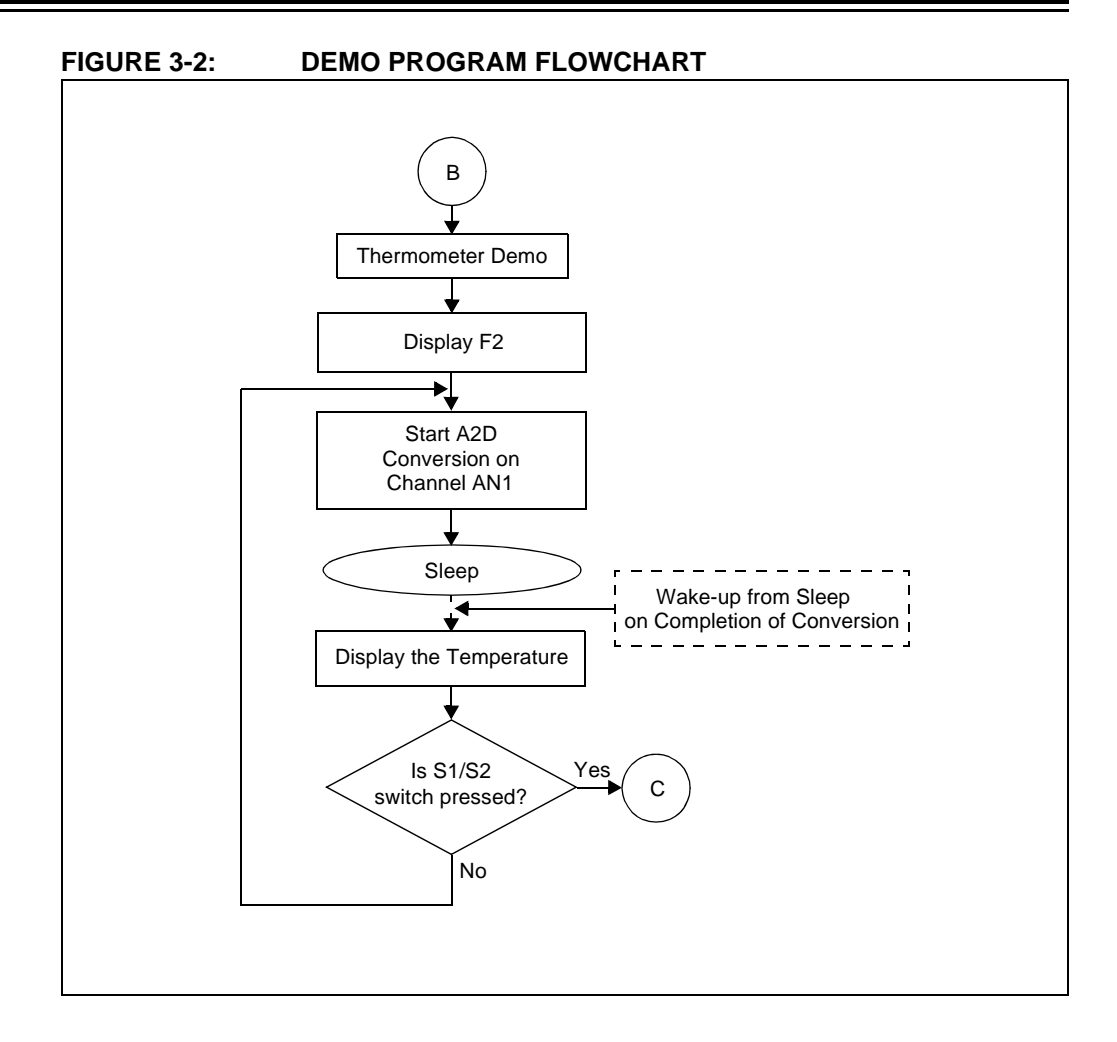

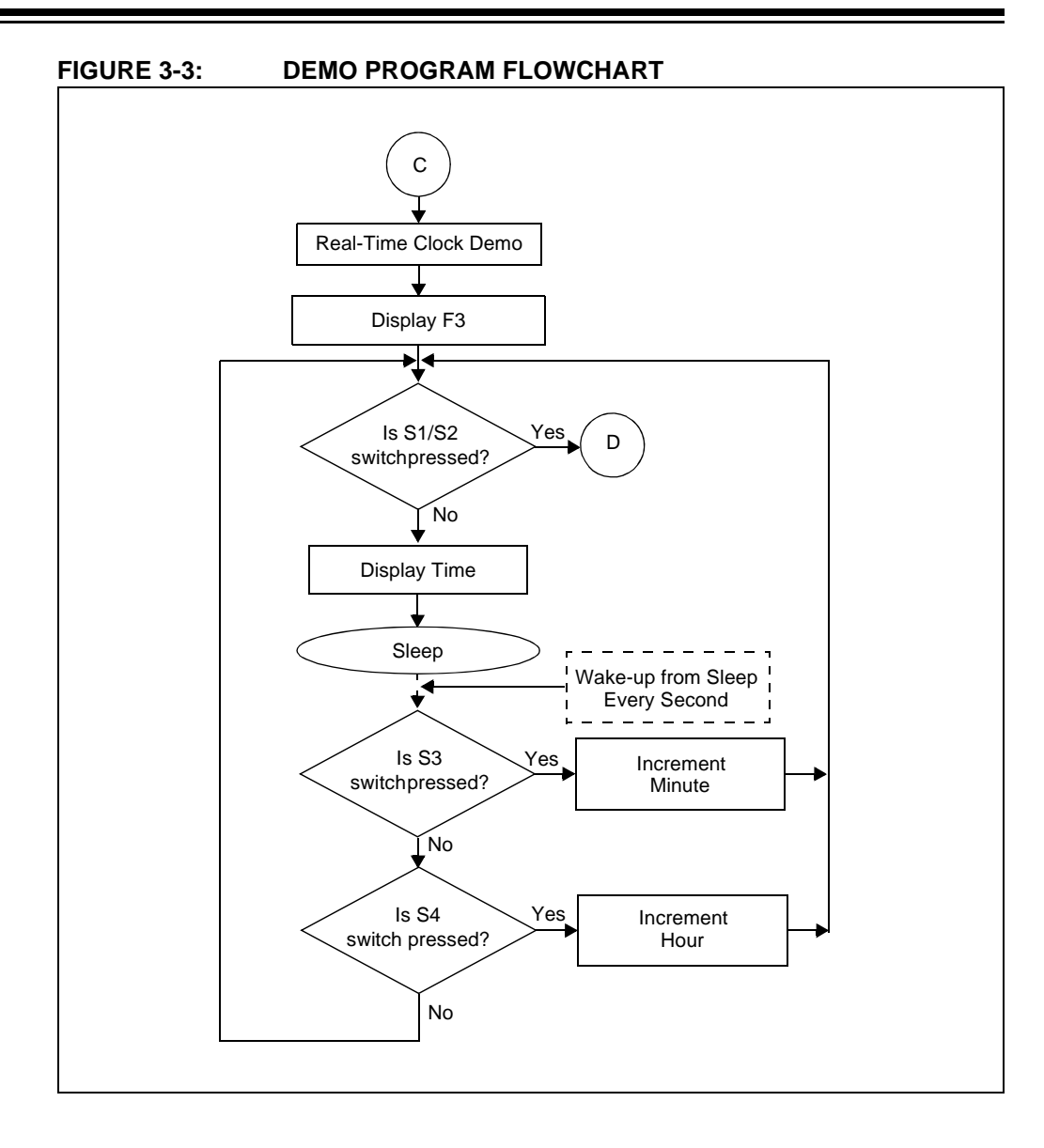

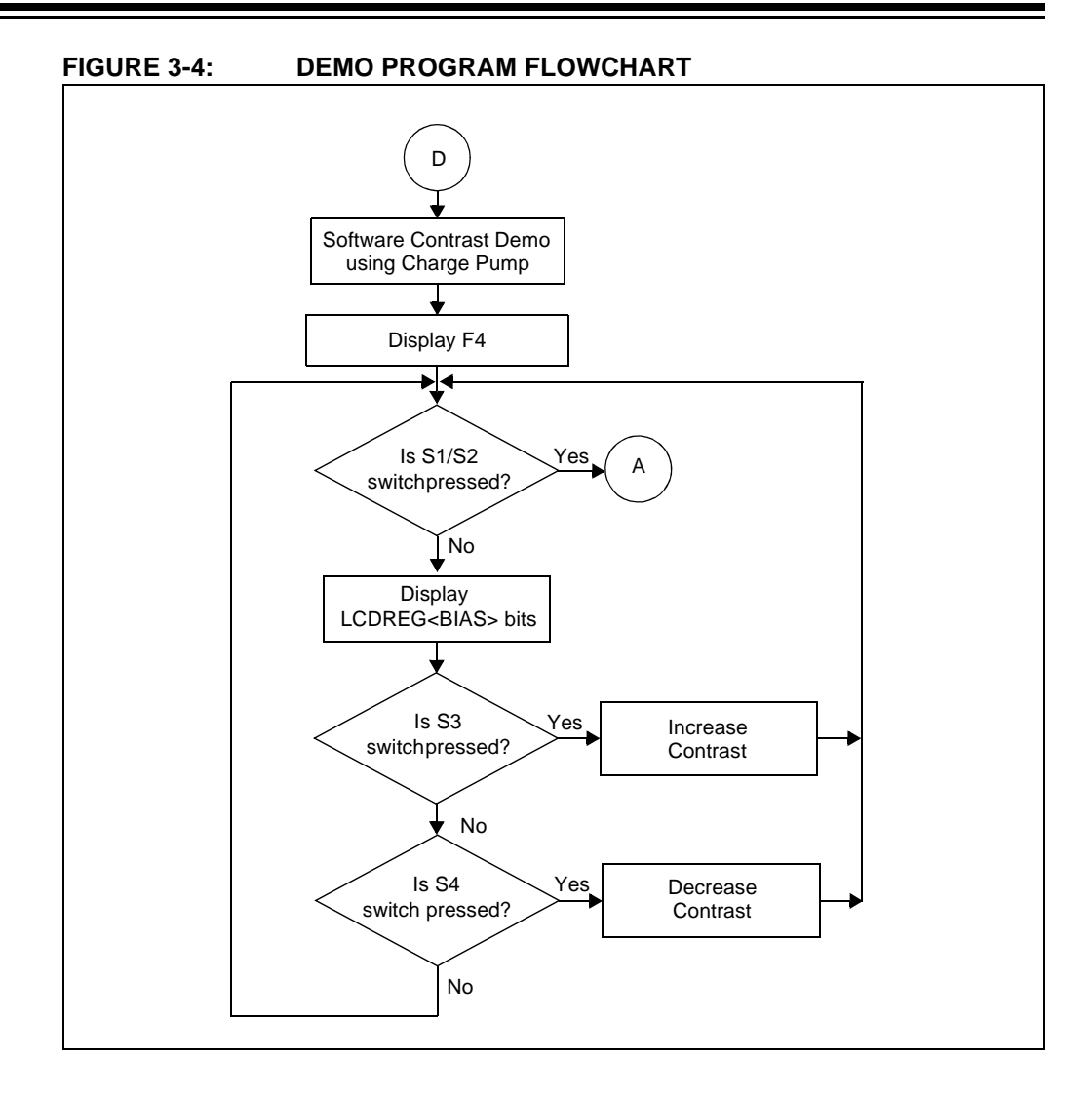

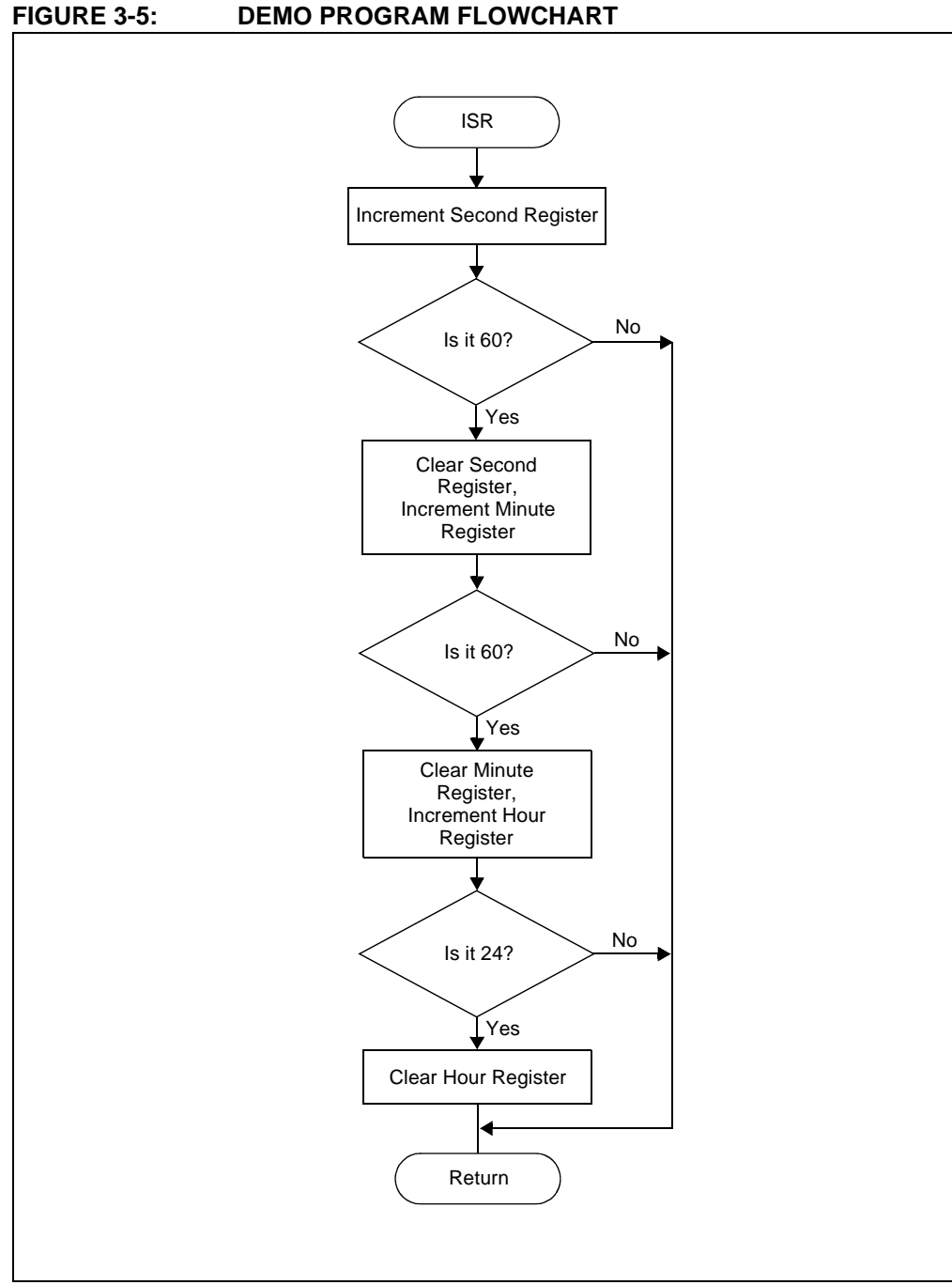

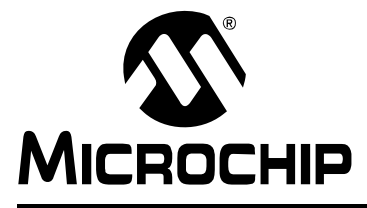

## <span id="page-22-1"></span>**PICDEM™ LCD 2 DEMONSTRATION KIT USER'S GUIDE**

### <span id="page-22-0"></span>**Appendix A. Board Technical Information**

<span id="page-22-2"></span>The PICDEM™ LCD 2 hardware is not complicated and is intended to illustrate the ease of use of various PIC<sup>®</sup> microcontrollers. The PICDEM LCD 2 features the following hardware elements.

**Note:** Many of the following hardware sections will require specific demo board jumper configurations. If a jumper is not listed in a particular section, then that jumper has no effect on the circuitry within the hardware section you are working. [Figure A-1](#page-23-1) shows a diagram of the PICDEM LCD 2 silkscreen with all necessary jumpers highlighted in gray. Also, refer to the schematic for circuit connections.

<span id="page-23-1"></span><span id="page-23-0"></span>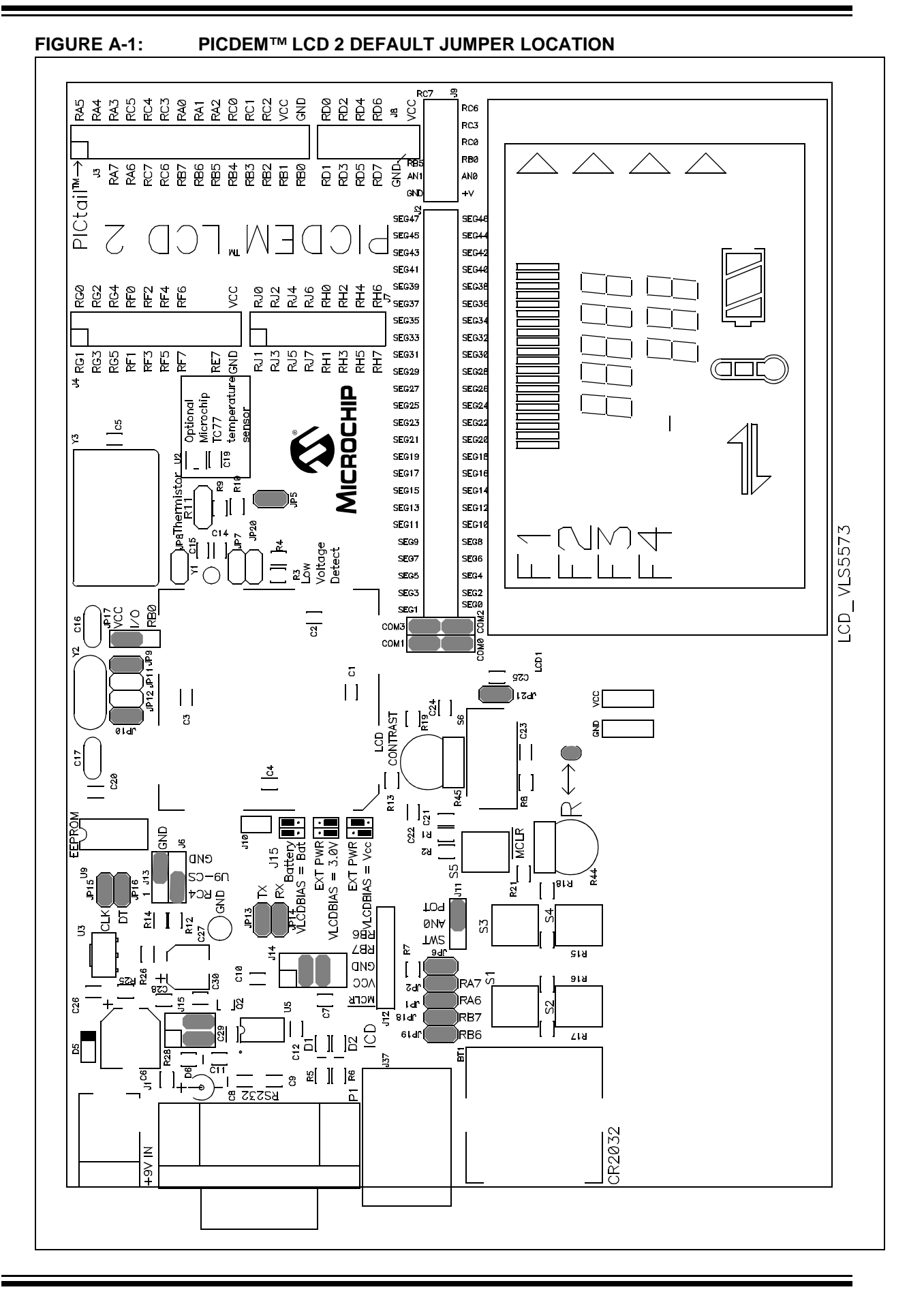

#### <span id="page-24-0"></span>**A.1 PROCESSORS**

<span id="page-24-3"></span>While there is no actual processor populated on the board, a processor is provided with the plug-in module (PIM) that is shipped with the demonstration board. The default processor on the PIM is the PIC18F85J90.

The board also supports the PIC18F87J90, PIC18F8490, PIC16F946, PIC16F917, and PIC16F/LF1946/47 processors, which have been designed for use with the PICDEM LCD 2. These three processors are in the PICDEM LCD 2 PIM Pack which is available for separate purchase.

The part numbers for a replacement PIC18F85J90 and the PIM pack are given in [Table A-1](#page-24-1).

#### <span id="page-24-2"></span><span id="page-24-1"></span>**TABLE A-1: PART NUMBERS(†)**

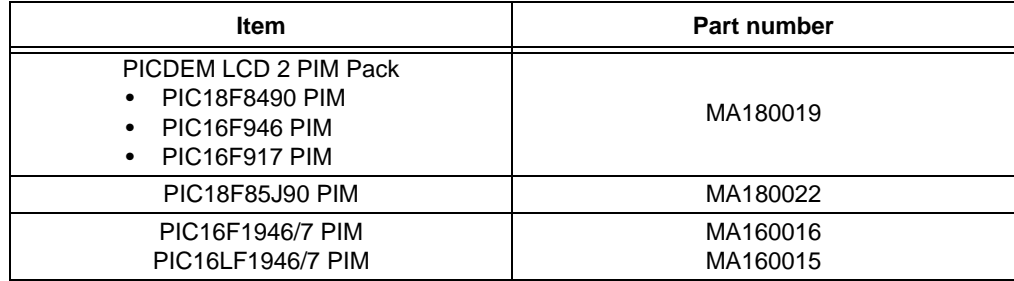

† [For the availability and pricing of parts, go to www.microchipdirect.com.](http://www.microchipdirect.com)

**Note:** The PIC16LF1946/7 PIM (MA160015) is limited to a maximum of 3.3V operating voltage.

#### <span id="page-25-0"></span>**A.2 LCD DISPLAY**

<span id="page-25-4"></span><span id="page-25-1"></span>A custom-made segmented LCD glass, manufactured by the Varitronix Corporation, is provided as shown in [Figure A-2](#page-25-2). This LCD has 4 commons and 32 segments. [Table A-2](#page-25-3) provides a few of the specifics for the display. Refer to the Varitronix specification sheet (VL\_5573\_V00) for additional details.

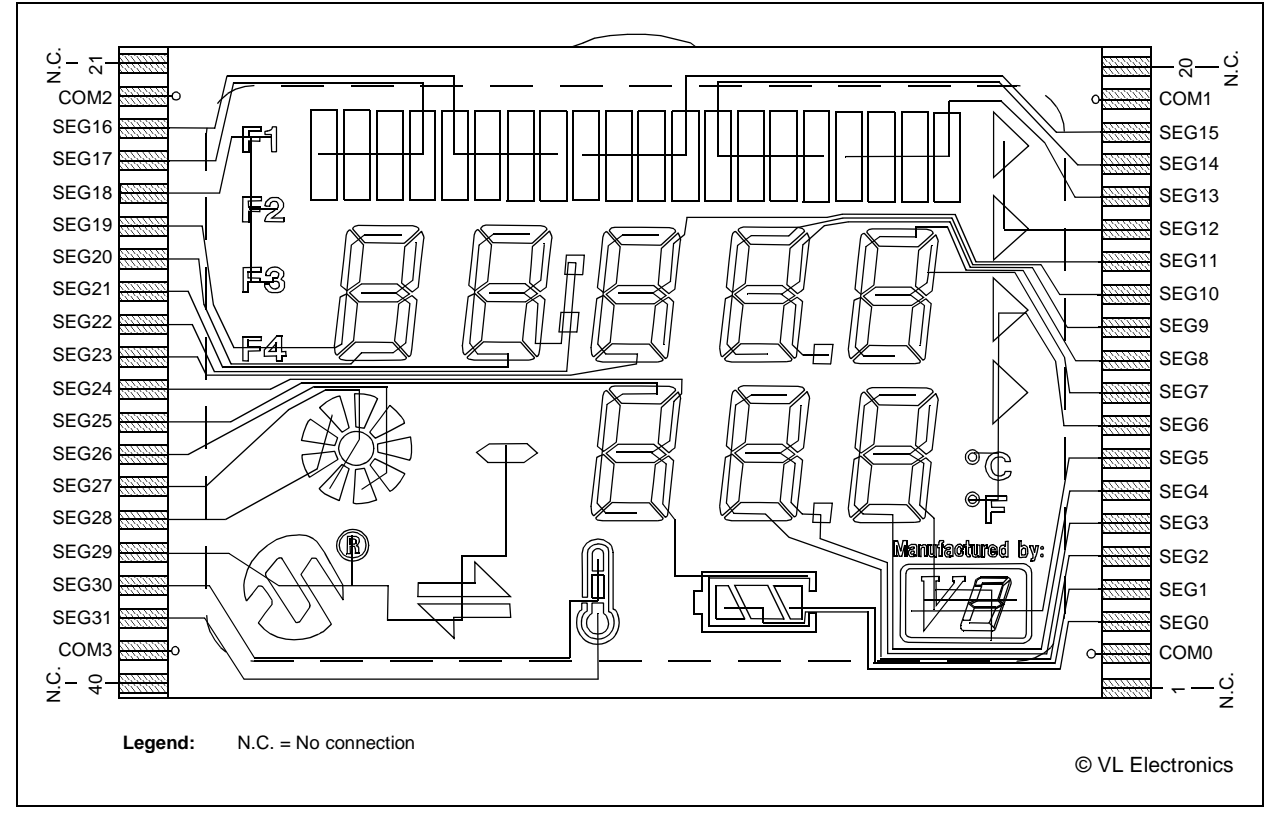

#### <span id="page-25-2"></span>**FIGURE A-2: PICDEM™ LCD 2 DISPLAY**

#### <span id="page-25-3"></span>**TABLE A-2: LCD GLASS SPECIFICATIONS**

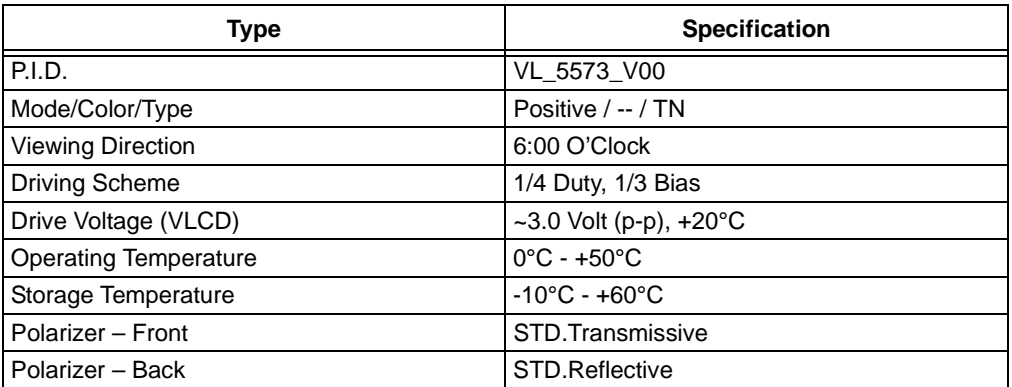

Since the glass used on the PICDEM LCD 2 operates at 3V, there is a voltage protection circuit on the LCDBIAS3 pin, which is enabled in the default configuration. When enabled, even if the VDD is greater than 3V, it regulates the LCDBIAS3 voltage such that it always maintains the value to 3V. This is not necessary for operation of the LCD module, but it is a protection circuit to prevent accidentally applying voltages higher than 3V to the LCD glass present on the board.

<span id="page-26-2"></span><span id="page-26-0"></span>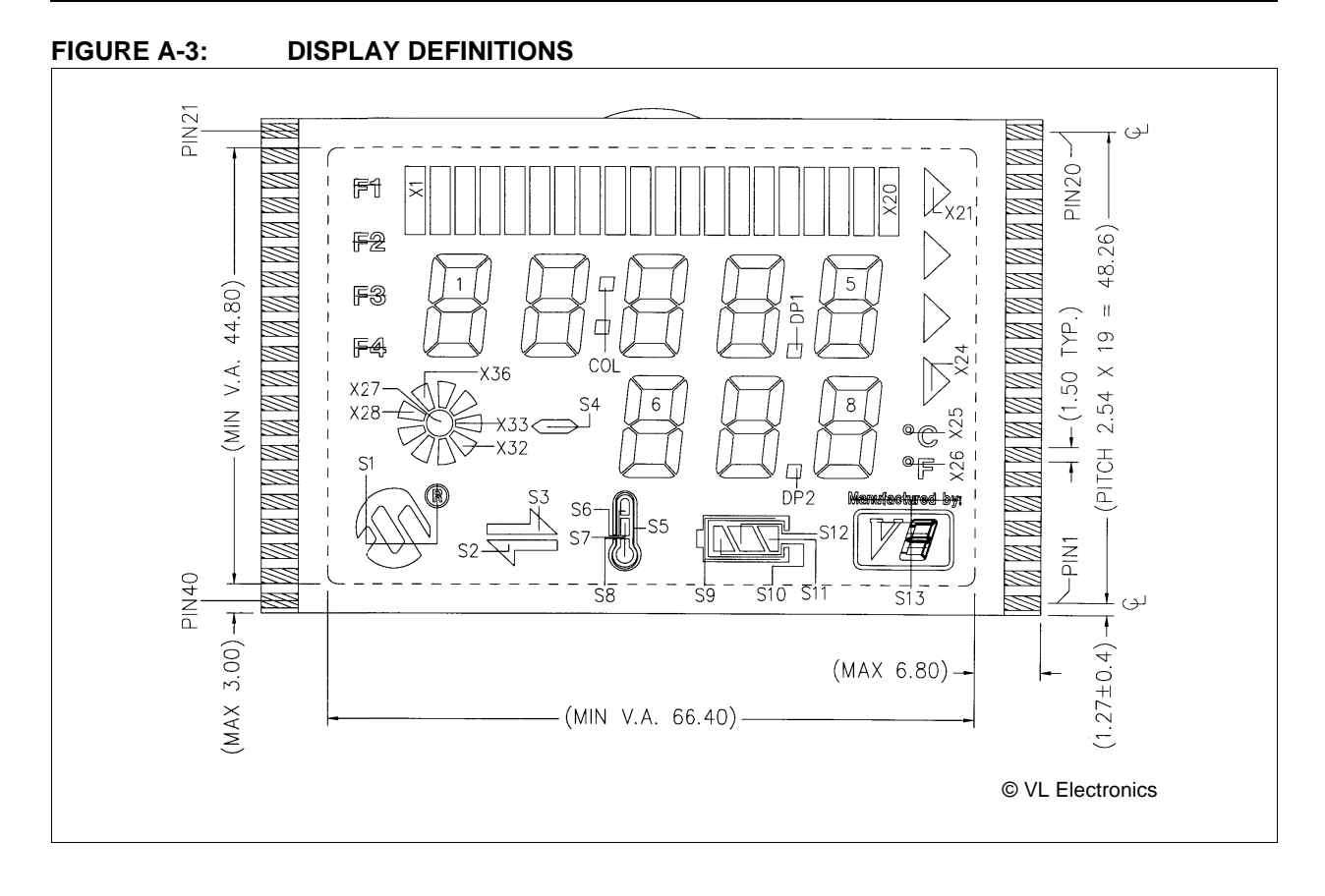

<span id="page-26-1"></span>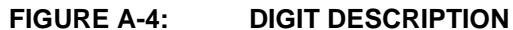

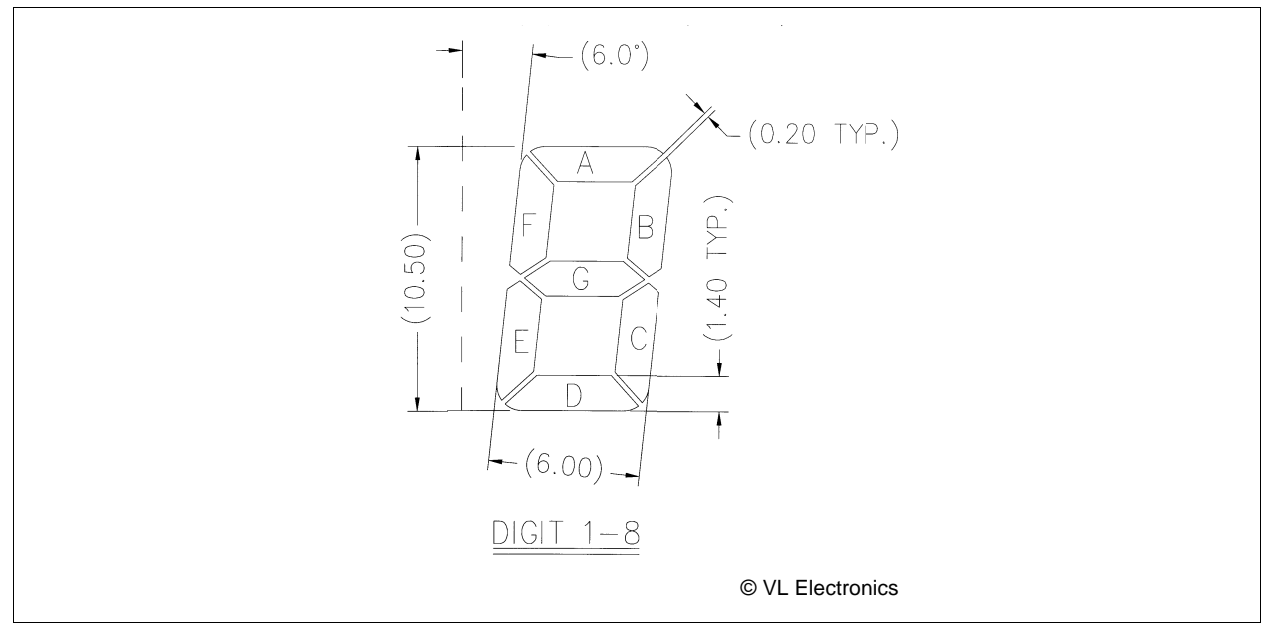

<span id="page-27-0"></span>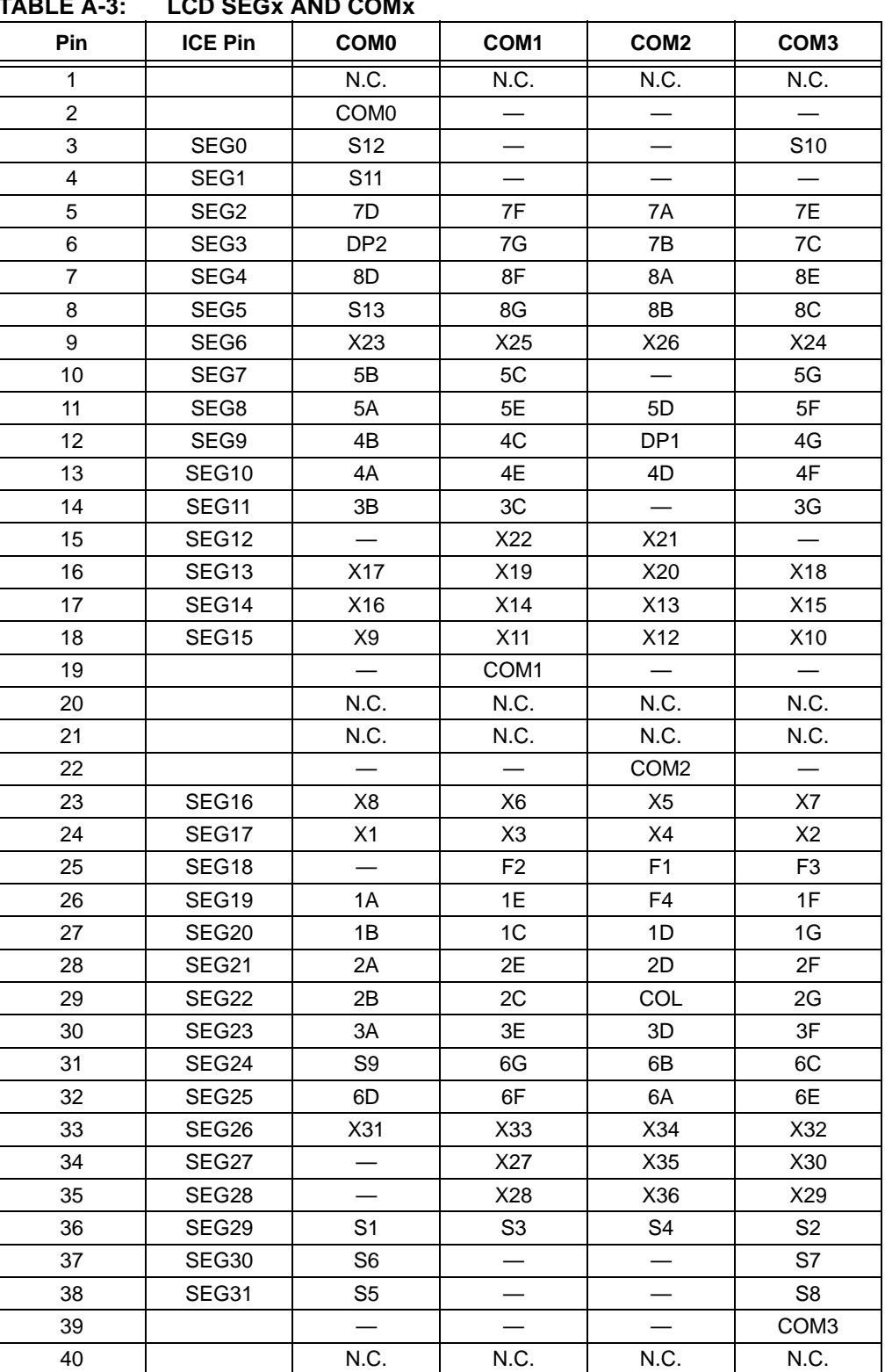

#### **TABLE A-3: LCD SEGx AND COMx**

**Legend:** N.C. = No connection

#### **A.2.1 Device-Specific LCD Segment Configuration**

The following figures and tables detail which segments are available for specific PIC® devices.

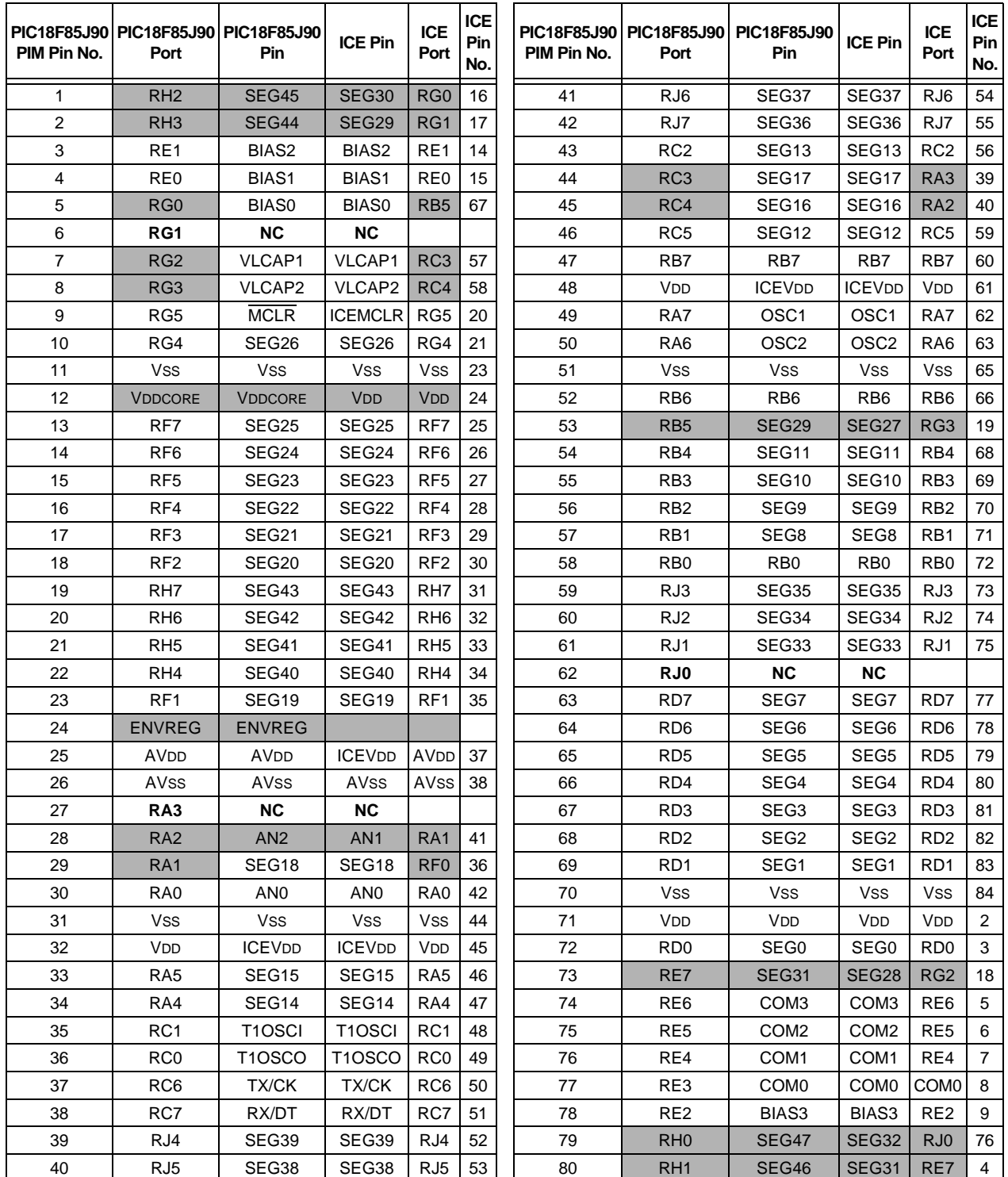

#### **TABLE A-4: PIC18F85J90 PIM AND ICE PIN/PORT COMPARISON**

**Legend:** Unshaded cells indicate where a perfect match between PIM and ICE pins and ports exists. Shaded cells indicate where differences between PIM and ICE ports and pins exist.

**Bold** text indicates the PIM pins that are not connected to any ICE pins or ports.

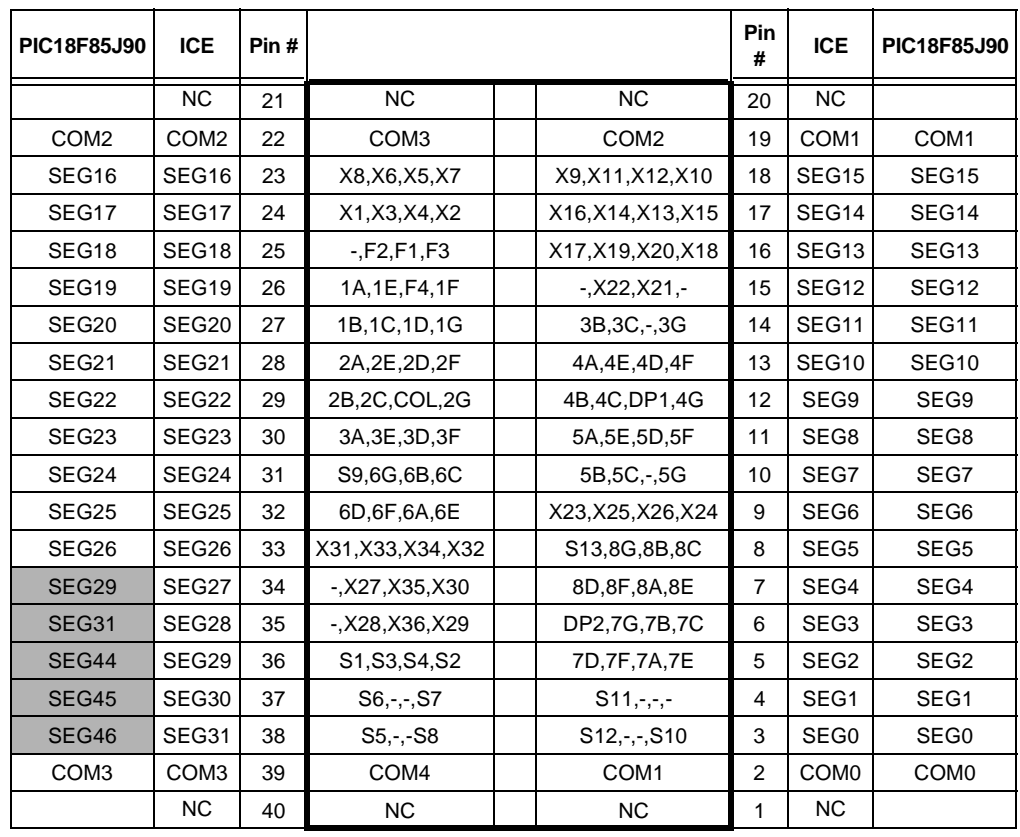

#### **TABLE A-5: PIC18F85J90 LCD CONNECTIONS COMPARISON**

**Legend:** Unshaded cells indicate a perfect match between the PIM and the glass.

Shaded cells indicate the pins that are remapped to the corresponding pin on the PIM.

<span id="page-30-0"></span>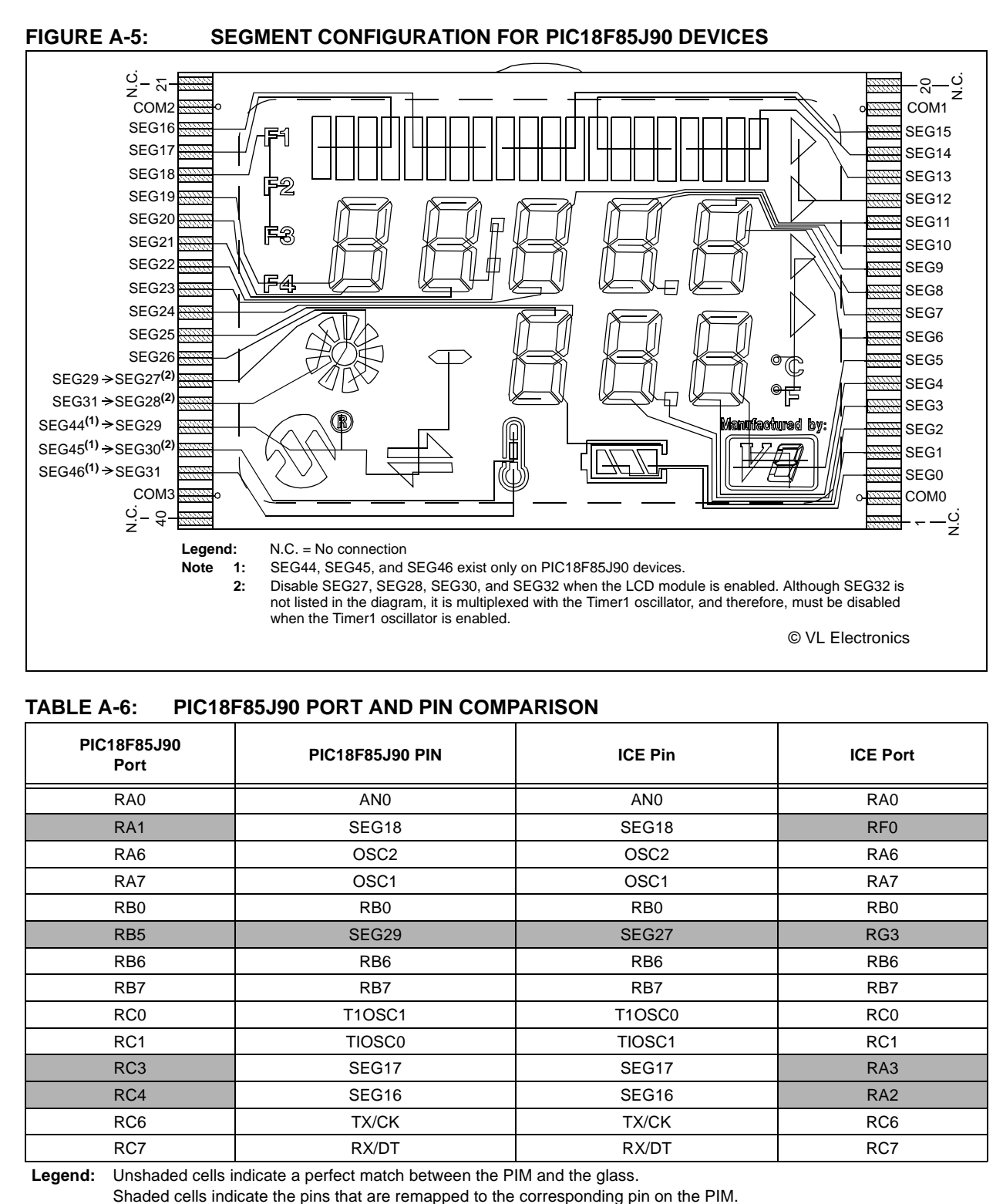

#### **TABLE A-6: PIC18F85J90 PORT AND PIN COMPARISON**

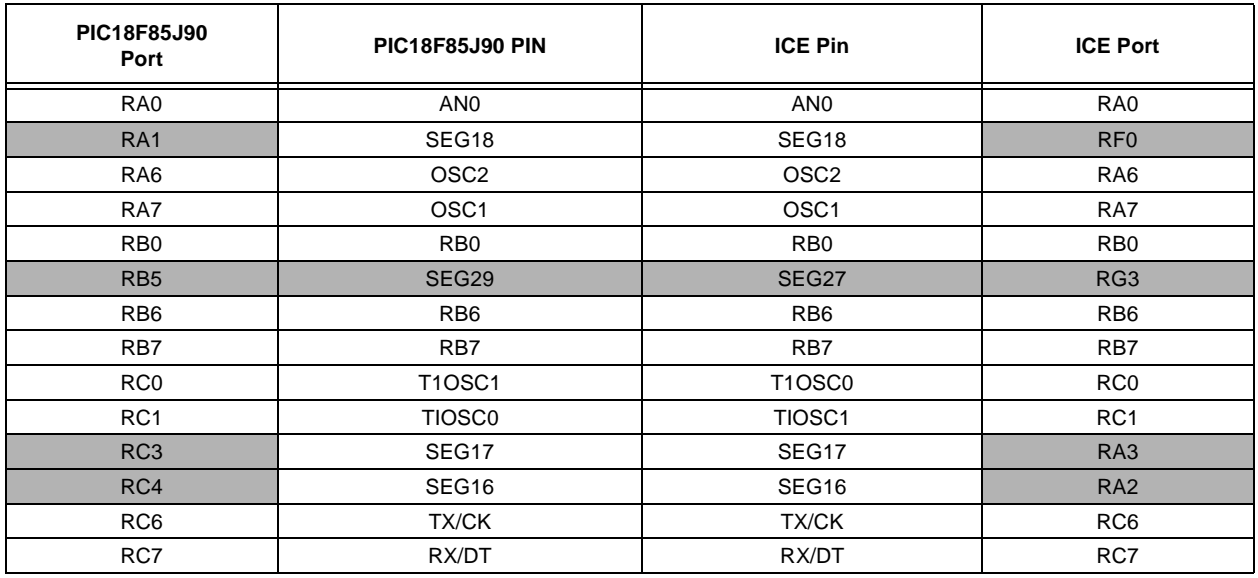

**Legend:** Unshaded cells indicate a perfect match between the PIM and the glass.

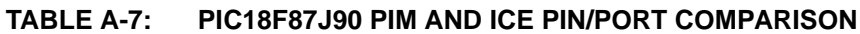

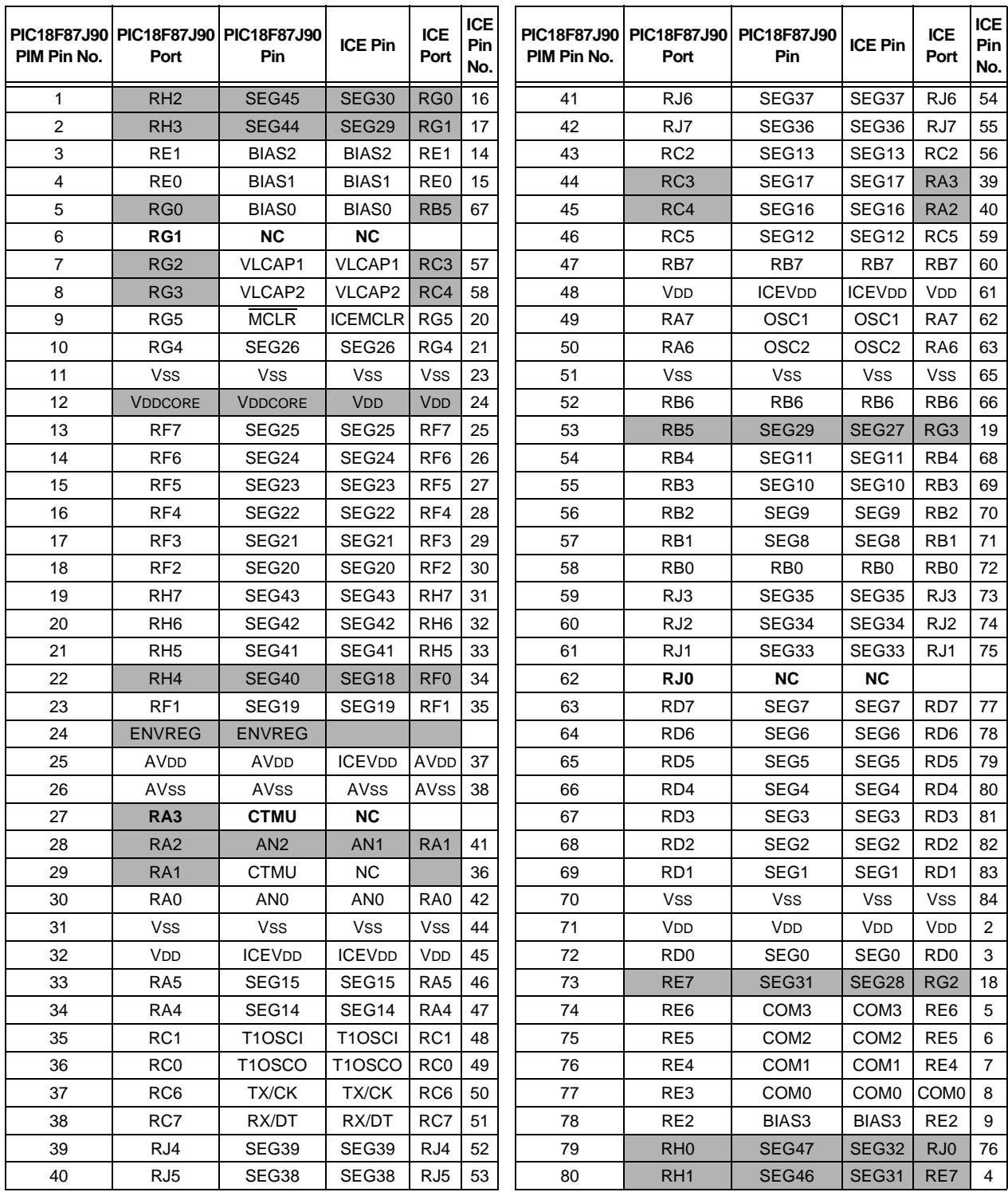

**Legend:** Unshaded cells indicate where a perfect match between PIM and ICE pins and ports exists. Shaded cells indicate where differences between PIM and ICE ports and pins exist. **Bold** text indicates the PIM pins that are not connected to any ICE pins or ports.

| <b>PIC18F87J90</b> | <b>ICE</b>       | Pin# |                    |                    | Pin<br>#       | <b>ICE</b>        | PIC18F87J90       |
|--------------------|------------------|------|--------------------|--------------------|----------------|-------------------|-------------------|
|                    | <b>NC</b>        | 21   | <b>NC</b>          | <b>NC</b>          | 20             | <b>NC</b>         |                   |
| COM <sub>2</sub>   | COM <sub>2</sub> | 22   | COM <sub>3</sub>   | COM <sub>2</sub>   | 19             | COM <sub>1</sub>  | COM <sub>1</sub>  |
| SEG16              | SEG16            | 23   | X8, X6, X5, X7     | X9, X11, X12, X10  | 18             | SEG <sub>15</sub> | SEG <sub>15</sub> |
| SEG17              | SEG17            | 24   | X1, X3, X4, X2     | X16, X14, X13, X15 | 17             | SEG14             | SEG14             |
| SEG40              | SEG18            | 25   | $-F2, F1, F3$      | X17, X19, X20, X18 | 16             | SEG <sub>13</sub> | SEG <sub>13</sub> |
| SEG19              | SEG19            | 26   | 1A, 1E, F4, 1F     | $-X22, X21.$       | 15             | SEG12             | SEG12             |
| SEG <sub>20</sub>  | <b>SEG20</b>     | 27   | 1B, 1C, 1D, 1G     | 3B, 3C, -, 3G      | 14             | <b>SEG11</b>      | SEG <sub>11</sub> |
| SEG21              | <b>SEG21</b>     | 28   | 2A, 2E, 2D, 2F     | 4A, 4E, 4D, 4F     | 13             | SEG <sub>10</sub> | SEG10             |
| SEG22              | SEG22            | 29   | 2B, 2C, COL, 2G    | 4B, 4C, DP1, 4G    | 12             | SEG9              | SEG9              |
| SEG23              | SEG23            | 30   | 3A, 3E, 3D, 3F     | 5A, 5E, 5D, 5F     | 11             | SEG8              | SEG8              |
| SEG24              | SEG24            | 31   | S9,6G,6B,6C        | 5B, 5C, -, 5G      | 10             | SEG7              | SEG7              |
| SEG25              | SEG25            | 32   | 6D, 6F, 6A, 6E     | X23, X25, X26, X24 | 9              | SEG <sub>6</sub>  | SEG <sub>6</sub>  |
| SEG26              | SEG26            | 33   | X31, X33, X34, X32 | S13,8G,8B,8C       | 8              | SEG <sub>5</sub>  | SEG <sub>5</sub>  |
| <b>SEG29</b>       | SEG27            | 34   | $-X27, X35, X30$   | 8D, 8F, 8A, 8E     | $\overline{7}$ | SEG4              | SEG4              |
| <b>SEG31</b>       | SEG28            | 35   | -,X28,X36,X29      | DP2,7G,7B,7C       | 6              | SEG <sub>3</sub>  | SEG <sub>3</sub>  |
| SEG44              | SEG29            | 36   | S1, S3, S4, S2     | 7D, 7F, 7A, 7E     | 5              | SEG <sub>2</sub>  | SEG <sub>2</sub>  |
| SEG45              | SEG30            | 37   | $S6, -,-, S7$      | $S11,-,-$          | 4              | SEG1              | SEG <sub>1</sub>  |
| <b>SEG46</b>       | SEG31            | 38   | $S_5, -,-S_8$      | $S12,-,-S10$       | 3              | SEG0              | SEG0              |
| COM <sub>3</sub>   | COM <sub>3</sub> | 39   | COM4               | COM <sub>1</sub>   | $\overline{2}$ | COM <sub>0</sub>  | COM <sub>0</sub>  |
|                    | <b>NC</b>        | 40   | <b>NC</b>          | <b>NC</b>          | 1              | NC.               |                   |

**TABLE A-8: PIC18F87J90 LCD CONNECTIONS COMPARISON**

**Legend:** Unshaded cells indicate a perfect match between the PIM and the glass.

Shaded cells indicate the pins that are remapped to the corresponding pin on the PIM.

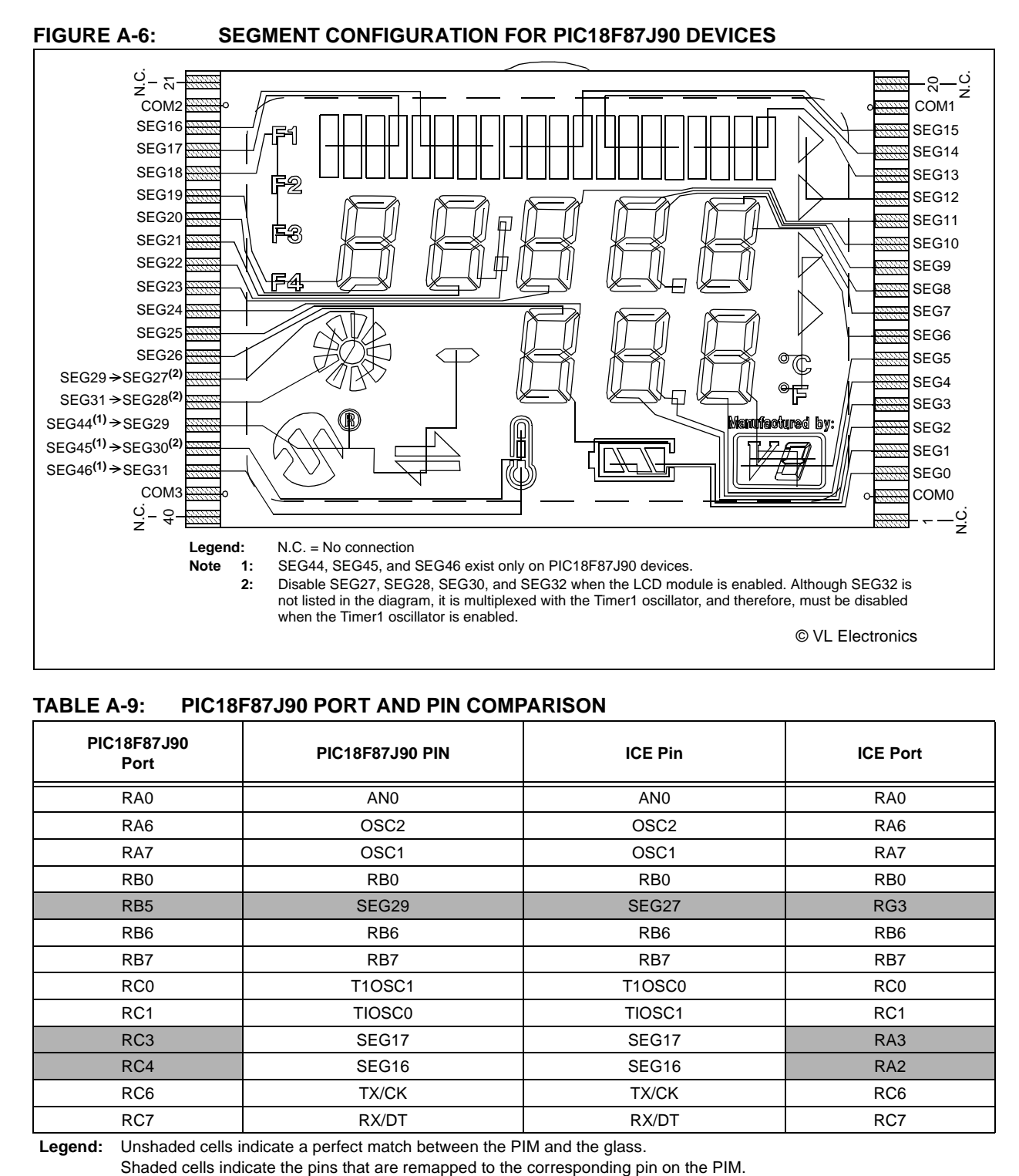

#### **TABLE A-9: PIC18F87J90 PORT AND PIN COMPARISON**

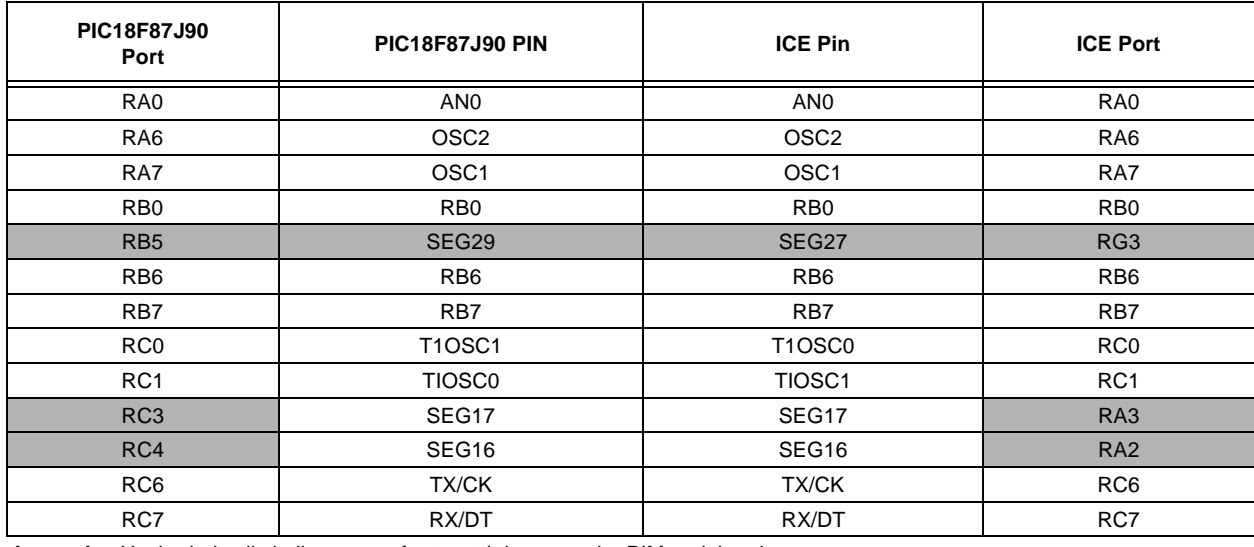

**Legend:** Unshaded cells indicate a perfect match between the PIM and the glass.

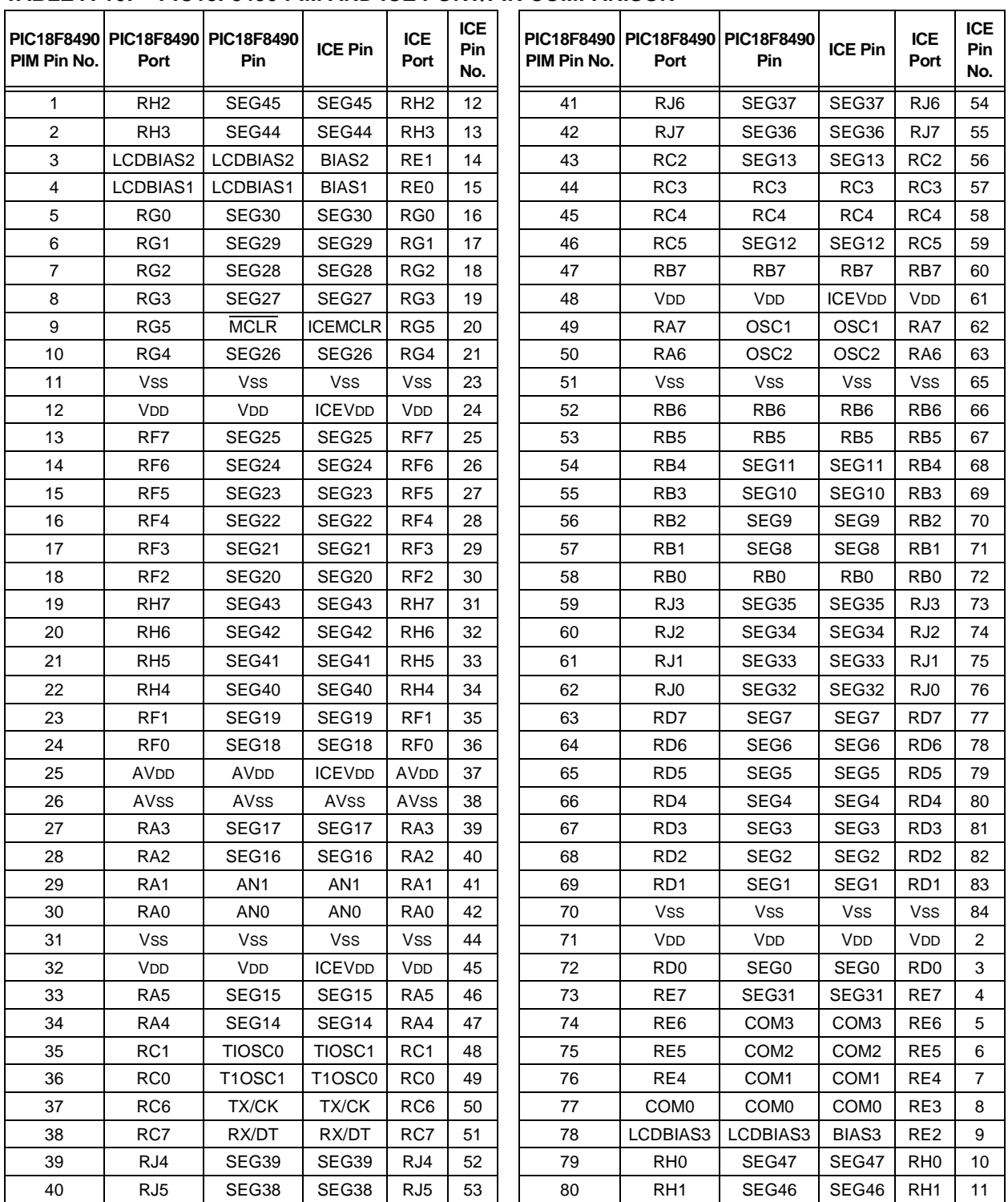

#### **TABLE A-10: PIC18F8490 PIM AND ICE PORT/PIN COMPARISON**

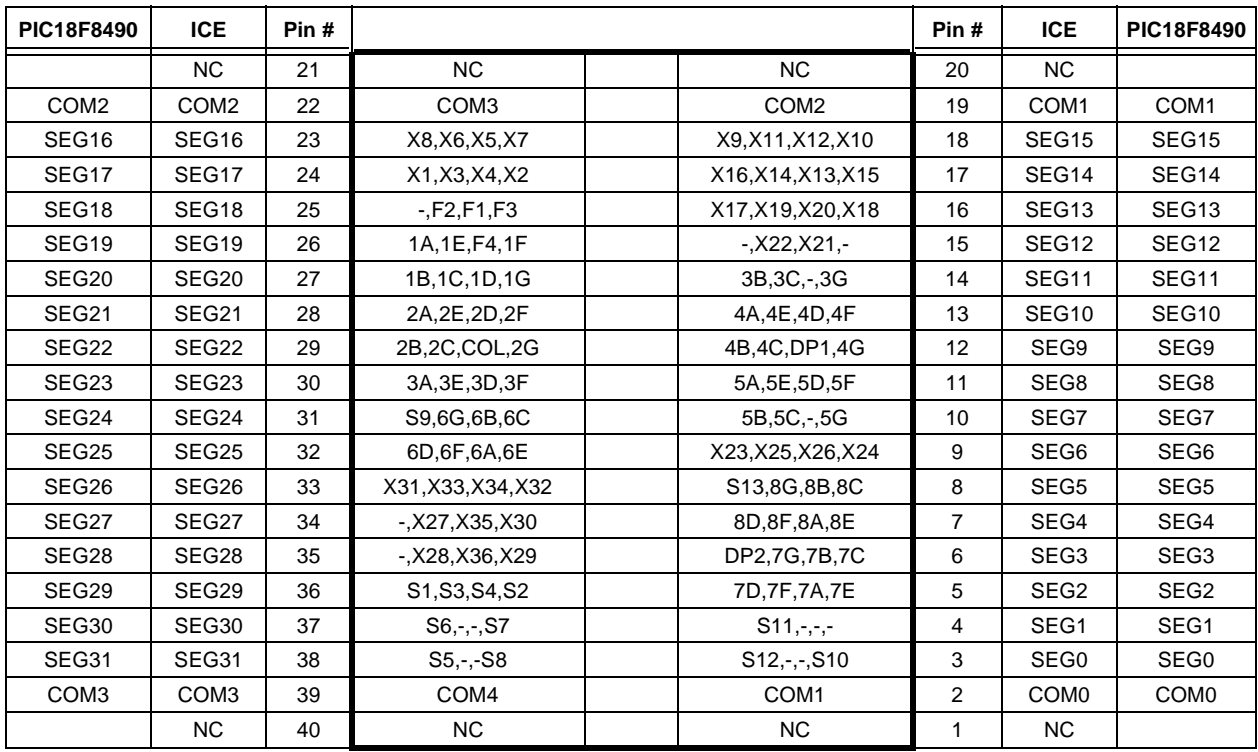

#### **TABLE A-11: PIC18F8490 LCD CONNECTIONS COMPARISON**

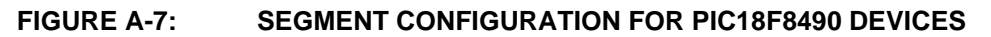

<span id="page-35-0"></span>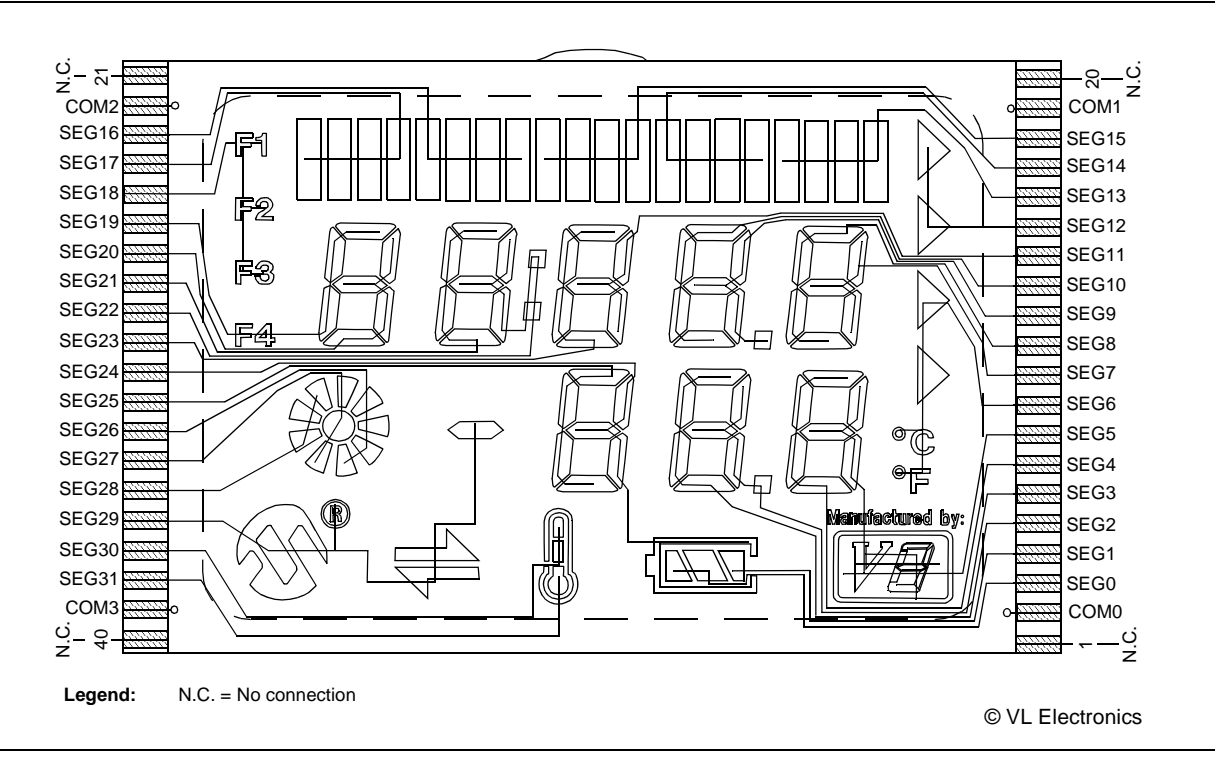

| PIC18F8490 Port  | <b>PIC18F8490 Pin</b> | <b>ICE Pin</b>                  | <b>ICE Port</b>  |
|------------------|-----------------------|---------------------------------|------------------|
| RA0              | AN <sub>0</sub>       | AN <sub>0</sub>                 | RA <sub>0</sub>  |
| RA1              | AN <sub>1</sub>       | AN <sub>1</sub>                 | RA1              |
| RA <sub>6</sub>  | OSC <sub>2</sub>      | OSC <sub>2</sub>                | RA <sub>6</sub>  |
| RA7              | OSC <sub>1</sub>      | OSC <sub>1</sub>                | RA7              |
| R <sub>B</sub> 0 | R <sub>B</sub> 0      | R <sub>B</sub> 0                | R <sub>B</sub> 0 |
| RB <sub>5</sub>  | RB <sub>5</sub>       | RB <sub>5</sub>                 | RB <sub>5</sub>  |
| RB <sub>6</sub>  | RB <sub>6</sub>       | RB <sub>6</sub>                 | RB <sub>6</sub>  |
| RB7              | RB7                   | RB7                             | RB7              |
| RC <sub>0</sub>  | <b>T1OSC1</b>         | T <sub>1</sub> OSC <sub>0</sub> | RC <sub>0</sub>  |
| RC <sub>1</sub>  | <b>TIOSC0</b>         | TIOSC1                          | RC <sub>1</sub>  |
| RC <sub>3</sub>  | RC <sub>3</sub>       | RC3                             | RC <sub>3</sub>  |
| RC4              | RC4                   | RC4                             | RC4              |
| RC <sub>6</sub>  | TX/CK                 | TX/CK                           | RC <sub>6</sub>  |
| RC7              | RX/DT                 | RX/DT                           | RC7              |

**TABLE A-12: PIC18F8490 PIN AND PORT COMPARISON**

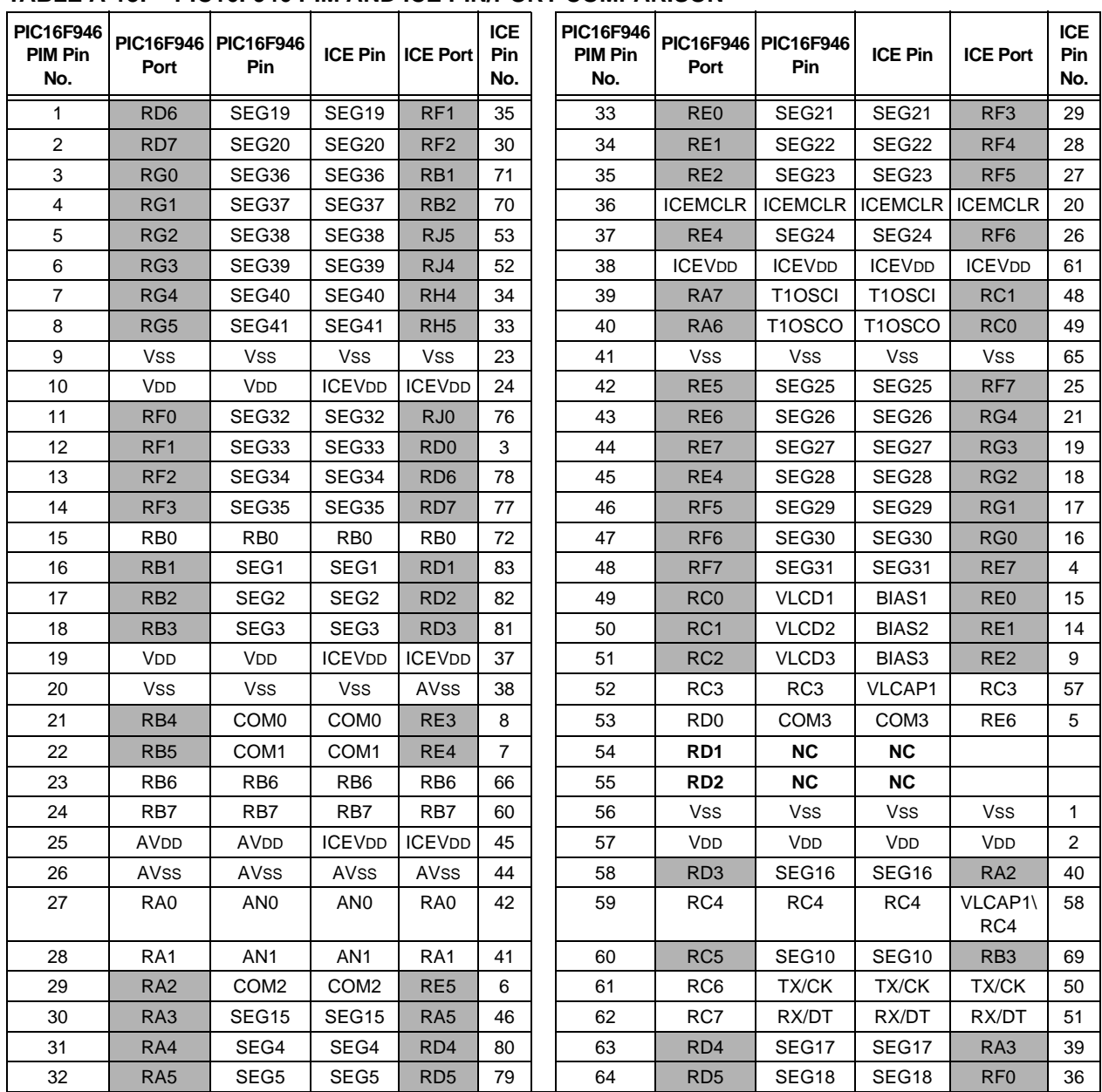

#### **TABLE A-13: PIC16F946 PIM AND ICE PIN/PORT COMPARISON**

**Legend:** Unshaded cells indicate where a perfect match between PIM and ICE pins and ports exists. Shaded cells indicate where differences between PIM and ICE ports and pins exist. **Bold** text indicates the PIM pins that are not connected to any ICE pins or ports.

| <b>PIC16F946</b>  | <b>ICE</b>        | Pin# |                    |                    | Pin#           | <b>ICE</b>        | <b>PIC16F946</b>  |
|-------------------|-------------------|------|--------------------|--------------------|----------------|-------------------|-------------------|
|                   | N <sub>C</sub>    | 21   | NC                 | <b>NC</b>          | 20             | <b>NC</b>         |                   |
| COM <sub>2</sub>  | COM <sub>2</sub>  | 22   | COM <sub>3</sub>   | COM <sub>2</sub>   | 19             | COM <sub>1</sub>  | COM <sub>1</sub>  |
| SEG16             | SEG16             | 23   | X8, X6, X5, X7     | X9, X11, X12, X10  | 18             | SEG <sub>15</sub> | SEG <sub>15</sub> |
| SEG17             | SEG17             | 24   | X1, X3, X4, X2     | X16, X14, X13, X15 | 17             | SEG14             | <b>SEG41</b>      |
| SEG18             | SEG18             | 25   | $-F2, F1, F3$      | X17, X19, X20, X18 | 16             | SEG <sub>13</sub> | SEG40             |
| SEG19             | SEG19             | 26   | 1A, 1E, F4, 1F     | $-X22, X21, -$     | 15             | SEG <sub>12</sub> | SEG39             |
| SEG <sub>20</sub> | SEG <sub>20</sub> | 27   | 1B, 1C, 1D, 1G     | 3B, 3C, -, 3G      | 14             | SEG11             | SEG <sub>38</sub> |
| SEG21             | SEG21             | 28   | 2A, 2E, 2D, 2F     | 4A.4E.4D.4F        | 13             | SEG <sub>10</sub> | SEG <sub>10</sub> |
| SEG22             | SEG22             | 29   | 2B,2C,COL,2G       | 4B, 4C, DP1, 4G    | 12             | SEG9              | SEG <sub>37</sub> |
| SEG23             | SEG23             | 30   | 3A, 3E, 3D, 3F     | 5A, 5E, 5D, 5F     | 11             | SEG8              | SEG36             |
| SEG24             | SEG24             | 31   | S9,6G,6B,6C        | 5B, 5C, -, 5G      | 10             | SEG7              | SEG <sub>35</sub> |
| SEG25             | SEG25             | 32   | 6D, 6F, 6A, 6E     | X23, X25, X26, X24 | 9              | SEG <sub>6</sub>  | SEG34             |
| SEG26             | SEG26             | 33   | X31, X33, X34, X32 | S13,8G,8B,8C       | 8              | SEG <sub>5</sub>  | SEG <sub>5</sub>  |
| SEG27             | SEG27             | 34   | -,X27,X35,X30      | 8D, 8F, 8A, 8E     | $\overline{7}$ | SEG4              | SEG4              |
| SEG28             | SEG28             | 35   | $-X28, X36, X29$   | DP2,7G,7B,7C       | 6              | SEG <sub>3</sub>  | SEG <sub>3</sub>  |
| SEG29             | SEG29             | 36   | S1, S3, S4, S2     | 7D, 7F, 7A, 7E     | 5              | SEG <sub>2</sub>  | SEG <sub>2</sub>  |
| SEG30             | SEG30             | 37   | $S6, -,-, S7$      | $S11,-,-,-$        | $\overline{4}$ | SEG1              | SEG1              |
| SEG31             | SEG31             | 38   | $S_5, -S_8$        | $S12,-,-S10$       | 3              | SEG <sub>0</sub>  | SEG33             |
| COM <sub>3</sub>  | COM <sub>3</sub>  | 39   | COM4               | COM <sub>1</sub>   | 2              | COM <sub>0</sub>  | COM <sub>0</sub>  |
|                   | <b>NC</b>         | 40   | <b>NC</b>          | <b>NC</b>          | 1              | <b>NC</b>         |                   |

**TABLE A-14: PIC16F946 LCD CONNECTIONS COMPARISON**

**Legend:** Unshaded cells indicate a perfect match between the PIM and the glass.

<span id="page-38-0"></span>Shaded cells indicate the pins that are remapped to the corresponding pin on the PIM.

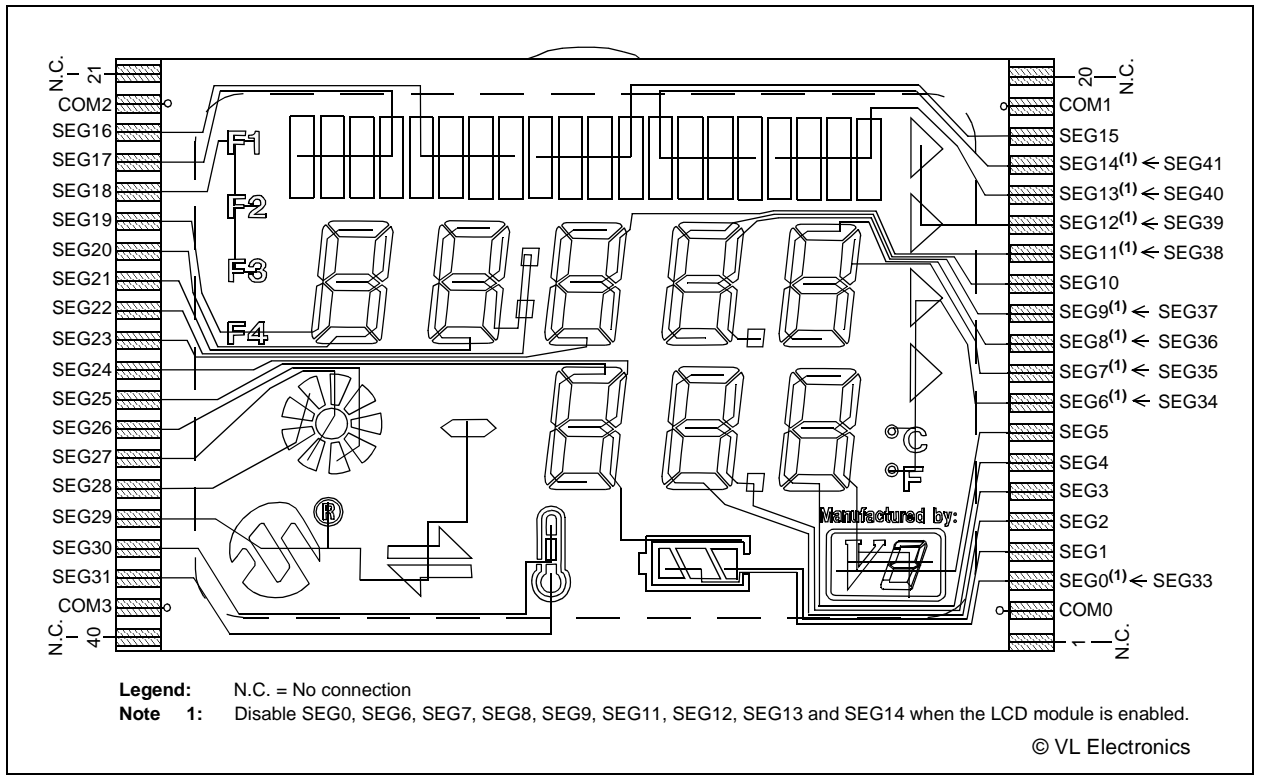

#### **FIGURE A-8: SEGMENT CONFIGURATION FOR PIC16F946 DEVICES**

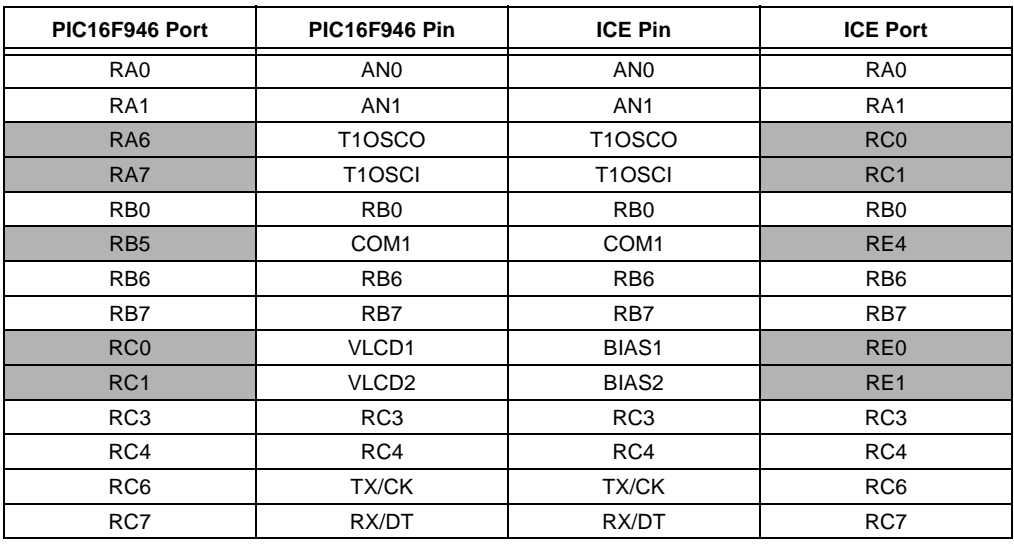

#### **TABLE A-15: PIC16F946 PORT AND PIN COMPARISON**

**Legend:** Unshaded cells indicate a perfect match between the PIM and the glass.

Shaded cells indicate the pins that are remapped to the corresponding pin/port on the PIM.

## **Board Technical Information**

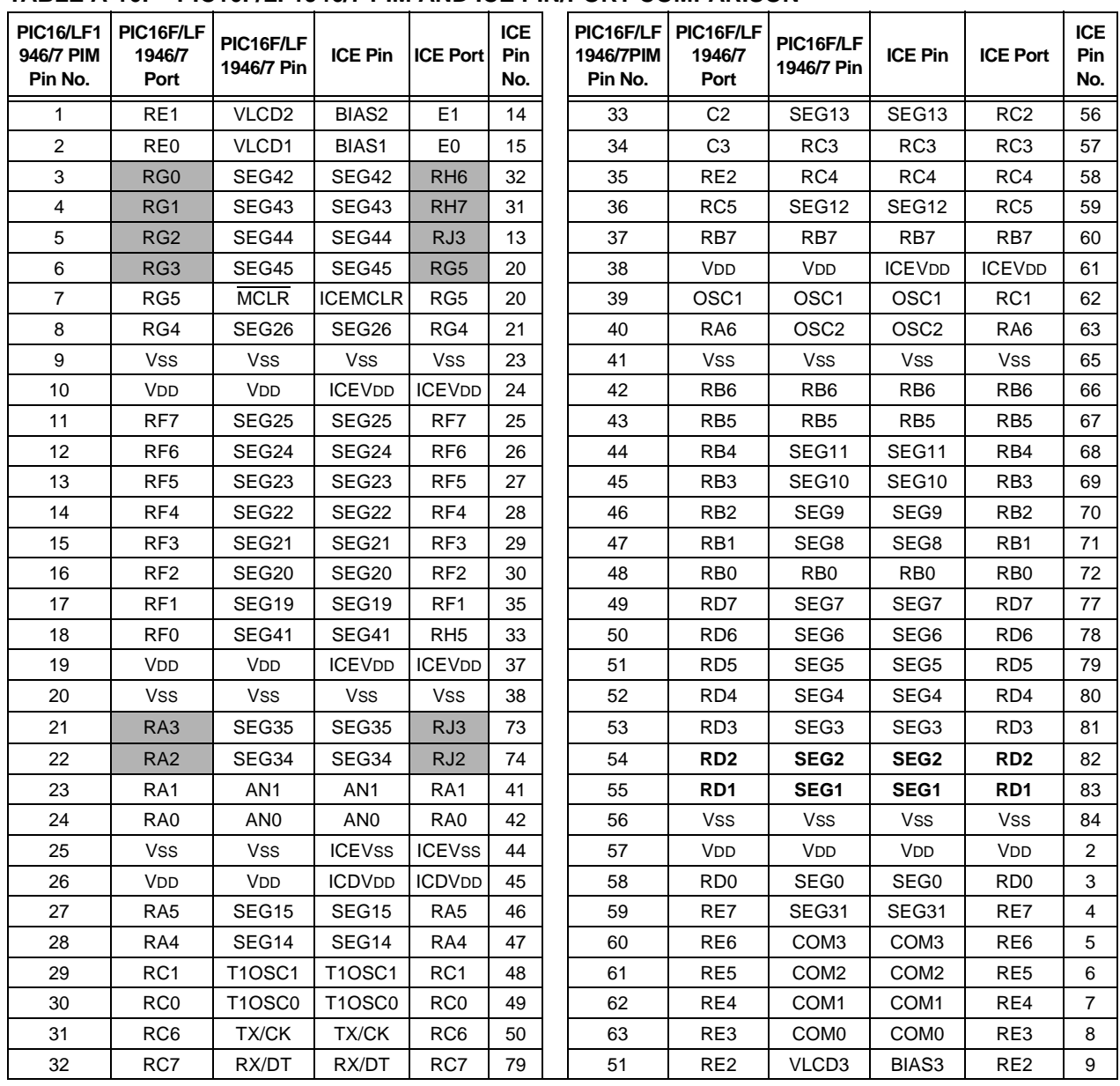

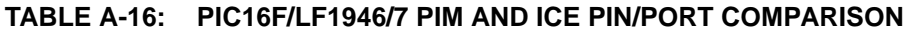

**Legend:** Unshaded cells indicate where a perfect match between PIM and ICE pins and ports exists. Shaded cells indicate where differences between PIM and ICE ports and pins exist.

**Bold** text indicates the PIM pins that are not connected to any ICE pins or ports.

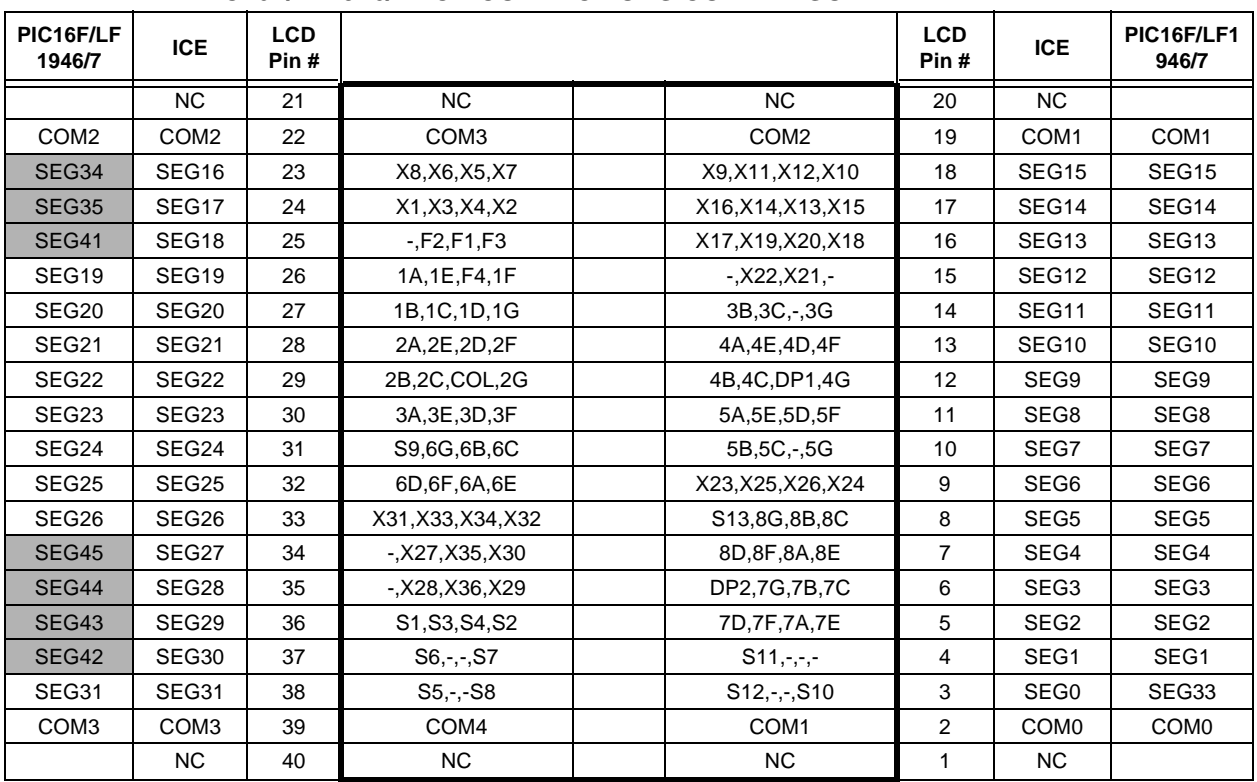

#### **TABLE A-17: PIC16F/LF1946/7 LCD CONNECTIONS COMPARISON**

Legend: Unshaded cells indicate a perfect match between the PIM and the glass.

Shaded cells indicate the pins that are remapped to the corresponding pin on the PIM.

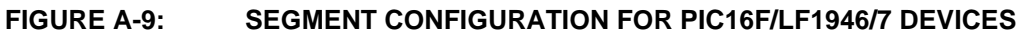

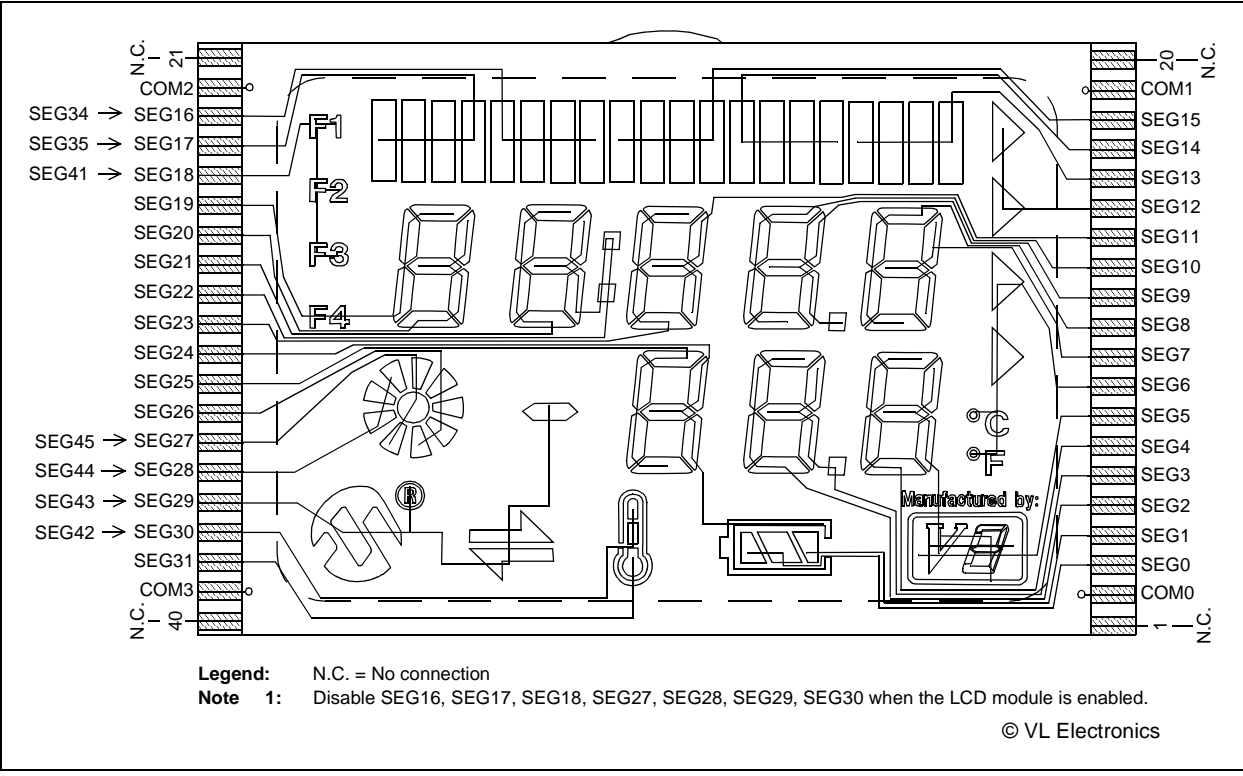

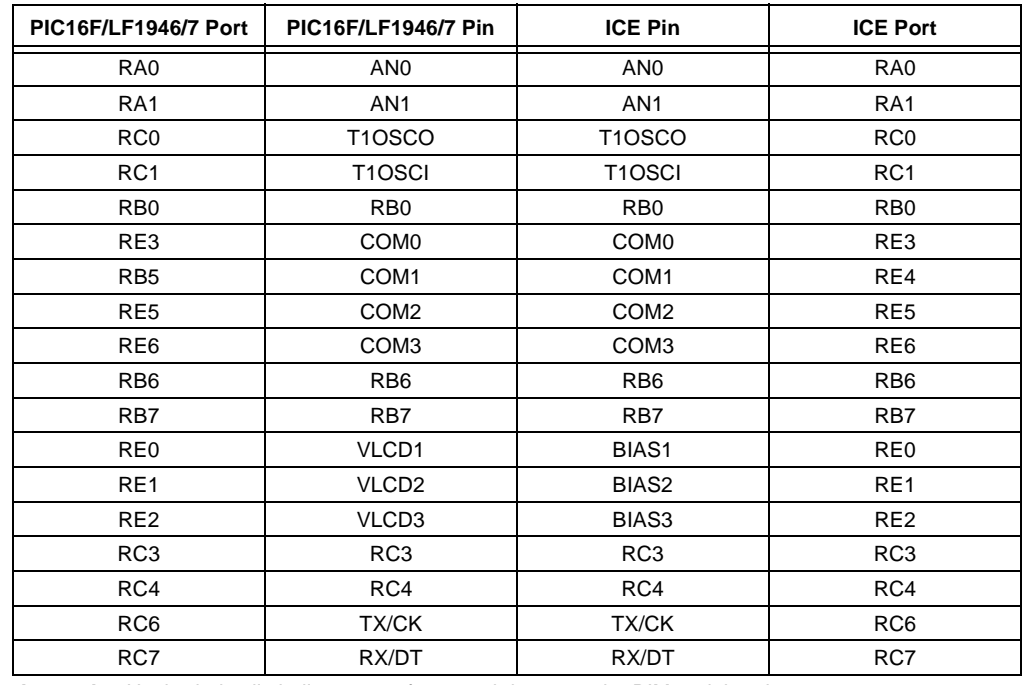

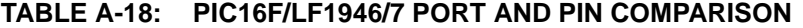

**Legend:** Unshaded cells indicate a perfect match between the PIM and the glass.

Shaded cells indicate the pins that are remapped to the corresponding pin/port on the PIM.

| <b>PIC16F917</b><br>PIM Pin No. | <b>PIC16F917</b><br>Port | <b>PIC16F917</b><br>Pin | <b>ICE Pin</b>      | <b>ICE Port</b>       | <b>ICE Pin No.</b> |
|---------------------------------|--------------------------|-------------------------|---------------------|-----------------------|--------------------|
| 1                               | RC7                      | RX/DT                   | RX/DT               | RC7                   | 51                 |
| 2                               | RD <sub>4</sub>          | SEG <sub>17</sub>       | SEG <sub>17</sub>   | RA <sub>3</sub>       | 17                 |
| 3                               | RD <sub>5</sub>          | SEG <sub>18</sub>       | SEG <sub>18</sub>   | RF <sub>0</sub>       | 18                 |
| 4                               | RD <sub>6</sub>          | SEG <sub>19</sub>       | SEG <sub>19</sub>   | RF <sub>1</sub>       | 19                 |
| 5                               | RD7                      | SEG <sub>20</sub>       | SEG <sub>20</sub>   | RF <sub>2</sub>       | 20                 |
| 6                               | Vss                      | Vss                     | Vss                 | Vss                   | Vss                |
| 7                               | VDD                      | <b>ICEVDD</b>           | <b>ICEVDD</b>       | <b>V<sub>DD</sub></b> | 45                 |
| 8                               | R <sub>B0</sub>          | R <sub>B</sub> 0        | R <sub>B0</sub>     | R <sub>B0</sub>       | 72                 |
| 9                               | RB1                      | SEG <sub>1</sub>        | SEG <sub>6</sub>    | RD <sub>6</sub>       | 78                 |
| 10                              | R <sub>B2</sub>          | SEG <sub>2</sub>        | SEG7                | RD7                   | 77                 |
| 11                              | RB <sub>3</sub>          | SEG <sub>3</sub>        | SEG <sub>8</sub>    | RB <sub>1</sub>       | 71                 |
| 14                              | RB4                      | COM <sub>0</sub>        | COM0                | RE3                   | 8                  |
| 15                              | RB <sub>5</sub>          | COM <sub>1</sub>        | COM <sub>1</sub>    | RE4                   | 7                  |
| 16                              | RB <sub>6</sub>          | R <sub>B6</sub>         | R <sub>B6</sub>     | RB <sub>6</sub>       | 66                 |
| 17                              | RB7                      | RB7                     | RB7                 | RB7                   | 60                 |
| 18                              | <b>ICEMCLR</b>           | <b>ICEMCLR</b>          | <b>ICEMCLR</b>      | <b>ICEMCLR</b>        | 20                 |
| 19                              | RA <sub>0</sub>          | AN <sub>0</sub>         | AN <sub>0</sub>     | RA <sub>0</sub>       | 42                 |
| 20                              | RA1                      | AN1                     | AN1                 | RA1                   | 41                 |
| 21                              | RA <sub>2</sub>          | COM <sub>2</sub>        | COM <sub>2</sub>    | RE <sub>5</sub>       | 6                  |
| 22                              | RA <sub>3</sub>          | SEG <sub>15</sub>       | SEG <sub>15</sub>   | RA <sub>5</sub>       | 15                 |
| 23                              | RA4                      | SEG4                    | SEG9                | R <sub>B2</sub>       | 4                  |
| 24                              | RA <sub>5</sub>          | SEG <sub>5</sub>        | <b>SEG10</b>        | RB <sub>3</sub>       | 5                  |
| 25                              | RE0                      | SEG21                   | SEG21               | RF <sub>3</sub>       | 21                 |
| 26                              | RE <sub>1</sub>          | SEG22                   | SEG22               | RF4                   | 22                 |
| 27                              | RE <sub>2</sub>          | SEG <sub>23</sub>       | SEG <sub>23</sub>   | RF <sub>5</sub>       | 23                 |
| 28                              | VDD                      | ICEVDD2                 | <b>ICEVDD</b>       | <b>V<sub>DD</sub></b> | $\overline{2}$     |
| 29                              | <b>VSS</b>               | <b>Vss</b>              | <b>Vss</b>          | <b>Vss</b>            | <b>VSS</b>         |
| 30                              | RA7                      | T <sub>1</sub> OSCI     | T <sub>1</sub> OSCI | RC <sub>1</sub>       | 48                 |
| 31                              | RA <sub>6</sub>          | T1OSCO                  | T1OSCO              | RC <sub>0</sub>       | 49                 |
| 32                              | RC <sub>0</sub>          | VLCD1                   | BIAS <sub>1</sub>   | RE <sub>0</sub>       | 15                 |
| 35                              | RC <sub>1</sub>          | VLCD <sub>2</sub>       | BIAS <sub>2</sub>   | RE <sub>1</sub>       | 14                 |
| 36                              | RC <sub>2</sub>          | VLCD3                   | BIAS3               | RE <sub>2</sub>       | 9                  |
| 37                              | RC <sub>3</sub>          | SEG <sub>6</sub>        | <b>SEG11</b>        | RB4                   | 68                 |
| 38                              | RD <sub>0</sub>          | COM <sub>3</sub>        | COM <sub>3</sub>    | RE <sub>6</sub>       | 5                  |
| 39                              | RD <sub>1</sub>          | RD <sub>1</sub>         | RC <sub>3</sub>     | RC <sub>3</sub>       | 57                 |
| 40                              | RD <sub>2</sub>          | RD <sub>2</sub>         | RC4                 | RC4                   | 58                 |
| 41                              | RD <sub>3</sub>          | SEG16                   | SEG16               | RA <sub>2</sub>       | 16                 |
| 42                              | RC4                      | <b>SEG11</b>            | <b>SEG14</b>        | RA4                   | 47                 |
| 43                              | RC <sub>5</sub>          | <b>SEG10</b>            | <b>SEG13</b>        | RC <sub>2</sub>       | 56                 |
| 44                              | RC <sub>6</sub>          | TX/CK                   | TX/CK               | RC <sub>6</sub>       | 50                 |

**TABLE A-19: PIC16F917 PIM AND ICE PIN/PORT COMPARISON**

**Legend:** Unshaded cells indicate where a perfect match between PIM and ICE pins and ports exists. Shaded cells indicate where differences between PIM and ICE ports and pins exist. **Bold** text indicates the PIM pins that are not connected to any ICE pins or ports.

| PIC16F917         | <b>ICE</b>        | Pin# |                    |                    | Pin#           | <b>ICE</b>        | <b>PIC16F917</b>  |
|-------------------|-------------------|------|--------------------|--------------------|----------------|-------------------|-------------------|
|                   | <b>NC</b>         | 21   | <b>NC</b>          | <b>NC</b>          | 20             | <b>NC</b>         |                   |
| COM <sub>2</sub>  | COM <sub>2</sub>  | 22   | COM <sub>3</sub>   | COM <sub>2</sub>   | 19             | COM <sub>1</sub>  | COM <sub>1</sub>  |
| SEG16             | SEG16             | 23   | X8, X6, X5, X7     | X9, X11, X12, X10  | 18             | SEG <sub>15</sub> | SEG <sub>15</sub> |
| SEG17             | SEG17             | 24   | X1, X3, X4, X2     | X16, X14, X13, X15 | 17             | SEG14             | <b>SEG11</b>      |
| SEG18             | SEG18             | 25   | $-F2,F1,F3$        | X17, X19, X20, X18 | 16             | SEG <sub>13</sub> | <b>SEG10</b>      |
| SEG19             | SEG <sub>19</sub> | 26   | 1A, 1E, F4, 1F     | $-X22, X21, -$     | 15             | SEG <sub>12</sub> | <b>NC</b>         |
| SEG <sub>20</sub> | SEG <sub>20</sub> | 27   | 1B, 1C, 1D, 1G     | 3B, 3C, -, 3G      | 14             | SEG11             | SEG <sub>6</sub>  |
| SEG21             | SEG21             | 28   | 2A, 2E, 2D, 2F     | 4A, 4E, 4D, 4F     | 13             | SEG <sub>10</sub> | SEG <sub>5</sub>  |
| SEG22             | SEG22             | 29   | 2B,2C,COL,2G       | 4B, 4C, DP1, 4G    | 12             | SEG9              | SEG4              |
| SEG23             | SEG <sub>23</sub> | 30   | 3A, 3E, 3D, 3F     | 5A, 5E, 5D, 5F     | 11             | SEG8              | SEG <sub>3</sub>  |
| <b>NC</b>         | SEG24             | 31   | S9.6G.6B.6C        | 5B, 5C, -, 5G      | 10             | SEG7              | SEG <sub>2</sub>  |
| <b>NC</b>         | SEG25             | 32   | 6D,6F,6A,6E        | X23, X25, X26, X24 | 9              | SEG6              | SEG <sub>1</sub>  |
| <b>NC</b>         | SEG26             | 33   | X31, X33, X34, X32 | S13,8G,8B,8C       | 8              | SEG <sub>5</sub>  | <b>NC</b>         |
| <b>NC</b>         | SEG27             | 34   | $-X27, X35, X30$   | 8D, 8F, 8A, 8E     | $\overline{7}$ | SEG4              | <b>NC</b>         |
| <b>NC</b>         | SEG28             | 35   | $-X28, X36, X29$   | DP2,7G,7B,7C       | 6              | SEG3              | <b>NC</b>         |
| <b>NC</b>         | SEG29             | 36   | S1, S3, S4, S2     | 7D, 7F, 7A, 7E     | 5              | SEG <sub>2</sub>  | <b>NC</b>         |
| <b>NC</b>         | SEG30             | 37   | $S6, -,-, S7$      | $S11,-,-,-$        | 4              | SEG1              | <b>NC</b>         |
| <b>NC</b>         | SEG31             | 38   | $S5, -S8$          | $S12,-,-S10$       | 3              | SEG0              | <b>NC</b>         |
| COM <sub>3</sub>  | COM <sub>3</sub>  | 39   | COM4               | COM <sub>1</sub>   | $\overline{2}$ | COM <sub>0</sub>  | COM <sub>0</sub>  |
|                   | <b>NC</b>         | 40   | NC.                | <b>NC</b>          | 1              | NC                |                   |

**TABLE A-20: PIC16F917 LCD CONNECTIONS COMPARISON**

**Legend:** Unshaded cells indicate a perfect match between the PIM and the glass.

<span id="page-44-0"></span>Shaded cells indicate the pins that are remapped to the corresponding pin on the PIM. **Bold** text indicates the PIM pins that are not connected.

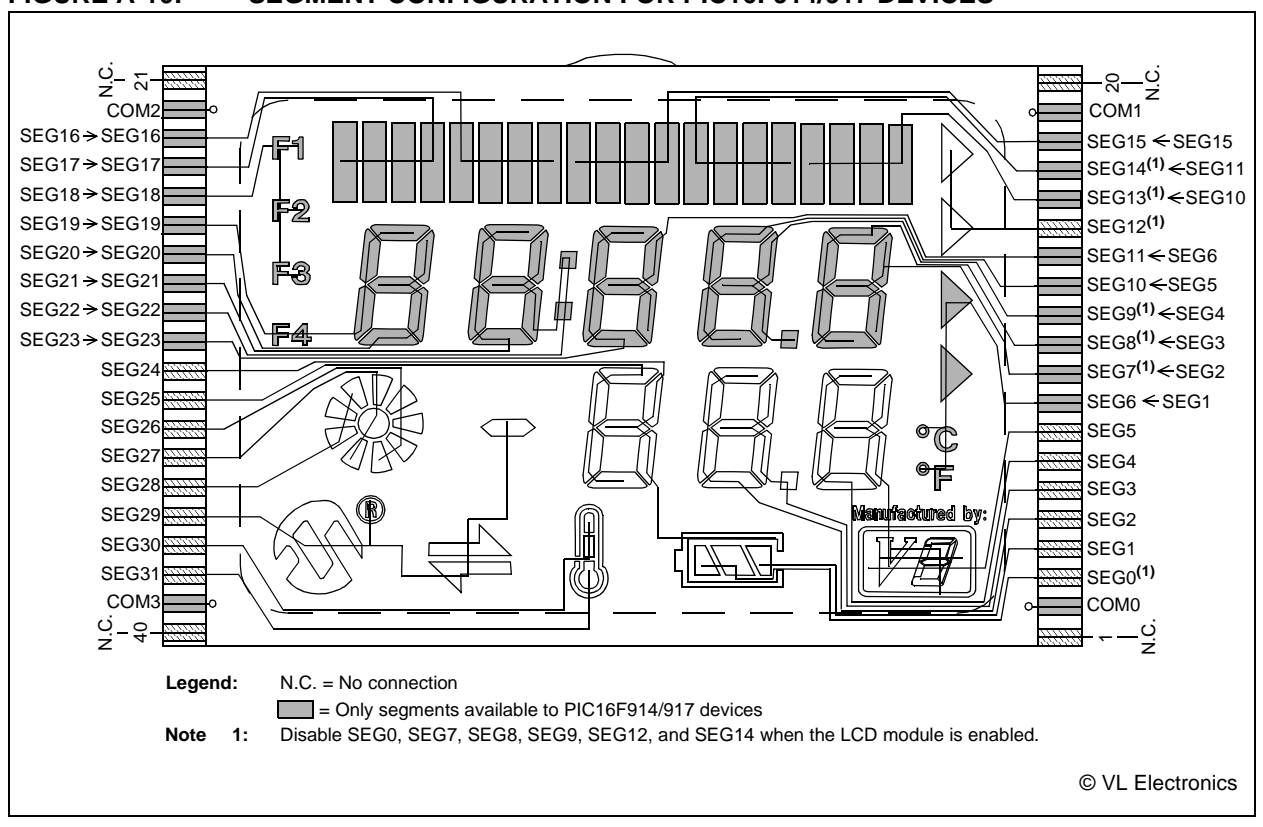

#### **FIGURE A-10: SEGMENT CONFIGURATION FOR PIC16F914/917 DEVICES**

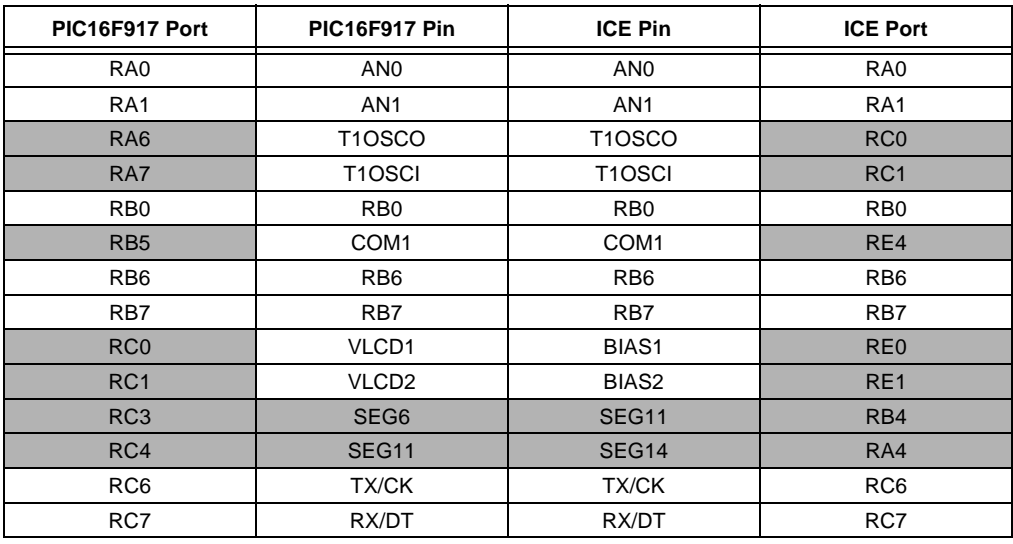

#### **TABLE A-21: PIC16F917 PIN AND PORT COMPARISON**

**Legend:** Unshaded cells indicate a perfect match between the PIM and the glass.

<span id="page-45-3"></span>Shaded cells indicate the pins that are remapped to the corresponding pin on the PIM.

### <span id="page-45-0"></span>**A.3 LED DISPLAY**

Two green LEDs are connected to RC3 and RC4 of U1A through the J14 pins, 1, 2 and 7, 8 (outer ends), respectively.

<span id="page-45-4"></span>One green LED is provided to determine whether there is power to the LCD 2 Demonstration Board (LED on) or not (LED off).

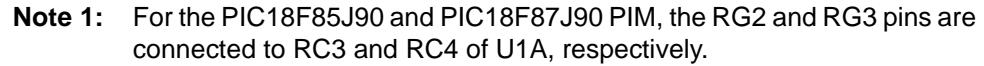

- **2:** For the PIC16F17 PIM, the RD1 and RD2 pins are connected to RC3 and RC4 of U1A, respectively.
- **3:** For the PIC18F8490 PIM, the RC3 and RD4 pins are connected to RC3 and RC4 of U1A, respectively

#### <span id="page-45-1"></span>**A.4 CHARGE PUMP AND VLCAP**

For charge pump mode operation in PIC18F85J90 and PIC18F87J90 devices, it is required that RC3 and RC4 of U1A connect to charge pump capacitor C7 through the J14 pins, 3, 4 and 5, 6 (inner pins), respectively.

#### <span id="page-45-2"></span>**A.5 RESISTIVE LADDER VERSUS CHARGE PUMP**

The switch, S6, allows the connection of either the resistor ladder or the capacitors to the BIAS pins to generate the BIAS voltages for the LCD operation. For the Charge Pump mode operation in PIC18F85J90 and PIC18F87J90 devices, it is required that the S6 switch is flipped towards C and the VLCAP is connected through the inner jumpers of J14. For the resistor ladder, S6 must be flipped towards R. The R45 potentiometer controls the contrast to the LCD in the Resistive Ladder mode.

#### **A.5.1 Jumper JP21**

When jumper JP21 is on, the LCDBIAS0 is physically tied to ground. The jumper needs to be on for PIC18F85J90 and PIC18F87J90 devices when the bias voltages are generated through the resistor ladder.

#### <span id="page-46-6"></span><span id="page-46-0"></span>**A.6 OSCILLATOR OPTIONS**

The on-board firmware uses the internal RC oscillator running at 8 MHz.

- Internal RC oscillator running at 8 MHz can be used.
- Pads provided for user-furnished crystal/resonator (Y2) and two capacitors (C16 and C17).
- Socket provided for a canned oscillator (Y3). This oscillator can be disabled by removing jumpers, JP9, JP11 and JP12.
- 32.768 kHz (watch-type) crystal for Timer1 (Y1) is always connected to RC0 and RC1.

#### <span id="page-46-1"></span>**A.7 RS-232 SERIAL PORT**

<span id="page-46-8"></span>An RS-232 level shifting IC has been provided with all necessary hardware to support connection of an RS-232 host through the DB9 connector (PI). The port is configured as DCE and can be connected to a PC using a serial cable.

#### <span id="page-46-7"></span><span id="page-46-2"></span>**A.8 REAL-TIME CLOCK**

This circuit allows the user to configure a PIC microcontroller for timekeeping using a 32.768 kHz clock crystal connected to Timer1 module's T1OSO and T1OSI pins.

#### <span id="page-46-9"></span><span id="page-46-3"></span>**A.9 SERIAL EEPROM**

A socket for a Microwire EEPROM is provided on the board to illustrate usage of the Synchronous mode of operation of the USART module. For its operation:

- Jumpers, JP15 and JP16, should be connected.
- In the jumper, J6, U9-CS should be connected with RB5.
- In the jumper, J13, U9-ORG (pin 6) should be connected to GND.

**Note 1:** For the PIC18F85J90 and PIC18F87J90 PIM, the RG2 and RG3 pins are connected to RC3 and RC4 of U1A, respectively.

- **2:** For the PIC16F917 PIM, the RD1 and RD2 pins are connected to RC3 and RC4 of U1A, respectively.
- **3:** For the PIC18F8490, PIC16F946 and PIC16F/LF/1946/7 PIMs, the RC3 and RC4 pins are connected to RC3 and RC4 of U1A, respectively.

#### <span id="page-46-5"></span><span id="page-46-4"></span>**A.10 ANALOG INPUT**

A 10 k $\Omega$  potentiometer is connected through a series of 100 $\Omega$  resistors to AN0. The potentiometer can be adjusted from VCC to GND. The jumper, J11, should be connecting the potentiometer to AN0.

#### <span id="page-47-6"></span><span id="page-47-0"></span>**A.11 TEMPERATURE SENSOR**

A 10 k $\Omega$  TC thermistor (R11) is provided to sense the temperature. It is connected to AN1 (RA1) through the jumper, JP5. An optional unpopulated TC77-based circuit is provided to read the temperature serially using the USART module. The jumpers, JP15 and JP16, are to be connected and RA1 of U1A should be made digital to be used to enable TC77.

- **Note 1:** For the PIC18F85J90 and PIC18F87J90 PIM, the RA2 pin is connected to RA1 of U1A and AN2 is used instead of AN1.
	- **2:** For the PIC18F8490, PIC16F/LF/1946/7, PIC16F946, and PIC16F917 PIMs, the RA1 pin is connected to RA1 of U1A.

#### <span id="page-47-1"></span>**A.12 SWITCHES**

<span id="page-47-5"></span>Four switches provide the following functions for digital I/Os:

- S1 Active-low switch connected to RB6.
- S2 Active-low switch connected to RB6 and RB7.
- S3 Active-low switch connected to RB6, RB7 and RA6.
- S4 Active-low switch connected to RB6, RB7, RA6 and RA7.

For this type of sensing, the jumpers, JP1, JP2, JP6, JP18, JP19, JP9 and JP10, should be connected and the potentiometer should be connected to AN0 through J11. Sensing should be done in the sequence, S1, S2, S3 and S4, only. Individual switch sensing is not allowed.

<span id="page-47-4"></span>Additionally, the four switches provide the following functions for analog input (AN0):

- S1 AN0 will be approximately at Vcc/2.
- S2 AN0 will be approximately at Vcc/3.
- S3 AN0 will be approximately at Vcc/5.2.
- S4 AN0 will be approximately at Vcc/7.7.

For this type of sensing, the jumpers, JP1, JP2, JP6, JP18 and JP19, should not be connected and the SWT should be connected to AN0 through J11.

#### <span id="page-47-2"></span>**A.13 ICD CONNECTOR**

<span id="page-47-3"></span>By way of the modular connector (J37), the MPLAB ICD 2 can be connected for low-cost debugging. The ICD connector utilizes RB6/PGC and RB7/PGD of the microcontrollers for in-circuit debugging.

#### <span id="page-48-0"></span>**A.14 POWER SUPPLY**

<span id="page-48-2"></span>There are four ways to supply power to the PICDEM LCD 2:

- A 3V button cell (CR2032) can be plugged into BT1.
- A 9V, 100 mA unregulated AC to DC supply can be plugged into J5. A power supply can be purchased through Microchip Technology (Part Number AC162039).
- A 100 mA regulated DC supply of maximum +5V can be connected to the hooks provided.

**Note:** There is one J15 jumper associated with the power supply circuit. This jumper must be correctly connected to select the required power supply. Refer to [Figure A-11](#page-48-1) for jumper setting examples.

MPLAB ICD 2 users may use the ICD to power the target board to 5V, up to 200 mA, for the following devices *only*: PIC18F8490, PIC16F/LF/1946/7, PIC16F946 and PIC16F916. The PIC18F85J90 and PIC18F87J90 families of devices do not support this capability.

The default power on the board is 5V. The board voltage can be varied based on resistors populated on the PIM in conjunction with the processor being used.

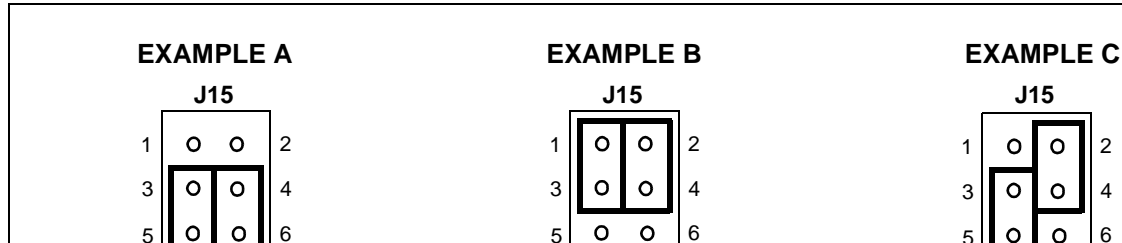

#### <span id="page-48-1"></span>**FIGURE A-11: J15 POWER SUPPLY CIRCUIT SETTING EXAMPLES**

VLCDBIAS = Battery VLCDBIAS = Vcc a) External Supply with VLCDBIAS Regulated (Default): This is the recommended jumper setting to operate when using external supply. This configuration allows the VLCDBIAS to be regulated to 3V even if the VDD of the board is higher than 3V. VLCDBIAS = 3V, External Power b) Battery Operation: This is the recommend jumper setting when operating on a battery. In this configuration, VLCDBIAS is directly connected to the battery voltage. c) External Supply with VLCDBIAS Unregulated: This is not recommended to use with on-board glass as voltage higher than 3V may damage the glass. If an external glass is connected to J2 and is capable of handling higher voltages, then this jumper setting allows Vcc to connect directly to the VLCDBIAS when an external power supply is used. **Note:** For all examples shown above, the voltage regulation on the VLCDBIAS for 3V is not required for the regular operation of the module or device. It is added here for additional protection for the glass since the board is capable of generating 3.3V or 5V depending on the PIM being used.

2 4 6

#### **A.14.1 Using the Adjustable Voltage Regulator**

The PICDEM LCD 2 board features an adjustable voltage regulator, the venerable LM317. It is U3 on the board, and can be recognized by the SO-223 package on the upper left side. Nearby, there is a header, J10, and two resistors, R25 and R26. R25 and R26 are used to set the output voltage of the LM317. By default,  $R25 = 1K$  and R26 = 330R, which results in an output voltage of 5.0V.

The reason an adjustable voltage regulator is provided is so that the PICDEM LCD 2 Demonstration Board can be used with a wide range of LCD PIC microcontrollers. The PIC18FXXJ90 family of devices tolerates a maximum VDD of 3.6V, whereas the PIC18FXX90, PIC16F91X and PIC16F946 tolerate a maximum VDD of 5.5V. The adjustable voltage regulator allows a different VDD to be provided for PIC18FJ devices and PIC18F and PIC16F LCD devices.

The switching between 3.6V and 5.5V parts is very convenient. The plug-in module boards are populated with the R101 and R102, appropriately, according to the processor module requirement which mates with the daughter board/emulator header that surrounds the ICE module (U1A). J10 on the PICDEM LCD 2 board is intended to connect with the 3-pin header on the plug-in module. This allows the resistors, R101 and R102, on the plug-in module to be connected in parallel to the resistors, R25 and R26. This way VDD can automatically be adjusted to the voltage appropriate to the part soldered onto the plug-in module.

The plug-in module is prepopulated with the values shown in [Table A-22](#page-49-0):

| <b>Module</b> | R <sub>101</sub> | R <sub>102</sub> | <b>V<sub>DD</sub></b> |
|---------------|------------------|------------------|-----------------------|
| PIC18F87J90   | Open             | 1.18K            | 3.3V                  |
| PIC18F85J90   | Open             | 1.18K            | 3.3V                  |
| PIC18F8490    | Open             | Open             | 5.0V                  |
| PIC16F914/917 | Open             | Open             | 5.0V                  |
| PIC16F946     | Open             | Open             | 5.0V                  |
| PIC16F1946/7  | Open             | Open             | 5.0V                  |
| PIC16LF1946/7 | Open             | 1.18K            | 3.3V                  |

<span id="page-49-0"></span>**TABLE A-22: PIM PREPOPULATED VALUES**

For VDD = 3.3 volts, R101 can be left unpopulated and R102 can be 1.18K. (1% resistors are recommended for precise adjustment of VDD.)

Now, let's look at how to determine R101 and R102 if a different VDD is desired. First, it is a good idea to look at the data sheet for the LM317 to understand how the voltage is adjusted. We will not duplicate all the details here. The following equation is taken from an LM317 data sheet:

#### **EQUATION A-1:**

 $VOUT = VREF (1 + R2/R1) + IADJ * R2$ 

IADJ is minimized by the LM317, so it can be assumed to be zero or at least very small. VREF =1.25V; it is the reference voltage developed by the LM317 between the output and adjustment terminal.

That gives us the following equation:

#### **EQUATION A-2:**

*VOUT = 1.25V(1+R2/R1) R2 = R25 || R102 = (R25\* R102)/(R25+R102) R1 = R26 || R101.= (R26\* R101)/(R26+R101)*

As stated previously, R25 = 1K and R26 = 330. You can see that without R102 and R101, VOUT =  $1.25V(1+1K/330R) = 5.04V$ .

For a desired VOUT, first solve for R2, given R1 =  $R26 = 330R$ . Then, knowing R2 and R25, solve for R102. Determine the nearest available resistor value for R102 and recalculate the resulting VDD to make sure it does not exceed the maximum VDD for the part you will be using.

[Table A-23](#page-50-0) shows values for R101 and R102 for different VDD values, assuming that R25 and R26 on the PICDEM LCD 2 Board are left as their default values of 1K and 330R.

| <b>V<sub>DD</sub></b> | R <sub>101</sub> | R <sub>102</sub> |
|-----------------------|------------------|------------------|
| 5V                    | Open             | Open             |
| 3.6V                  | Open             | 1.62K            |
| 3.3V                  | Open             | 1.18K            |
| 3.0V                  | Open             | 866R             |

<span id="page-50-0"></span>**TABLE A-23: R101 AND R102 VDD VALUES**

Recommended operating voltages for the various PIMs are:

- PIC18F85J90 and PIC18F87J90 families of devices 3.3V
- PIC18F8490 family of devices 5V
- PIC16F917/914 devices  $-5V$
- PIC16F946 5V (when operating on an external 9V DC supply)
- PIC16F1946/7 5V
- PIC16LF1946/7 3.3V

#### **A.14.2 Slide Switch (S6)**

The slide switch allows choosing the BIAS values, either generated by the resistor ladder, or by the capacitive charge pump. When S6 is switched to the left, the LCDBIAS pins of the microcontroller are connected to the resistor ladder. When S6 is switched to the right, the LCDBIAS pins of the microcontroller are connected to the capacitor network.

### <span id="page-51-0"></span>**A.15 BOARD LAYOUT AND SCHEMATICS**

The following figures show the parts layout (silkscreen) and schematics for the PICDEM LCD 2 board.

#### **FIGURE A-12: PICDEM™ LCD 2 DEMONSTRATION BOARD PARTS LAYOUT (SILKSCREEN)**

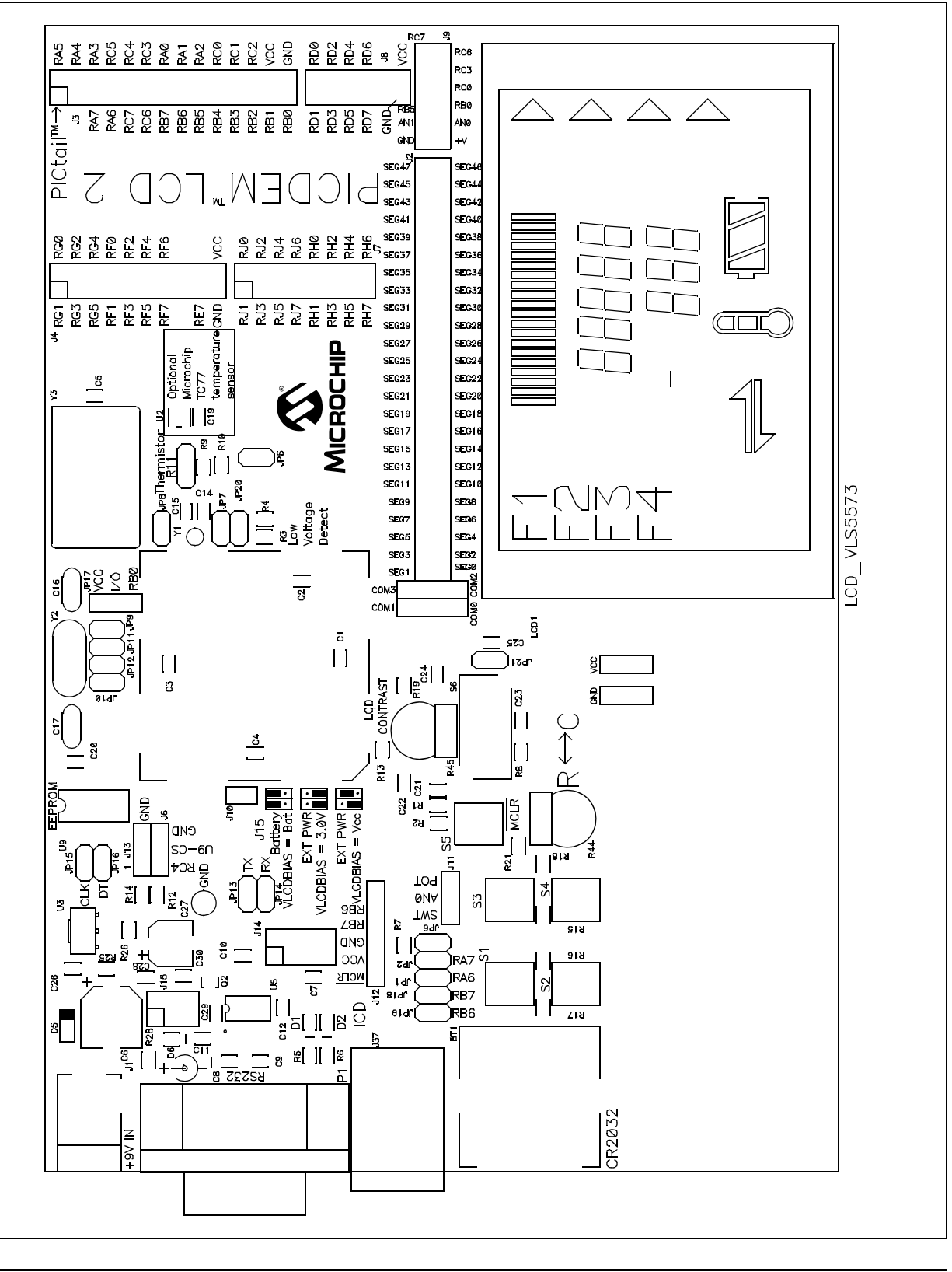

### **Board Technical Information**

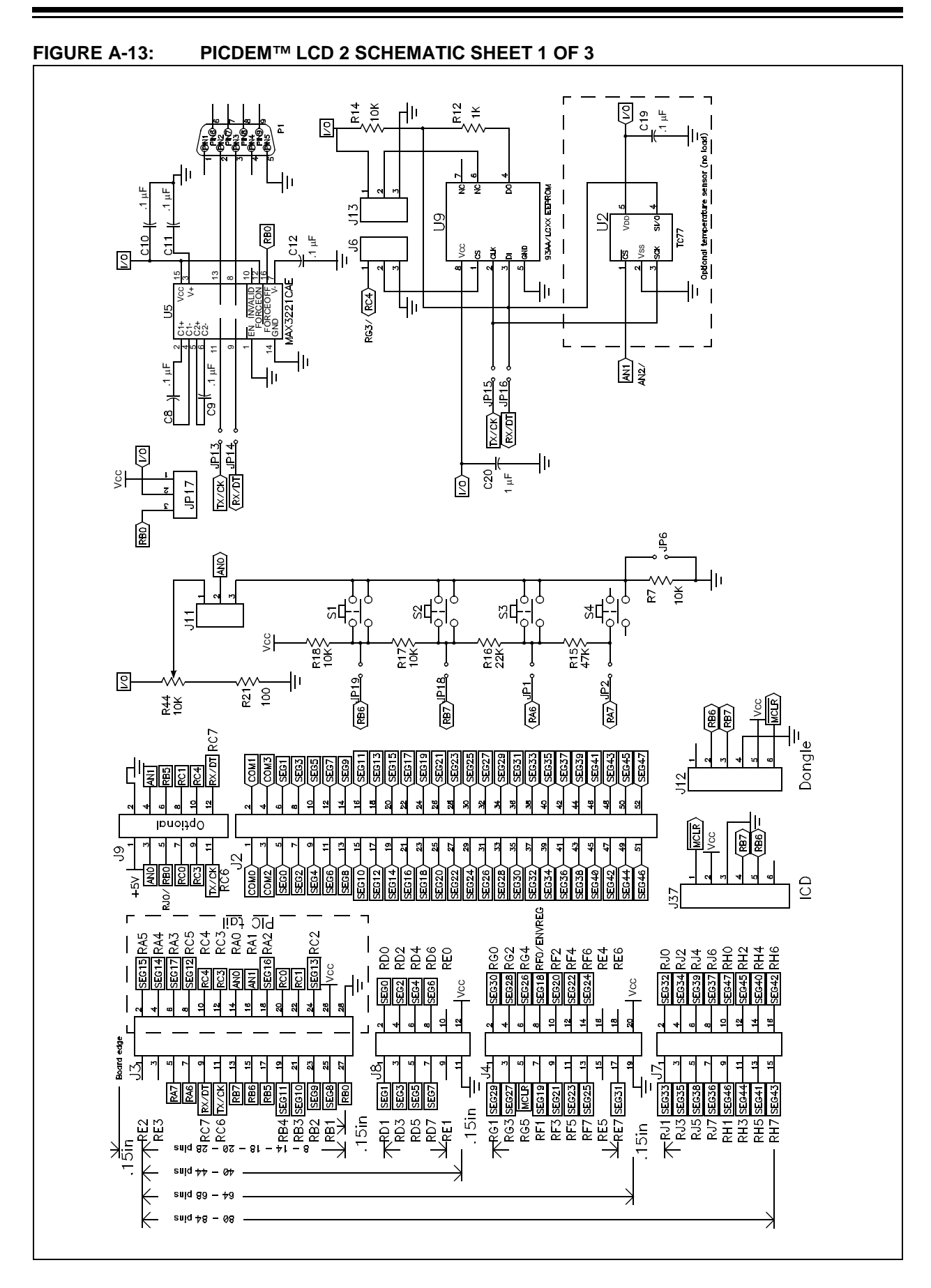

#### **FIGURE A-14: PICDEM™ LCD 2 SCHEMATIC SHEET 2 OF 3**

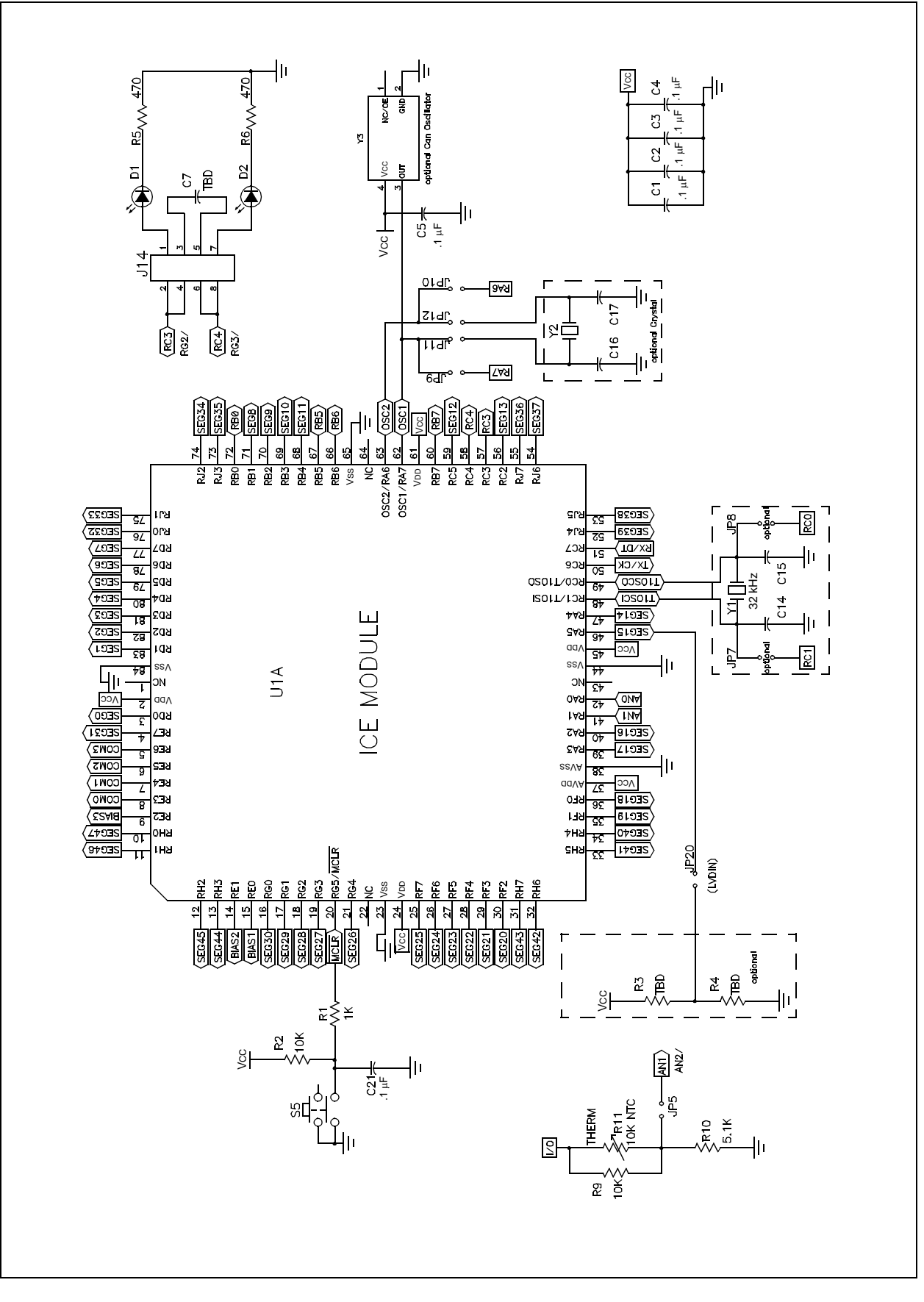

### **Board Technical Information**

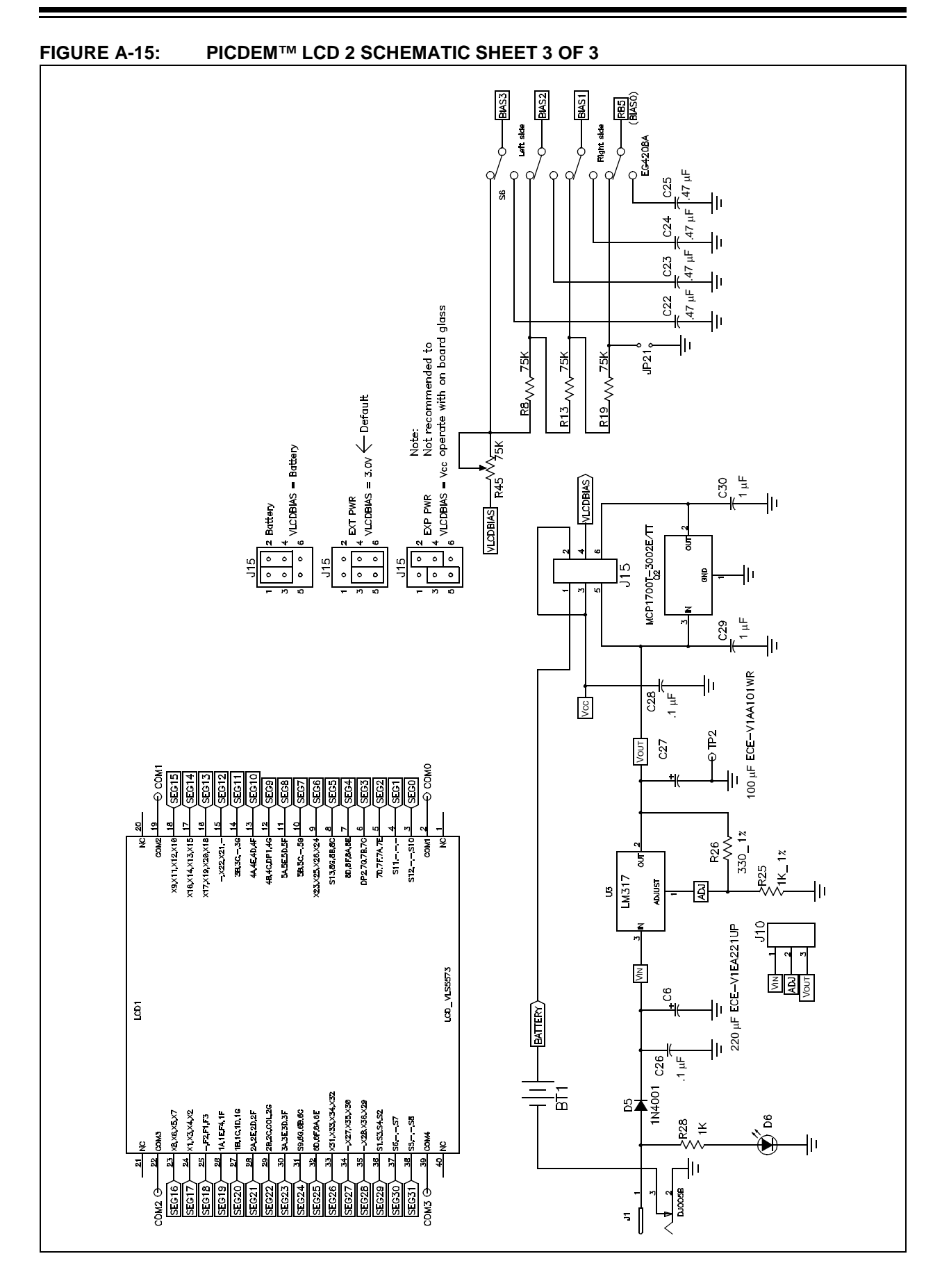

#### <span id="page-55-0"></span>**A.16 PIM LAYOUT AND SCHEMATICS**

The following figures show the layout (silkscreen) for the individual PIMs.

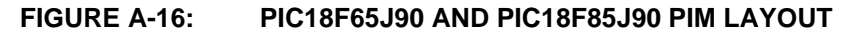

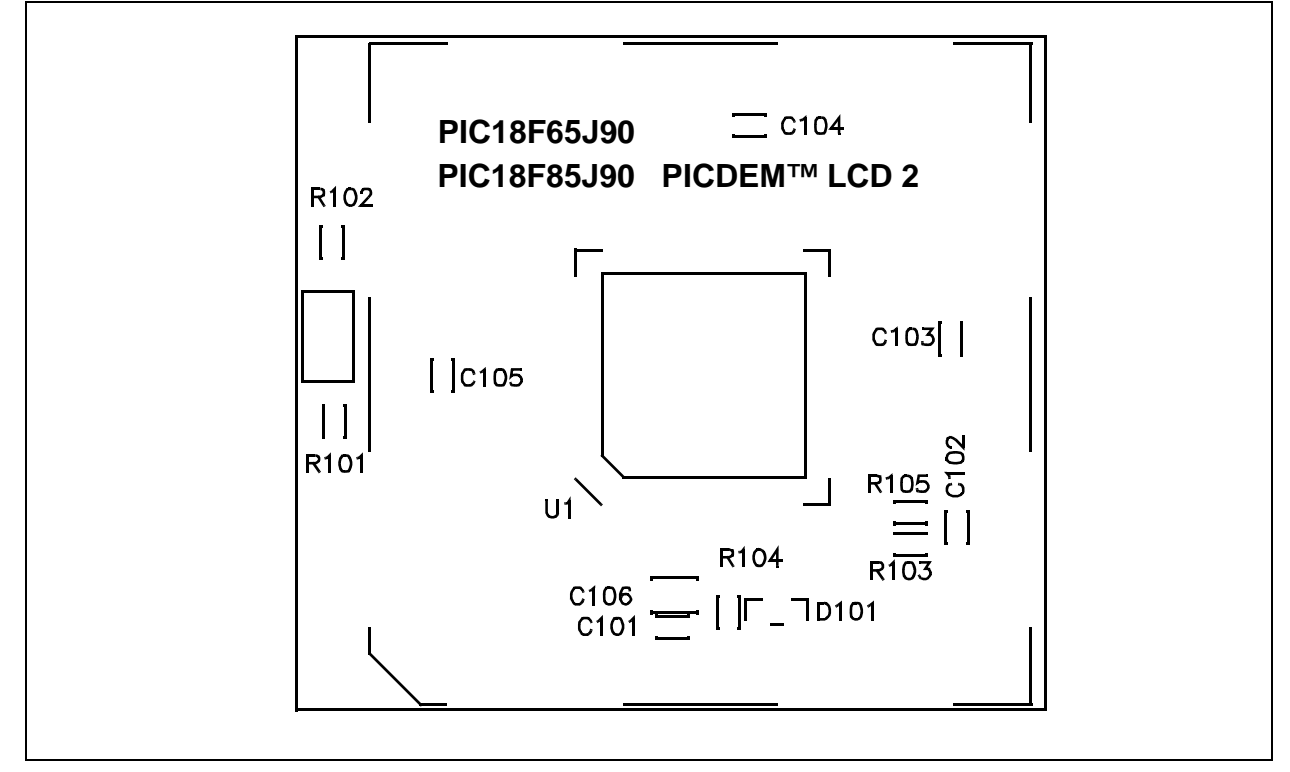

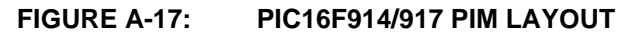

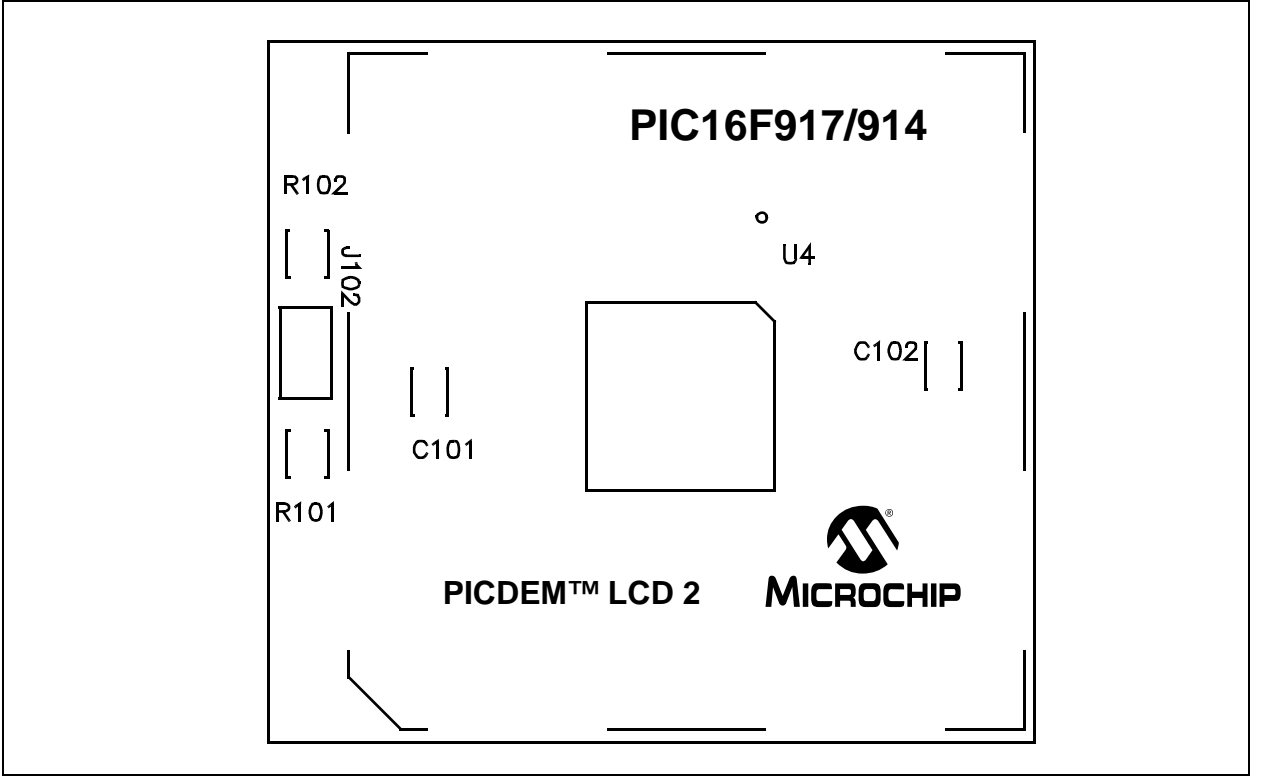

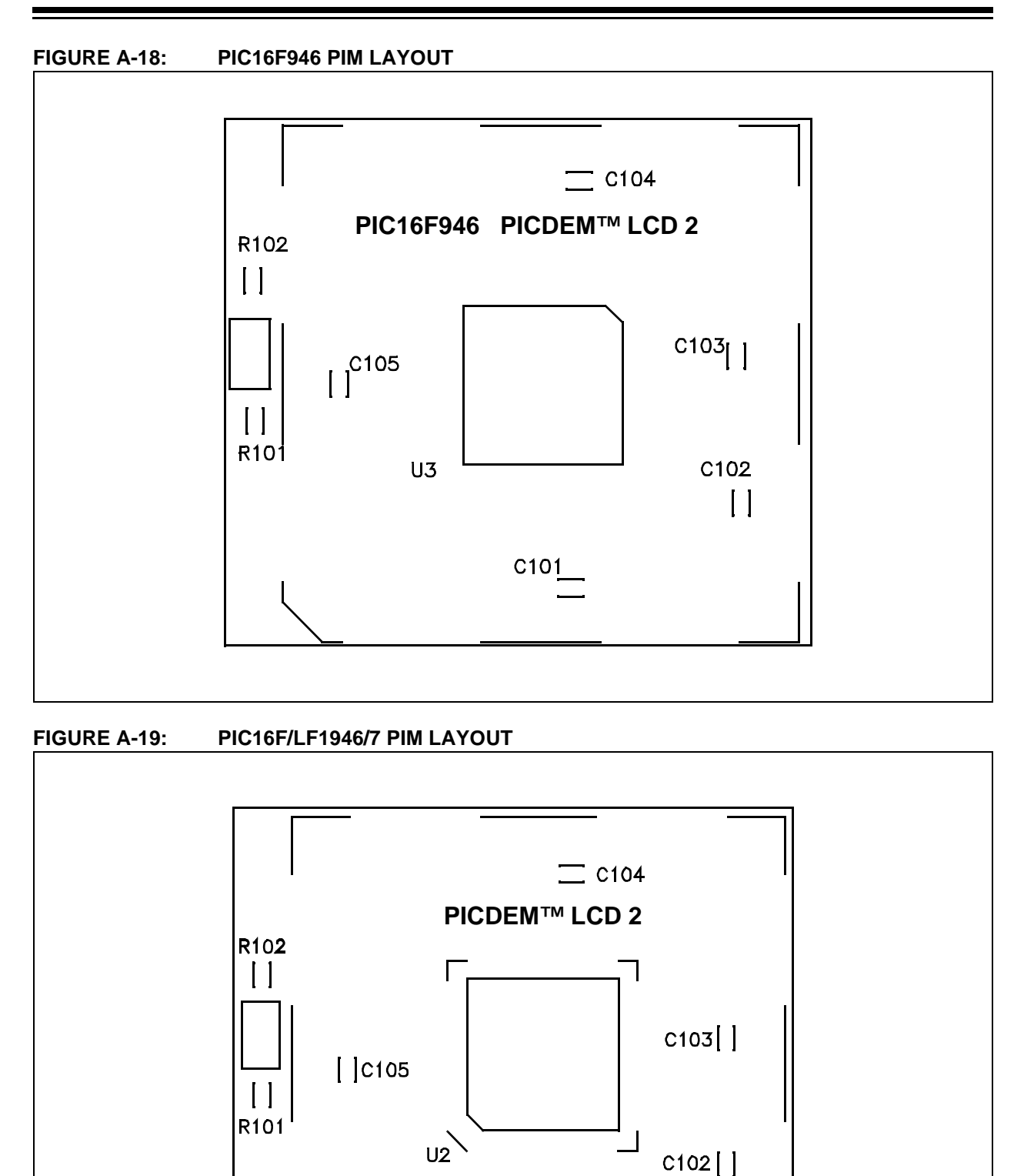

**PIC16F/LF1946 PIC16F/LF1947**

 $C101 \equiv$ 

**FIGURE A-20: PIC18F6490/8490 PIM LAYOUT**

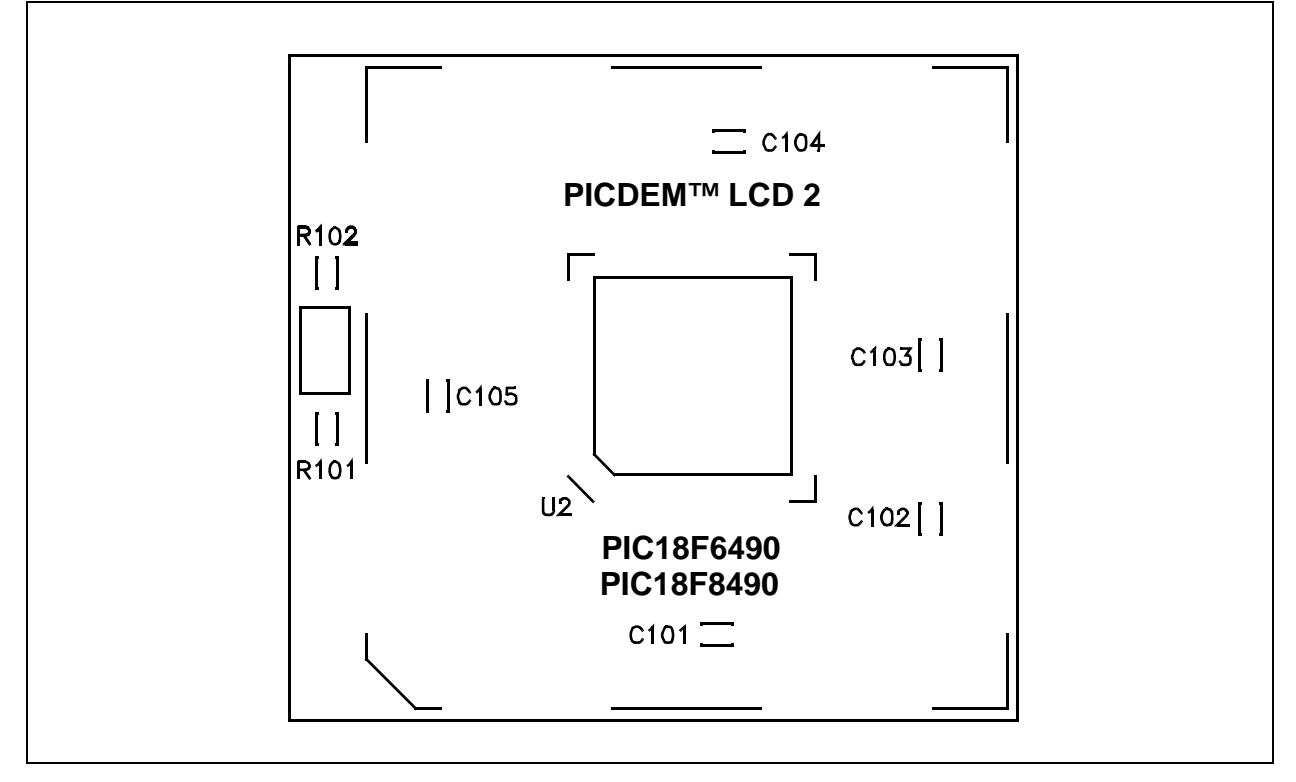

#### **FIGURE A-21: PIC18F87J90 PIM LAYOUT**

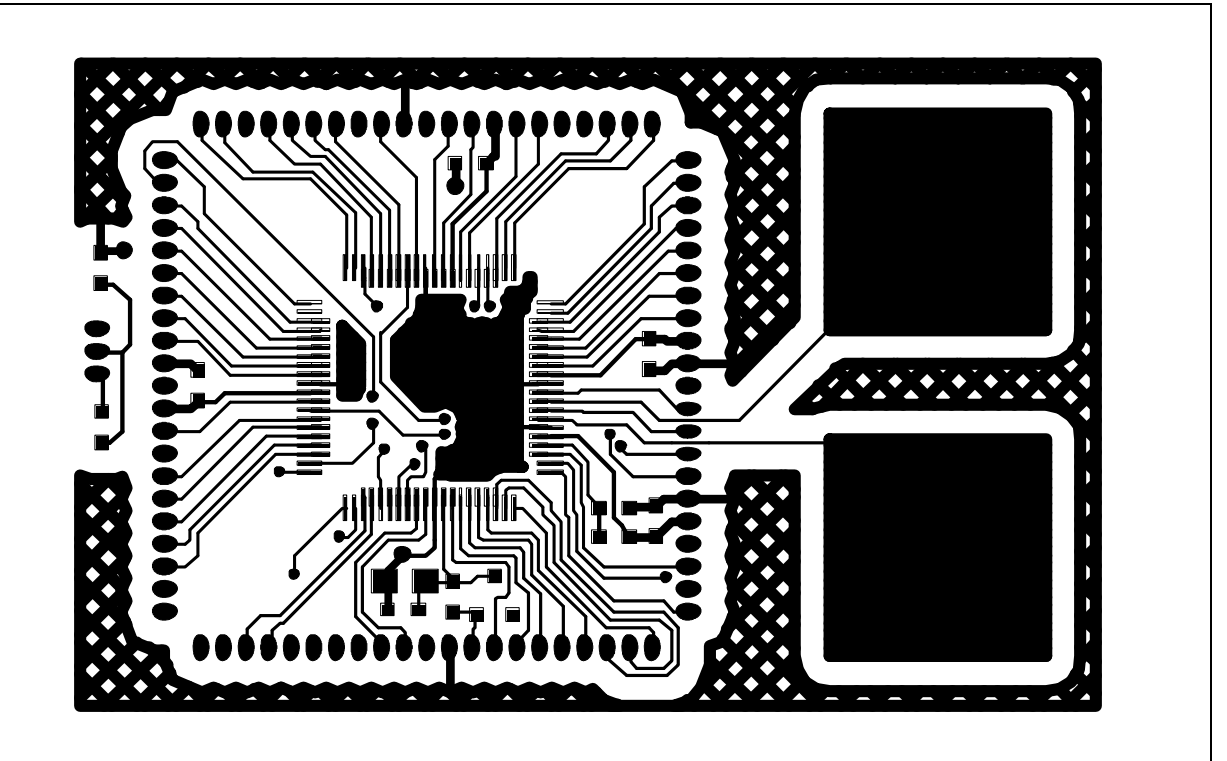

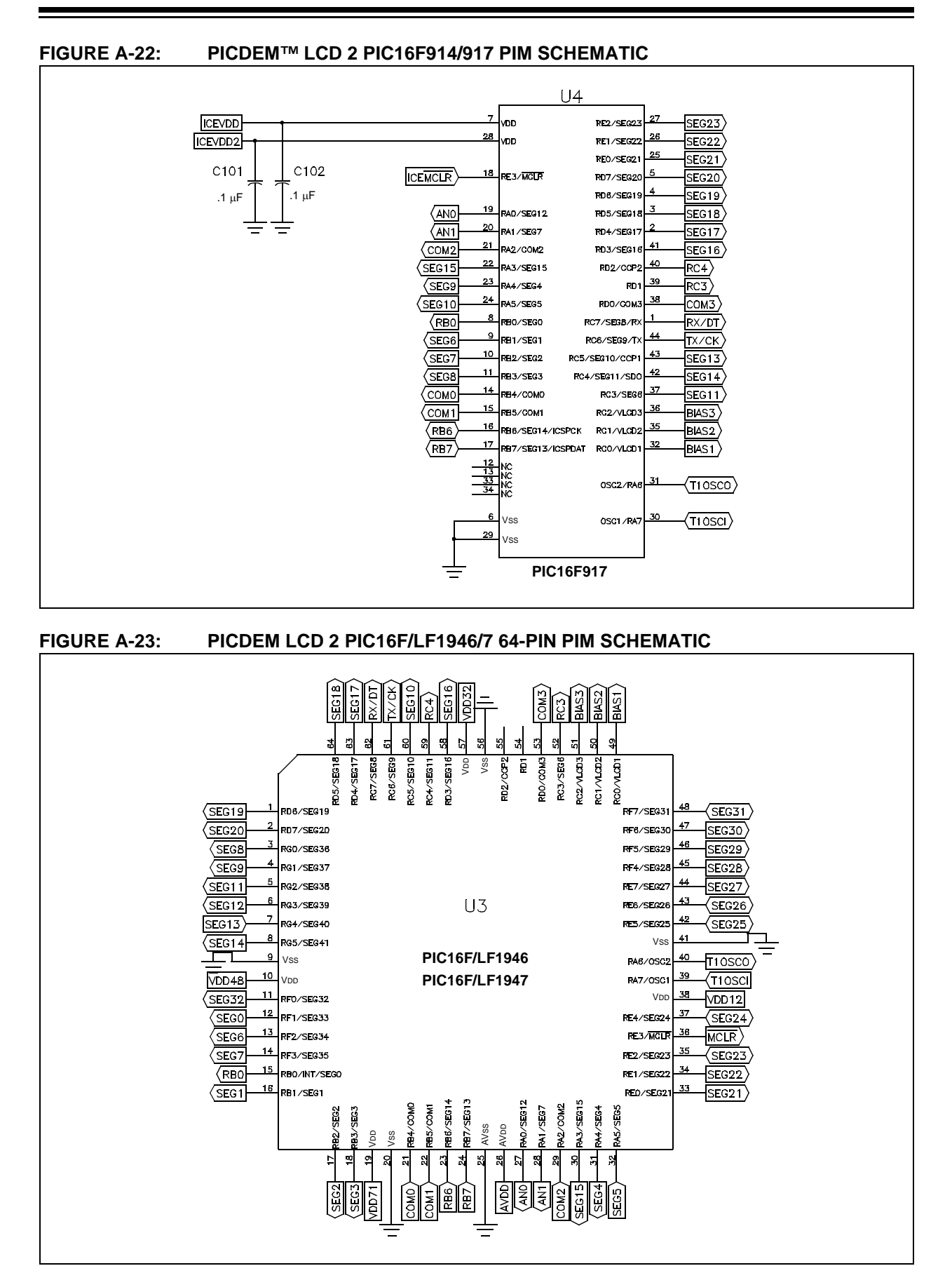

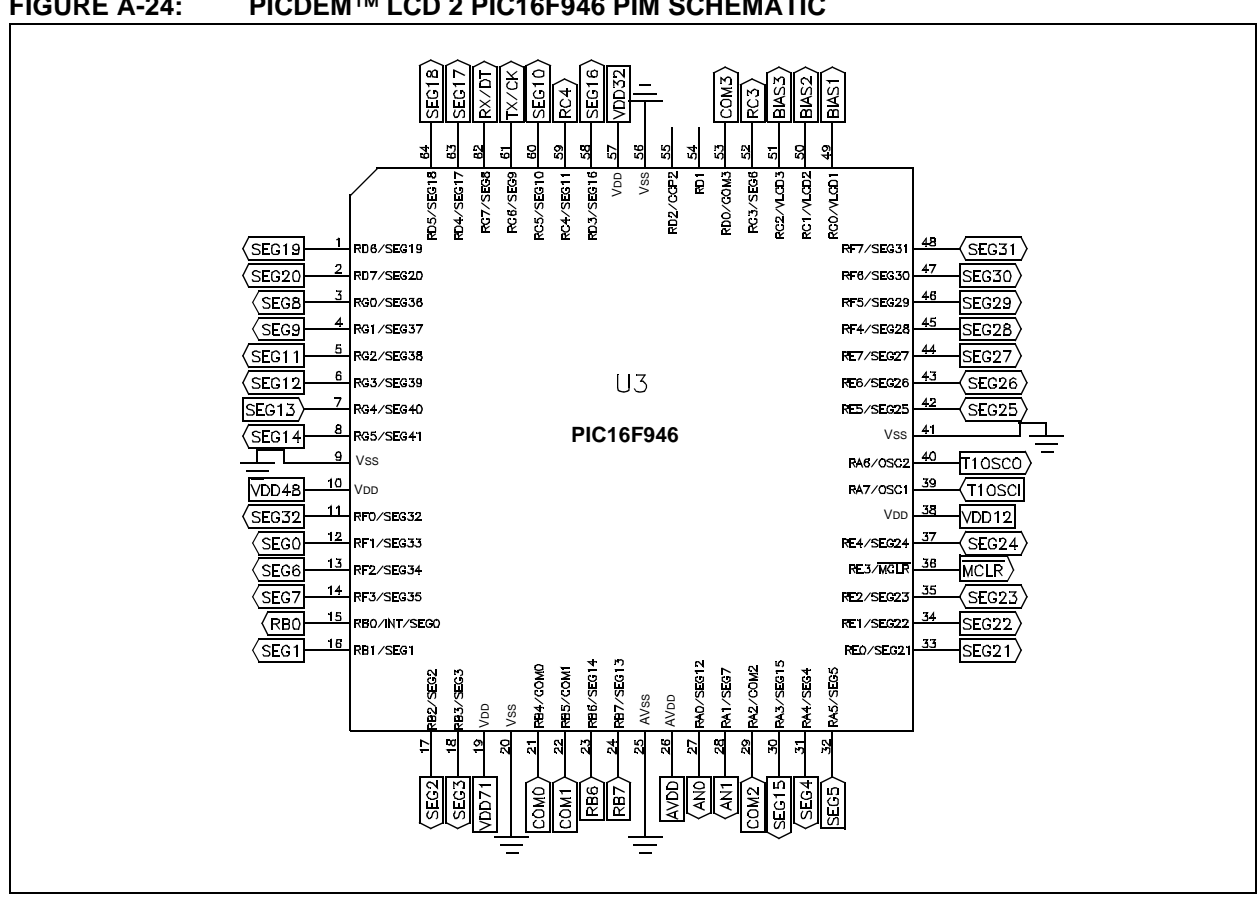

#### **FIGURE A-25: PICDEM™ LCD 2 PIC18F6490 64-PIN PIM SCHEMATIC**

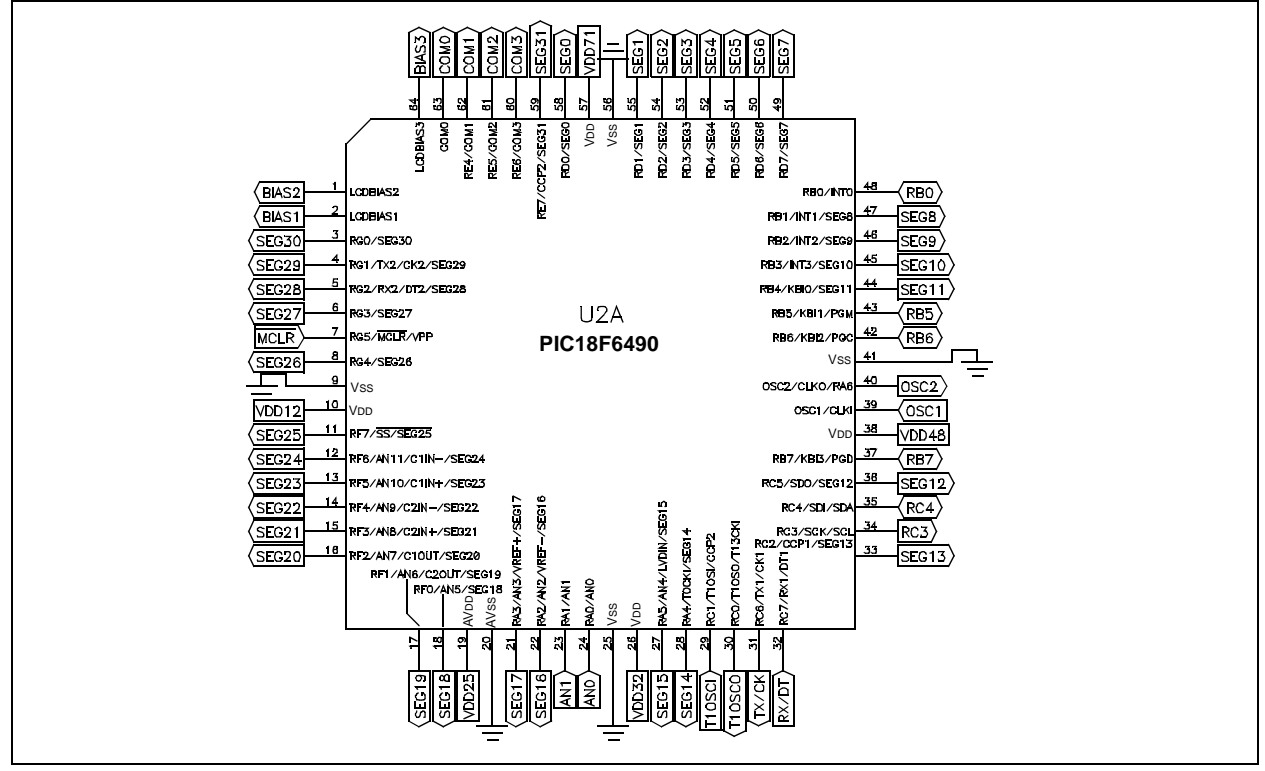

#### **FIGURE A-24: PICDEM™ LCD 2 PIC16F946 PIM SCHEMATIC**

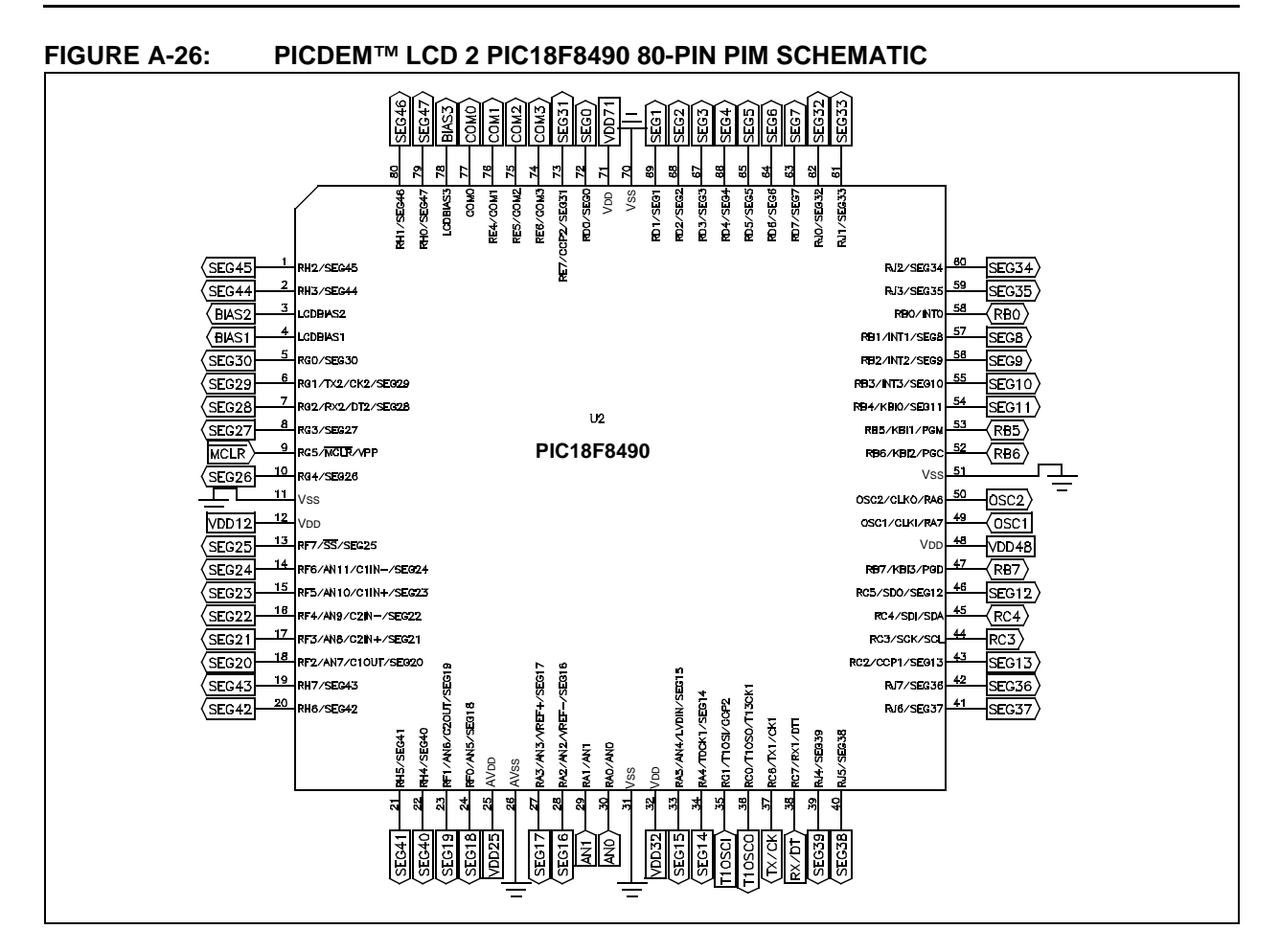

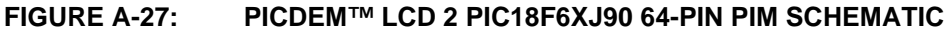

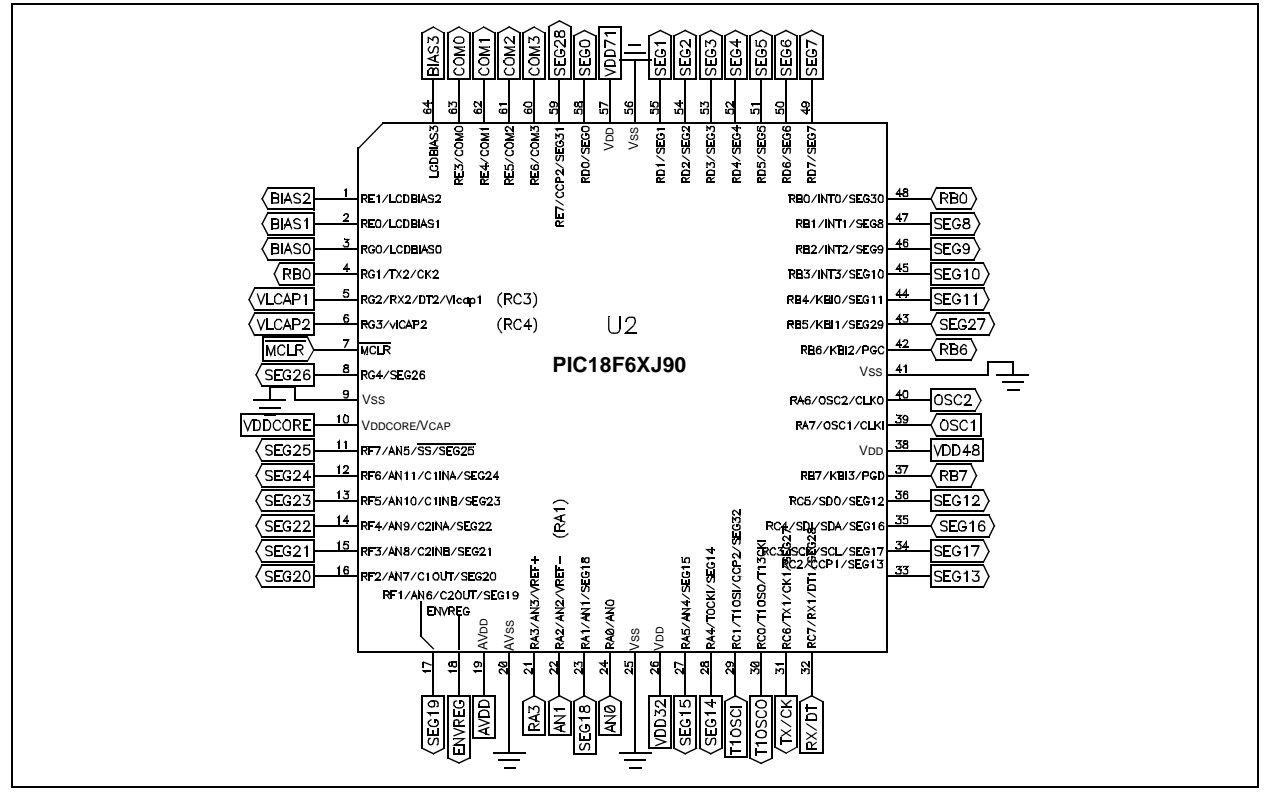

2010 Microchip Technology Inc. DS51662C-page 61

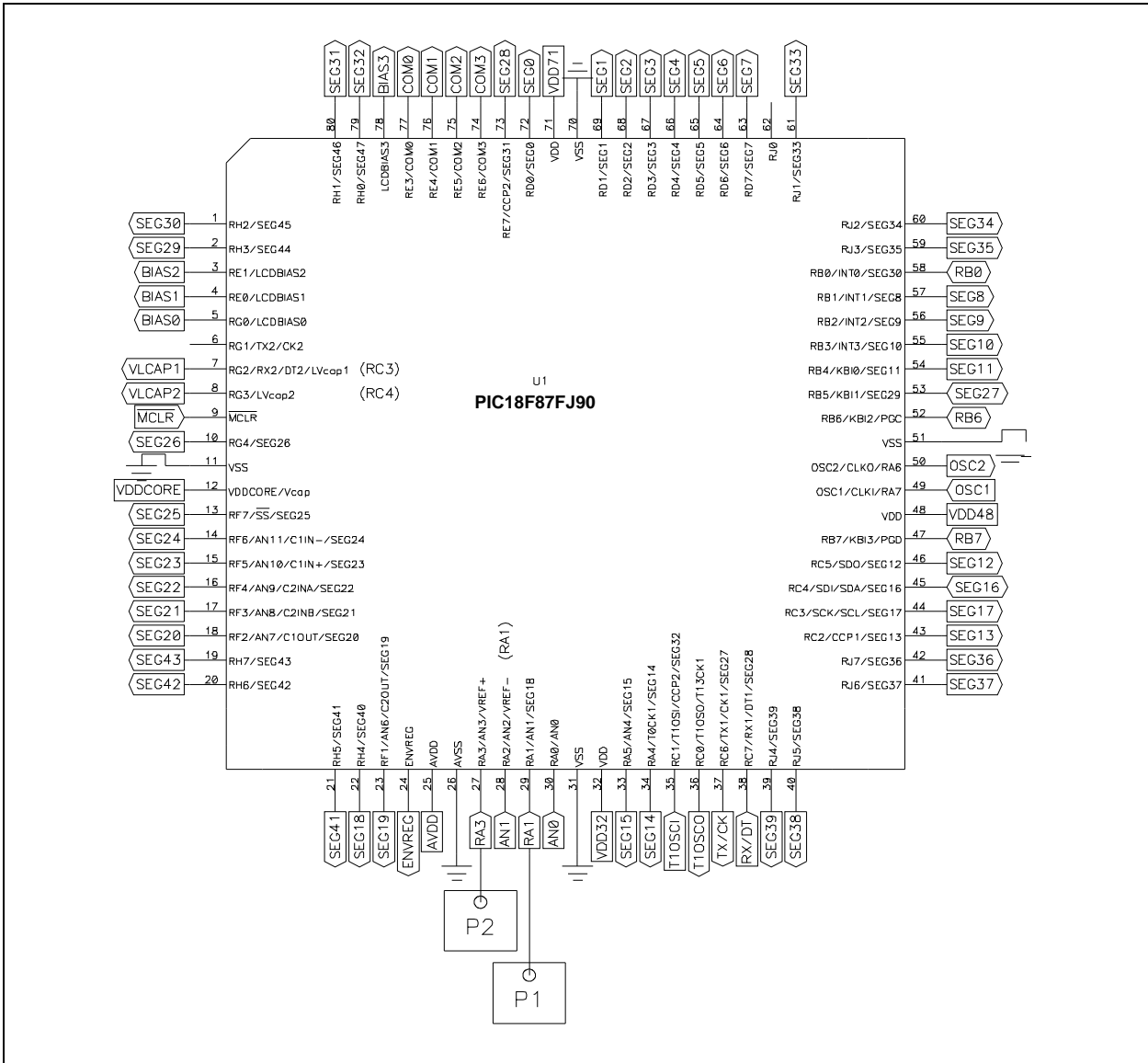

#### **FIGURE A-28: PICDEM™ LCD 2 PIC18F87J90 80-PIN PIM SCHEMATIC**

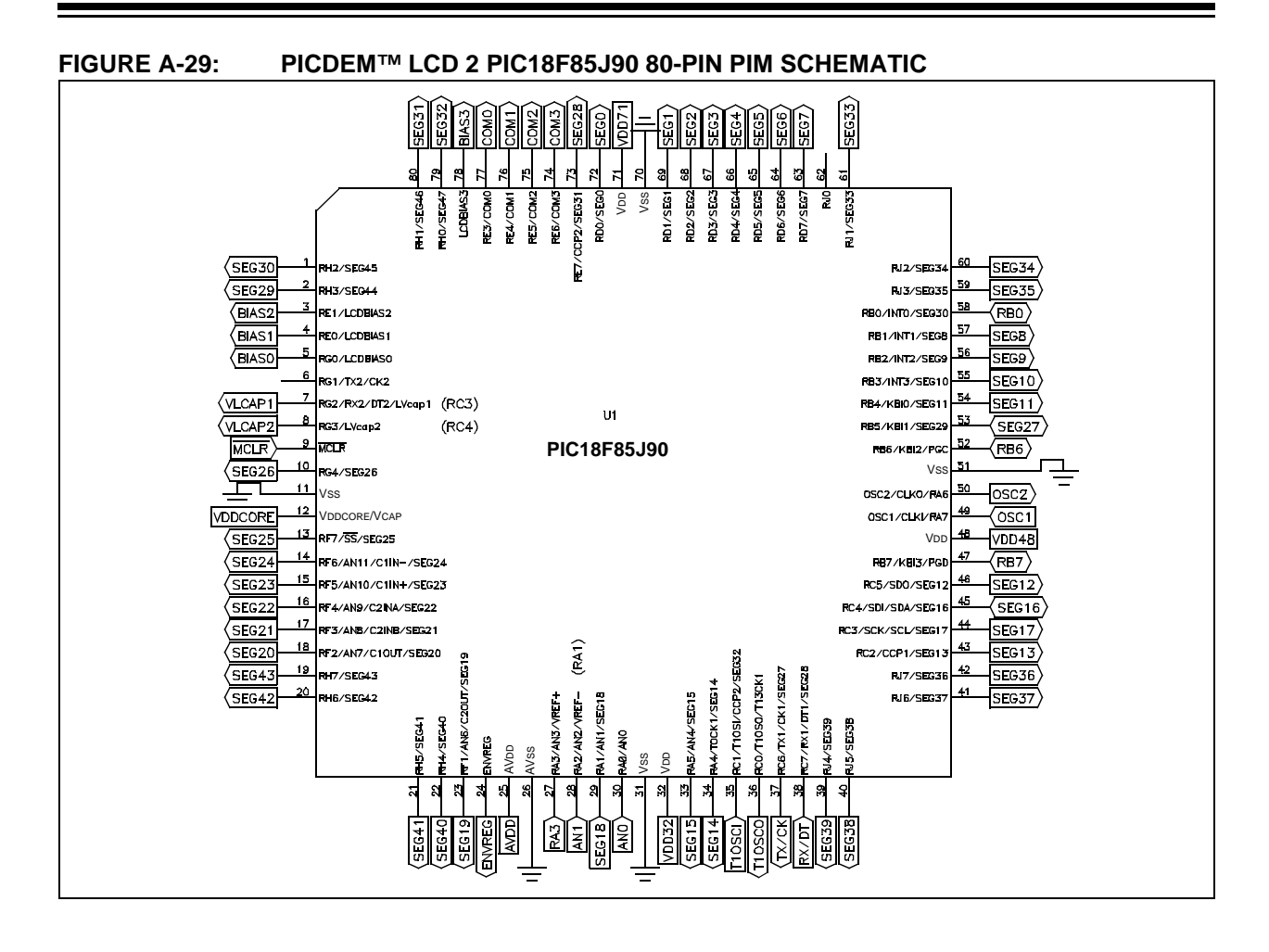

**NOTES:**

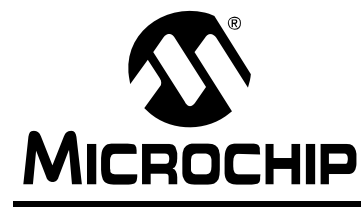

## PICDEM™ LCD 2 DEMONSTRATION **KIT USER'S GUIDE**

## **Index**

#### $\mathbf{A}$

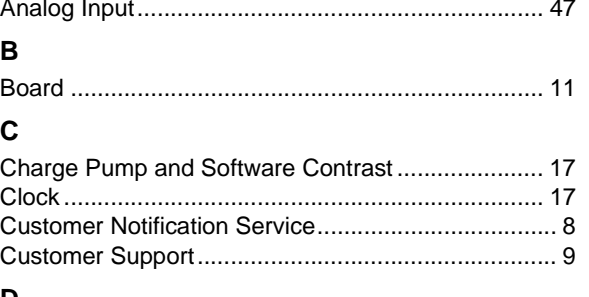

#### D

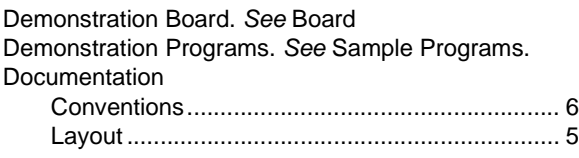

### $\pmb{\mathsf{H}}$

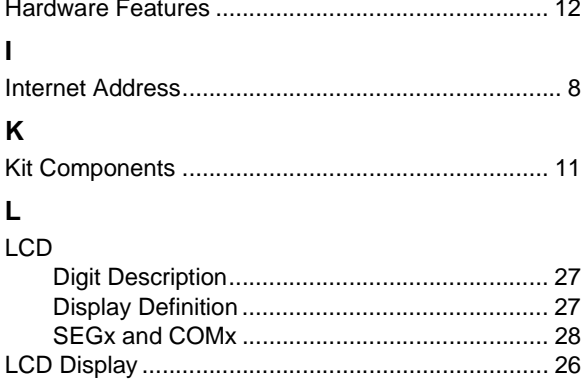

### M

LEDs

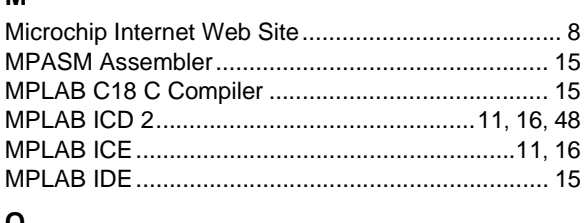

#### $\mathbf o$

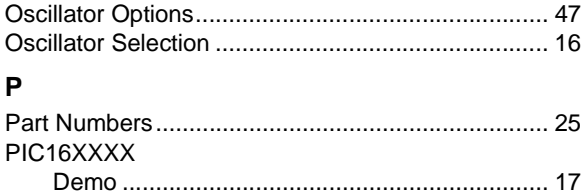

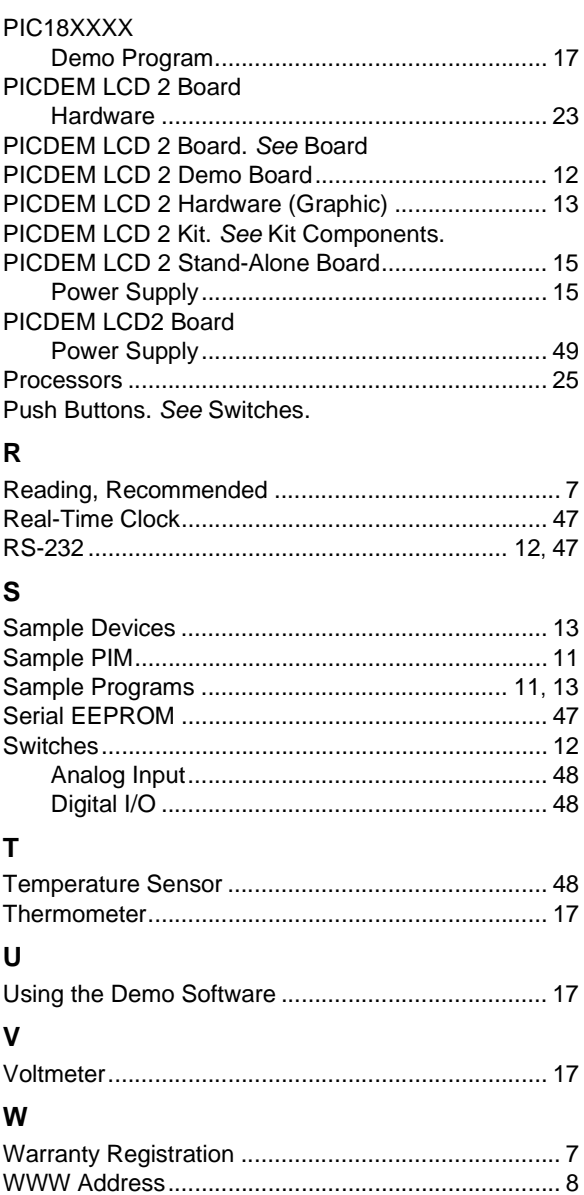

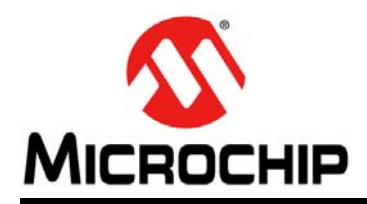

### **Worldwide Sales and Service**

#### <span id="page-65-0"></span>**AMERICAS**

**Corporate Office** 2355 West Chandler Blvd. Chandler, AZ 85224-6199 Tel: 480-792-7200 Fax: 480-792-7277 Technical Support: <http://support.microchip.com> Web Address:

www.microchip.com

**Atlanta** Duluth, GA Tel: 678-957-9614 Fax: 678-957-1455

**Boston** Westborough, MA Tel: 774-760-0087 Fax: 774-760-0088

**Chicago** Itasca, IL Tel: 630-285-0071 Fax: 630-285-0075

**Cleveland** Independence, OH Tel: 216-447-0464 Fax: 216-447-0643

**Dallas** Addison, TX Tel: 972-818-7423 Fax: 972-818-2924

**Detroit** Farmington Hills, MI Tel: 248-538-2250 Fax: 248-538-2260

**Kokomo** Kokomo, IN Tel: 765-864-8360 Fax: 765-864-8387

**Los Angeles** Mission Viejo, CA Tel: 949-462-9523 Fax: 949-462-9608

**Santa Clara** Santa Clara, CA Tel: 408-961-6444 Fax: 408-961-6445

**Toronto** Mississauga, Ontario, Canada Tel: 905-673-0699 Fax: 905-673-6509

#### **ASIA/PACIFIC**

**Asia Pacific Office** Suites 3707-14, 37th Floor Tower 6, The Gateway Harbour City, Kowloon Hong Kong Tel: 852-2401-1200 Fax: 852-2401-3431

**Australia - Sydney** Tel: 61-2-9868-6733 Fax: 61-2-9868-6755

**China - Beijing** Tel: 86-10-8528-2100 Fax: 86-10-8528-2104

**China - Chengdu** Tel: 86-28-8665-5511 Fax: 86-28-8665-7889

**China - Chongqing** Tel: 86-23-8980-9588 Fax: 86-23-8980-9500

**China - Hong Kong SAR** Tel: 852-2401-1200 Fax: 852-2401-3431

**China - Nanjing** Tel: 86-25-8473-2460

Fax: 86-25-8473-2470 **China - Qingdao** Tel: 86-532-8502-7355 Fax: 86-532-8502-7205

**China - Shanghai** Tel: 86-21-5407-5533 Fax: 86-21-5407-5066

**China - Shenyang** Tel: 86-24-2334-2829 Fax: 86-24-2334-2393

**China - Shenzhen** Tel: 86-755-8203-2660 Fax: 86-755-8203-1760

**China - Wuhan** Tel: 86-27-5980-5300 Fax: 86-27-5980-5118

**China - Xian** Tel: 86-29-8833-7252 Fax: 86-29-8833-7256

**China - Xiamen** Tel: 86-592-2388138 Fax: 86-592-2388130

**China - Zhuhai** Tel: 86-756-3210040 Fax: 86-756-3210049

#### **ASIA/PACIFIC**

**India - Bangalore** Tel: 91-80-3090-4444 Fax: 91-80-3090-4123

**India - New Delhi** Tel: 91-11-4160-8631 Fax: 91-11-4160-8632

**India - Pune** Tel: 91-20-2566-1512 Fax: 91-20-2566-1513

**Japan - Yokohama** Tel: 81-45-471- 6166 Fax: 81-45-471-6122

**Korea - Daegu** Tel: 82-53-744-4301 Fax: 82-53-744-4302

**Korea - Seoul** Tel: 82-2-554-7200 Fax: 82-2-558-5932 or 82-2-558-5934

**Malaysia - Kuala Lumpur** Tel: 60-3-6201-9857 Fax: 60-3-6201-9859

**Malaysia - Penang** Tel: 60-4-227-8870 Fax: 60-4-227-4068

**Philippines - Manila** Tel: 63-2-634-9065 Fax: 63-2-634-9069

**Singapore** Tel: 65-6334-8870 Fax: 65-6334-8850

**Taiwan - Hsin Chu** Tel: 886-3-6578-300 Fax: 886-3-6578-370

**Taiwan - Kaohsiung** Tel: 886-7-213-7830 Fax: 886-7-330-9305

**Taiwan - Taipei** Tel: 886-2-2500-6610 Fax: 886-2-2508-0102

**Thailand - Bangkok** Tel: 66-2-694-1351 Fax: 66-2-694-1350

#### **EUROPE**

**Austria - Wels** Tel: 43-7242-2244-39 Fax: 43-7242-2244-393 **Denmark - Copenhagen** Tel: 45-4450-2828 Fax: 45-4485-2829

**France - Paris** Tel: 33-1-69-53-63-20 Fax: 33-1-69-30-90-79

**Germany - Munich** Tel: 49-89-627-144-0 Fax: 49-89-627-144-44

**Italy - Milan**  Tel: 39-0331-742611 Fax: 39-0331-466781

**Netherlands - Drunen** Tel: 31-416-690399 Fax: 31-416-690340

**Spain - Madrid** Tel: 34-91-708-08-90 Fax: 34-91-708-08-91

**UK - Wokingham** Tel: 44-118-921-5869 Fax: 44-118-921-5820